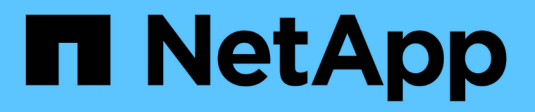

## **VMware vSphere avec ONTAP**

Enterprise applications

NetApp May 09, 2024

This PDF was generated from https://docs.netapp.com/fr-fr/ontap-apps-dbs/vmware/vmware-vsphereoverview.html on May 09, 2024. Always check docs.netapp.com for the latest.

# **Sommaire**

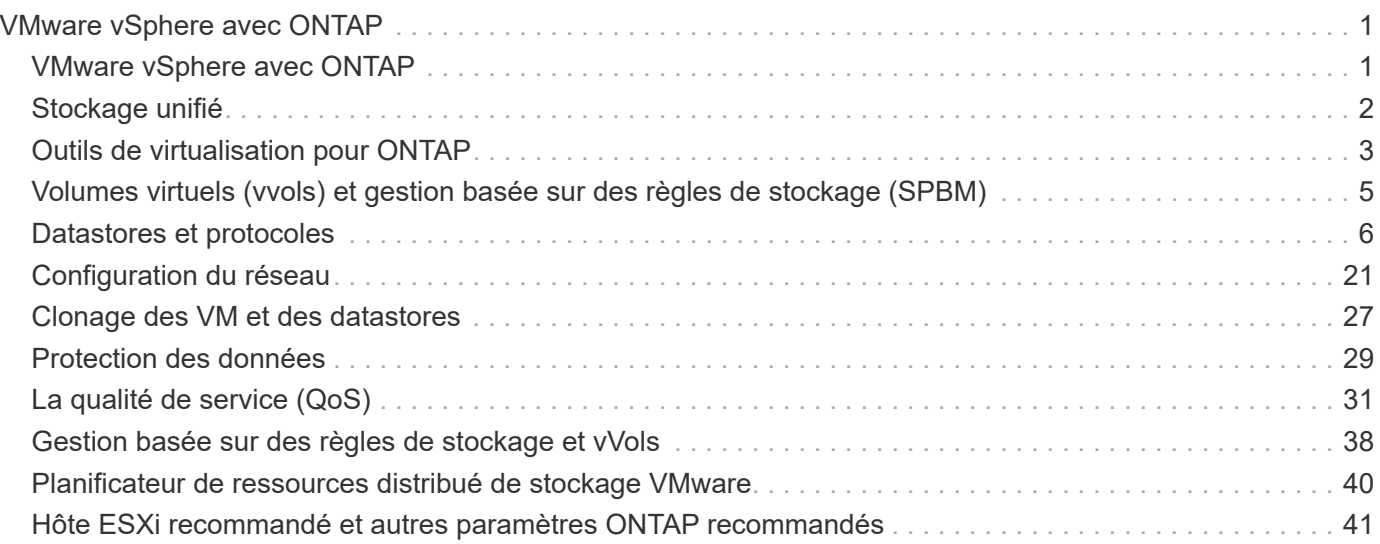

# <span id="page-2-0"></span>**VMware vSphere avec ONTAP**

## <span id="page-2-1"></span>**VMware vSphere avec ONTAP**

ONTAP est une solution de stockage leader pour les environnements VMware vSphere depuis près de vingt ans et continue d'ajouter des fonctionnalités innovantes pour simplifier la gestion tout en réduisant les coûts. Ce document présente la solution ONTAP pour vSphere, comprenant les dernières informations sur les produits et les meilleures pratiques, afin de rationaliser le déploiement, de réduire les risques et de simplifier la gestion.

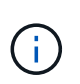

Cette documentation remplace les rapports techniques *TR-4597 : VMware vSphere pour ONTAP*

Les meilleures pratiques complètent d'autres documents, tels que des guides et des listes de compatibilité. Ils sont développés en fonction de tests effectués en laboratoire et d'une vaste expérience sur le terrain par les ingénieurs et les clients NetApp. Non seulement elles sont les seules pratiques prises en charge dans chaque environnement, mais elles constituent généralement les solutions les plus simples qui répondent aux besoins de la plupart des clients.

Ce document est axé sur les fonctionnalités des dernières versions d'ONTAP (9.x) exécutées sur vSphere 7.0 ou version ultérieure. Voir la ["Matrice d'interopérabilité NetApp"](https://imt.netapp.com/matrix/#search) et ["Guide de compatibilité VMware"](https://www.vmware.com/resources/compatibility/search.php?deviceCategory=san) pour obtenir des détails sur des versions spécifiques.

## **Pourquoi choisir ONTAP pour vSphere ?**

De nombreuses raisons ont poussé des dizaines de milliers de clients à choisir ONTAP comme solution de stockage pour vSphere, par exemple un système de stockage unifié prenant en charge les protocoles SAN et NAS, des fonctionnalités robustes de protection des données à l'aide de copies Snapshot compactes et une multitude d'outils pour vous aider à gérer les données applicatives. En utilisant un système de stockage distinct de l'hyperviseur, vous pouvez décharger de nombreuses fonctions et optimiser votre investissement dans les systèmes hôtes vSphere. En plus de s'assurer que les ressources de vos hôtes sont concentrées sur les charges de travail applicatives, vous évitez également l'impact aléatoire sur les performances des applications en provenance des opérations de stockage.

L'association de ONTAP et de vSphere permet de réduire les dépenses liées au matériel hôte et aux logiciels VMware. Vous pouvez également protéger vos données à moindre coût grâce à des performances élevées et prévisibles. Les charges de travail virtualisées étant mobiles, vous pouvez explorer différentes approches à l'aide de Storage vMotion afin de déplacer des ordinateurs virtuels entre des datastores VMFS, NFS ou vvols, le tout sur un même système de stockage.

Voici les principaux facteurs dont la valeur aujourd'hui est :

• **Stockage unifié.** les systèmes qui exécutent le logiciel ONTAP sont unifiés de plusieurs façons significatives. À l'origine, cette approche était appelée protocoles NAS et SAN, et ONTAP continue d'être une plateforme SAN de premier plan en plus de ses capacités d'origine dans le stockage NAS. Dans le monde de vSphere, cette approche peut également se traduire par un système unifié d'infrastructure de postes de travail virtuels (VDI) avec une infrastructure de serveurs virtuels (VSI). Les systèmes qui exécutent le logiciel ONTAP sont généralement moins coûteux pour VSI que les baies d'entreprise classiques et offrent cependant des fonctionnalités avancées d'efficacité du stockage permettant de gérer l'infrastructure VDI au sein du même système. ONTAP unifie également une grande variété de supports de stockage, des SSD aux SATA, et peut s'étendre facilement au cloud. Il n'est pas nécessaire d'acheter une baie Flash pour les performances, une baie SATA pour l'archivage ou des systèmes distincts pour le cloud. ONTAP les lie tous ensemble.

- **Volumes virtuels et gestion basée sur des règles de stockage.** NetApp a été l'un des premiers partenaires de conception avec VMware dans le développement des volumes virtuels vSphere (vVols). Il a fourni des données architecturales et une prise en charge précoce des vVols et des API VMware vSphere pour la sensibilisation au stockage (VASA). Non seulement cette approche intègre la gestion granulaire du stockage des machines virtuelles à VMFS, mais elle a également pris en charge l'automatisation du provisionnement du stockage via la gestion basée sur des règles de stockage. Cette approche permet aux architectes du stockage de concevoir des pools de stockage dont les capacités sont facilement utilisable par les administrateurs de machines virtuelles. ONTAP est leader du secteur du stockage en matière d'évolutivité vvol, en gérant des centaines de milliers de vvols dans un seul cluster, alors que les fournisseurs de baies d'entreprise et de baies Flash de plus petite taille prennent en charge à peine plusieurs milliers de vvols par baie. NetApp pilotant également l'évolution de la gestion granulaire des ordinateurs virtuels avec des fonctionnalités à venir en matière de prise en charge de vvols 3.0.
- **Efficacité du stockage.** bien que NetApp ait été le premier à fournir la déduplication pour les charges de travail de production, cette innovation n'a pas été la première ou la dernière dans ce domaine. Il a commencé par les copies Snapshot, un mécanisme de protection des données peu encombrant et sans impact sur les performances, ainsi que la technologie FlexClone, qui permet de réaliser instantanément des copies en lecture/écriture des machines virtuelles pour la production et la sauvegarde. NetApp a continué à proposer des fonctionnalités en ligne, notamment la déduplication, la compression et la déduplication des blocs « zéro », afin d'exploiter tout le stockage provenant de disques SSD très coûteux. Plus récemment, ONTAP a ajouté la possibilité de stocker des opérations d'E/S et des fichiers de petite taille dans un bloc de disque à l'aide de la compaction. L'association de ces fonctionnalités a permis à des clients d'obtenir des économies allant jusqu'à 5:1 pour VSI et jusqu'à 30:1 pour VDI.
- **Cloud hybride.** qu'il soit utilisé pour le cloud privé sur site, une infrastructure de cloud public ou un cloud hybride qui associe le meilleur des deux types de clouds, les solutions ONTAP vous aident à créer votre Data Fabric pour rationaliser et optimiser la gestion des données. Commencez par des systèmes 100 % Flash haute performance, puis coupler les avec des systèmes de stockage sur disque ou cloud pour la protection des données et le cloud computing. Vous pouvez choisir entre des clouds Azure, AWS, IBM ou Google pour optimiser les coûts et éviter l'enfermement propriétaire. Bénéficiez de la prise en charge avancée des technologies OpenStack et de conteneur, selon vos besoins. NetApp propose également des solutions de sauvegarde cloud (SnapMirror Cloud, Cloud Backup Service et Cloud Sync), ainsi que des outils de Tiering du stockage et d'archivage (FabricPool) pour ONTAP afin de réduire les dépenses d'exploitation et d'exploiter la portée du cloud.
- **Et plus.** tirez parti des performances extrêmes des baies NetApp AFF A-Series pour accélérer votre infrastructure virtualisée tout en gérant les coûts. Assurez la continuité totale de l'activité, qu'il s'agisse de la maintenance ou des mises à niveau, ou du remplacement complet de votre système de stockage à l'aide de clusters ONTAP scale-out. Protégez vos données au repos avec les fonctionnalités de chiffrement NetApp, sans frais supplémentaires. Assurez-vous que les performances respectent les niveaux de service grâce à des fonctionnalités de qualité de service très avancées. Elles font toutes partie du vaste éventail de fonctionnalités fournies par ONTAP, le logiciel de gestion des données d'entreprise leader du secteur.

## <span id="page-3-0"></span>**Stockage unifié**

NetApp ONTAP unifie le stockage selon une approche Software-defined simplifiée pour une gestion sécurisée et efficace, des performances améliorées et une évolutivité transparente. Cette approche améliore la protection des données et permet une utilisation efficace des ressources cloud.

À l'origine, cette approche unifiée faisait référence à la prise en charge des protocoles NAS et SAN sur un

système de stockage unique. ONTAP continue d'être l'une des principales plateformes pour SAN, tout comme sa puissance initiale en matière de stockage NAS. ONTAP prend désormais également en charge le protocole objet S3. Bien que S3 ne soit pas utilisé pour les datastores, vous pouvez l'utiliser pour les applications hôtes. Pour en savoir plus sur la prise en charge du protocole S3 dans ONTAP, consultez le ["Présentation de la](https://docs.netapp.com/us-en/ontap/s3-config/index.html) [configuration S3".](https://docs.netapp.com/us-en/ontap/s3-config/index.html)

Une machine virtuelle de stockage (SVM) est l'unité de la colocation sécurisée dans ONTAP. Il s'agit d'une structure logique permettant aux clients d'accéder aux systèmes qui exécutent le logiciel ONTAP. Les SVM peuvent transmettre simultanément les données par le biais de plusieurs protocoles d'accès aux données via des interfaces logiques (LIF). Les SVM fournissent un accès aux données de niveau fichier via les protocoles NAS, tels que CIFS et NFS, et un accès aux données de niveau bloc via les protocoles SAN, tels que iSCSI, FC/FCoE et NVMe. Les SVM peuvent fournir des données aux clients SAN et NAS de façon indépendante et en même temps avec S3.

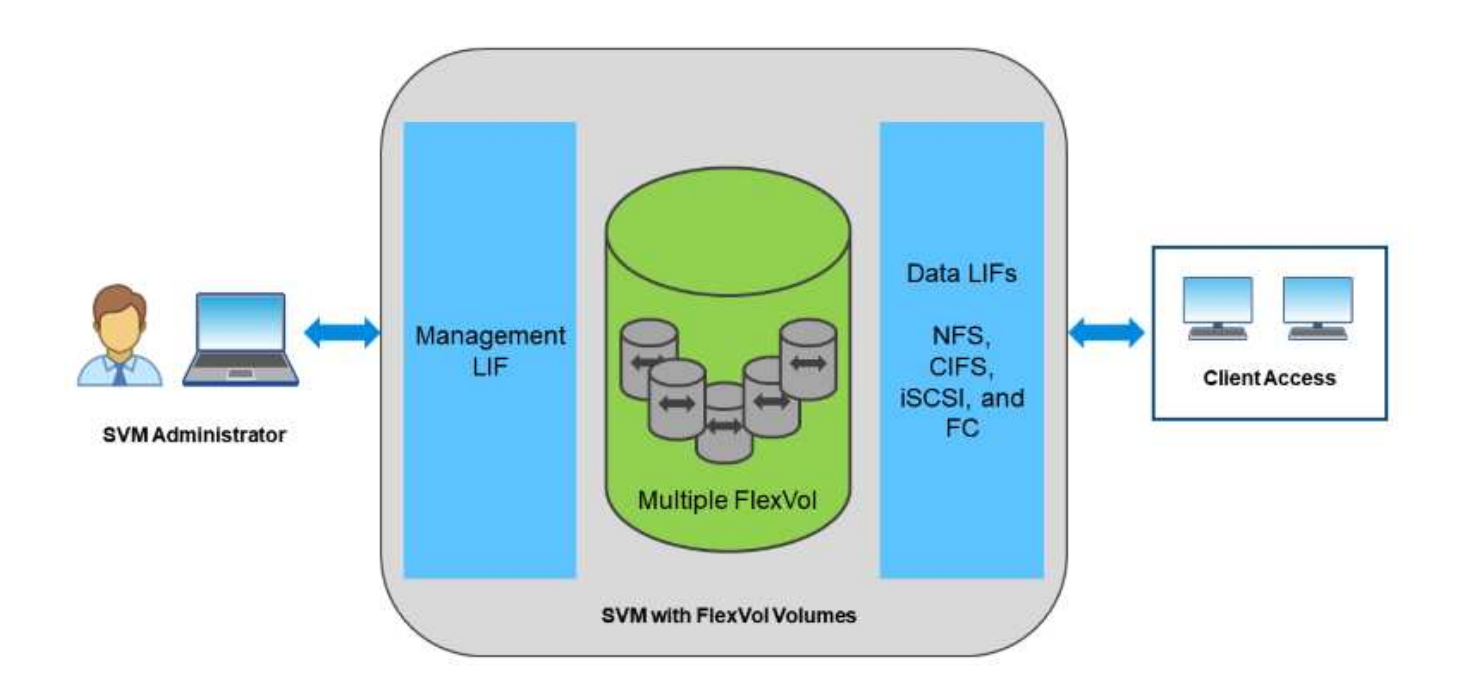

Dans le monde de vSphere, cette approche peut également se traduire par un système unifié d'infrastructure de postes de travail virtuels (VDI) avec une infrastructure de serveurs virtuels (VSI). Les systèmes qui exécutent le logiciel ONTAP sont généralement moins coûteux pour VSI que les baies d'entreprise classiques et offrent cependant des fonctionnalités avancées d'efficacité du stockage permettant de gérer l'infrastructure VDI au sein du même système. ONTAP unifie également une grande variété de supports de stockage, des SSD aux SATA, et peut s'étendre facilement au cloud. Il n'est pas nécessaire d'acheter une baie Flash pour les performances, une baie SATA pour l'archivage ou des systèmes distincts pour le cloud. ONTAP les lie tous ensemble.

**REMARQUE :** pour plus d'informations sur les SVM, le stockage unifié et l'accès client, voir ["Virtualisation du](https://docs.netapp.com/us-en/ontap/concepts/storage-virtualization-concept.html) [stockage"](https://docs.netapp.com/us-en/ontap/concepts/storage-virtualization-concept.html) Dans le centre de documentation ONTAP 9.

## <span id="page-4-0"></span>**Outils de virtualisation pour ONTAP**

NetApp propose plusieurs outils logiciels autonomes pouvant être utilisés avec ONTAP et vSphere pour gérer votre environnement virtualisé.

Les outils suivants sont inclus avec la licence ONTAP sans frais supplémentaires. Voir la Figure 1 pour une description du fonctionnement de ces outils dans votre environnement vSphere.

### **Les outils ONTAP pour VMware vSphere**

Les outils ONTAP pour VMware vSphere sont un ensemble d'outils permettant d'utiliser le stockage ONTAP avec vSphere. Le plug-in vCenter, précédemment appelé Virtual Storage Console (VSC), simplifie les fonctionnalités de gestion et d'efficacité du stockage, améliore la disponibilité et réduit les coûts de stockage ainsi que les charges opérationnelles, que vous utilisiez SAN ou NAS. Il s'appuie sur les bonnes pratiques pour le provisionnement des datastores et optimise les paramètres d'hôte ESXi pour les environnements de stockage NFS et bloc. Pour tous ces avantages, NetApp recommande d'utiliser ces outils ONTAP comme meilleure pratique lorsque vous utilisez vSphere avec les systèmes exécutant le logiciel ONTAP. Elle comprend une appliance serveur, des extensions d'interface utilisateur pour vCenter, VASA Provider et Storage Replication adapter. La quasi-totalité des outils ONTAP peuvent être automatisés à l'aide d'API REST simples et consommables par la plupart des outils d'automatisation modernes.

- **Extensions de l'interface utilisateur vCenter.** les extensions de l'interface utilisateur des outils ONTAP simplifient le travail des équipes opérationnelles et des administrateurs vCenter en intégrant des menus contextuels faciles à utiliser pour gérer les hôtes et le stockage, les portlets d'information et les fonctionnalités d'alerte natives directement dans l'interface utilisateur vCenter pour optimiser les flux de travail.
- **VASA Provider pour ONTAP.** le fournisseur VASA pour ONTAP prend en charge l'infrastructure VMware vStorage APIs for Storage Awareness (VASA). Il est fourni en tant qu'appliance virtuelle unique, avec les outils ONTAP pour VMware vSphere pour une facilité de déploiement. Vasa Provider connecte vCenter Server avec ONTAP pour faciliter le provisionnement et la surveillance du stockage des machines virtuelles. Il assure la prise en charge de VMware Virtual volumes (vvols), la gestion des profils de capacité de stockage et les performances individuelles de VM vvols, ainsi que des alarmes pour le contrôle de la capacité et de la conformité avec les profils.
- **Storage Replication adapter.** l'adaptateur SRA est utilisé avec VMware site Recovery Manager (SRM) pour gérer la réplication des données entre les sites de production et de reprise après incident et tester les répliques de reprise après incident sans interruption. Il permet d'automatiser les tâches de détection, de restauration et de reprotection. Elle inclut une appliance serveur SRA et des adaptateurs SRA pour le serveur Windows SRM et l'appliance SRM.

La figure suivante représente les outils ONTAP pour vSphere.

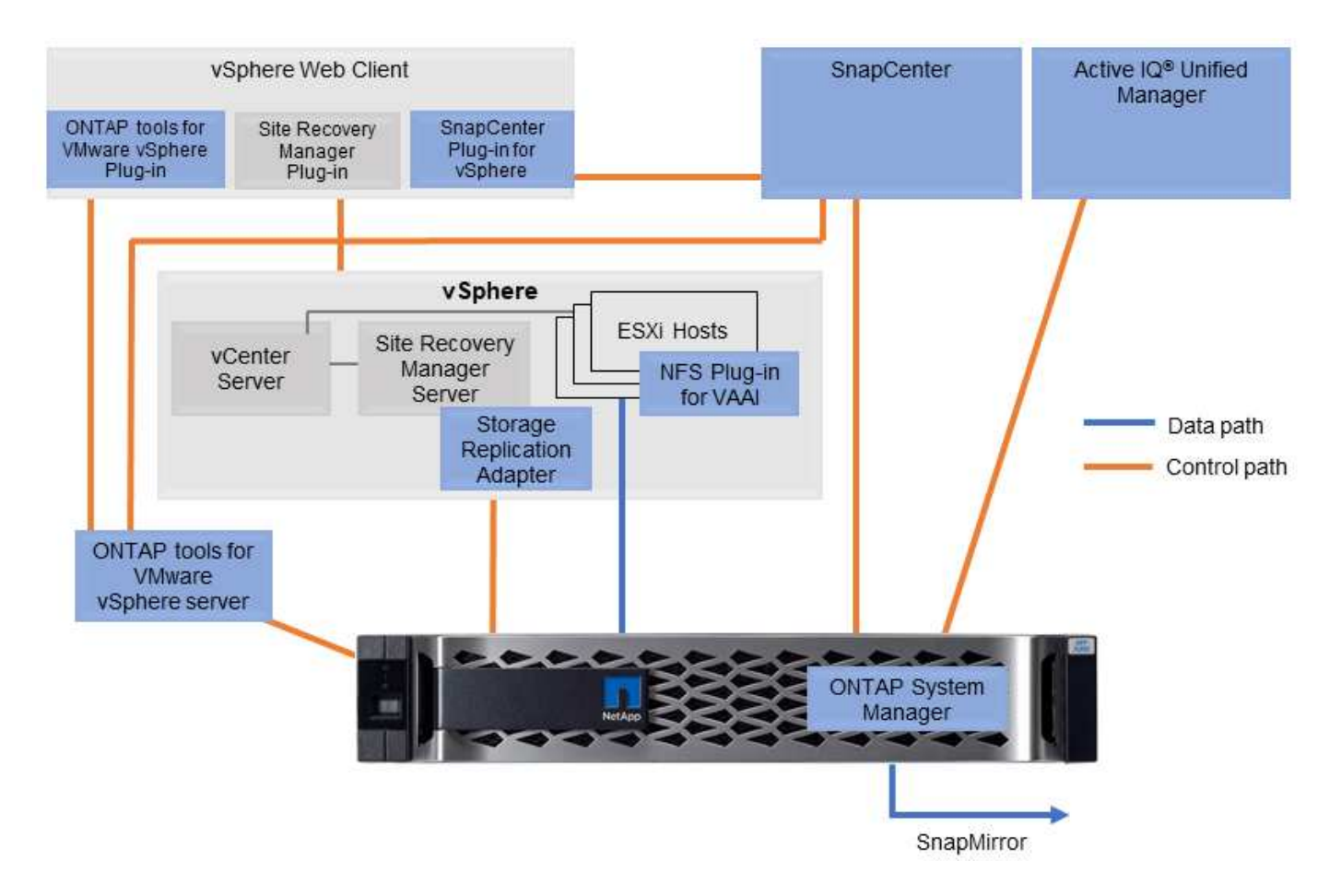

## **Plug-in NFS pour VMware VAAI**

Le plug-in NetApp NFS pour VMware VAAI est un plug-in pour les hôtes ESXi qui leur permet d'utiliser des fonctionnalités VAAI avec les datastores NFS sur ONTAP. Il prend en charge le déchargement des copies pour les opérations de clonage, la réservation d'espace pour les fichiers de disque virtuel épais et le déchargement des snapshots. Le transfert des opérations de copie vers le stockage n'est pas forcément plus rapide. Toutefois, il réduit les besoins en bande passante réseau et réduit la charge des ressources hôte telles que les cycles de CPU, les tampons et les files d'attente. Vous pouvez utiliser les outils ONTAP pour VMware vSphere pour installer le plug-in sur des hôtes ESXi ou, le cas échéant, vSphere Lifecycle Manager (vLCM).

## <span id="page-6-0"></span>**Volumes virtuels (vvols) et gestion basée sur des règles de stockage (SPBM)**

NetApp a été un partenaire de conception précoce avec VMware dans le développement de vSphere Virtual volumes (vvols), en fournissant des informations architecturales et une prise en charge précoce pour vvols et VMware vSphere API for Storage Awareness (VASA). Non seulement cette approche intègre la gestion du stockage granulaire des machines virtuelles à VMFS, mais elle prend également en charge l'automatisation du provisionnement du stockage via la gestion basée sur des règles de stockage (SPBM).

Grâce à la gestion du stockage basée sur des règles, une structure sert de couche d'abstraction entre les services de stockage disponibles pour votre environnement de virtualisation et les éléments de stockage provisionnés via des règles. Cette approche permet aux architectes du stockage de concevoir des pools de stockage dont les capacités sont facilement utilisable par les administrateurs de machines virtuelles. Les administrateurs peuvent ensuite répondre aux exigences des charges de travail des machines virtuelles par rapport aux pools de stockage provisionnés, ce qui permet un contrôle granulaire des divers paramètres au niveau de chaque machine virtuelle ou disque virtuel.

ONTAP est leader du secteur du stockage dans l'évolutivité de vvols, en gérant des centaines de milliers de vvols dans un seul cluster, alors que les fournisseurs de baies d'entreprise et de baies Flash plus petites prennent en charge aussi peu que plusieurs milliers de vvols par baie. NetApp pilotant également l'évolution de la gestion granulaire des machines virtuelles avec des fonctionnalités à venir en matière de prise en charge de vvols 3.0.

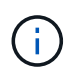

Pour plus d'informations sur les volumes virtuels VMware vSphere, SPBM et ONTAP, voir ["Tr-](https://docs.netapp.com/fr-fr/ontap-apps-dbs/vmware/vmware-vvols-overview.html)[4400 : volumes virtuels VMware vSphere avec ONTAP"](https://docs.netapp.com/fr-fr/ontap-apps-dbs/vmware/vmware-vvols-overview.html).

## <span id="page-7-0"></span>**Datastores et protocoles**

### <span id="page-7-1"></span>**Présentation des fonctionnalités de datastore et de protocole vSphere**

Sept protocoles sont utilisés pour connecter VMware vSphere aux datastores sur un système exécutant le logiciel ONTAP :

- FCP
- FCoE
- NVMe/FC
- NVMe/TCP
- ISCSI
- NFS v3
- NFS v4.1

FCP, FCoE, NVMe/FC, NVMe/TCP et iSCSI sont des protocoles de bloc qui utilisent vSphere Virtual machine File System (VMFS) pour stocker des VM au sein de LUN ONTAP ou des espaces de noms NVMe contenus dans un volume ONTAP FlexVol. Notez que depuis vSphere 7.0, VMware ne prend plus en charge la technologie FCoE dans les environnements de production. NFS est un protocole de fichier qui place les machines virtuelles dans des datastores (qui sont simplement des volumes ONTAP) sans avoir besoin de VMFS. SMB (CIFS), iSCSI, NVMe/TCP ou NFS peuvent également être utilisés directement d'un système d'exploitation invité à ONTAP.

Les tableaux suivants présentent les fonctionnalités de datastore traditionnel prises en charge par vSphere avec ONTAP. Ces informations ne s'appliquent pas aux datastores vvols, mais elles s'appliquent généralement aux versions vSphere 6.x et ultérieures utilisant des versions ONTAP prises en charge. Vous pouvez également consulter ["Valeurs maximales de la configuration VMware"](https://www.vmware.com/support/pubs/) Pour les versions de vSphere spécifiques afin de confirmer les limites spécifiques.

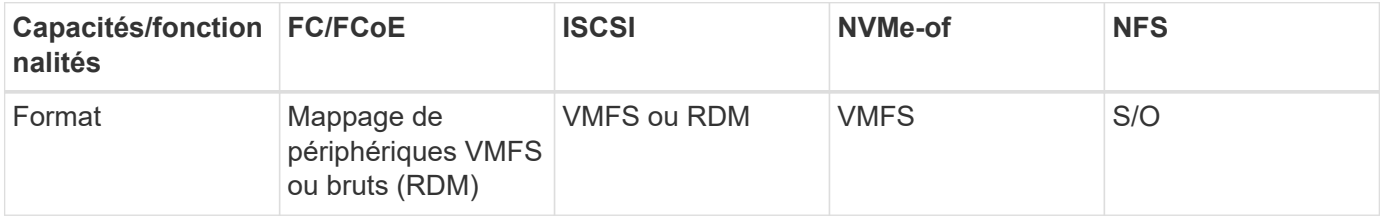

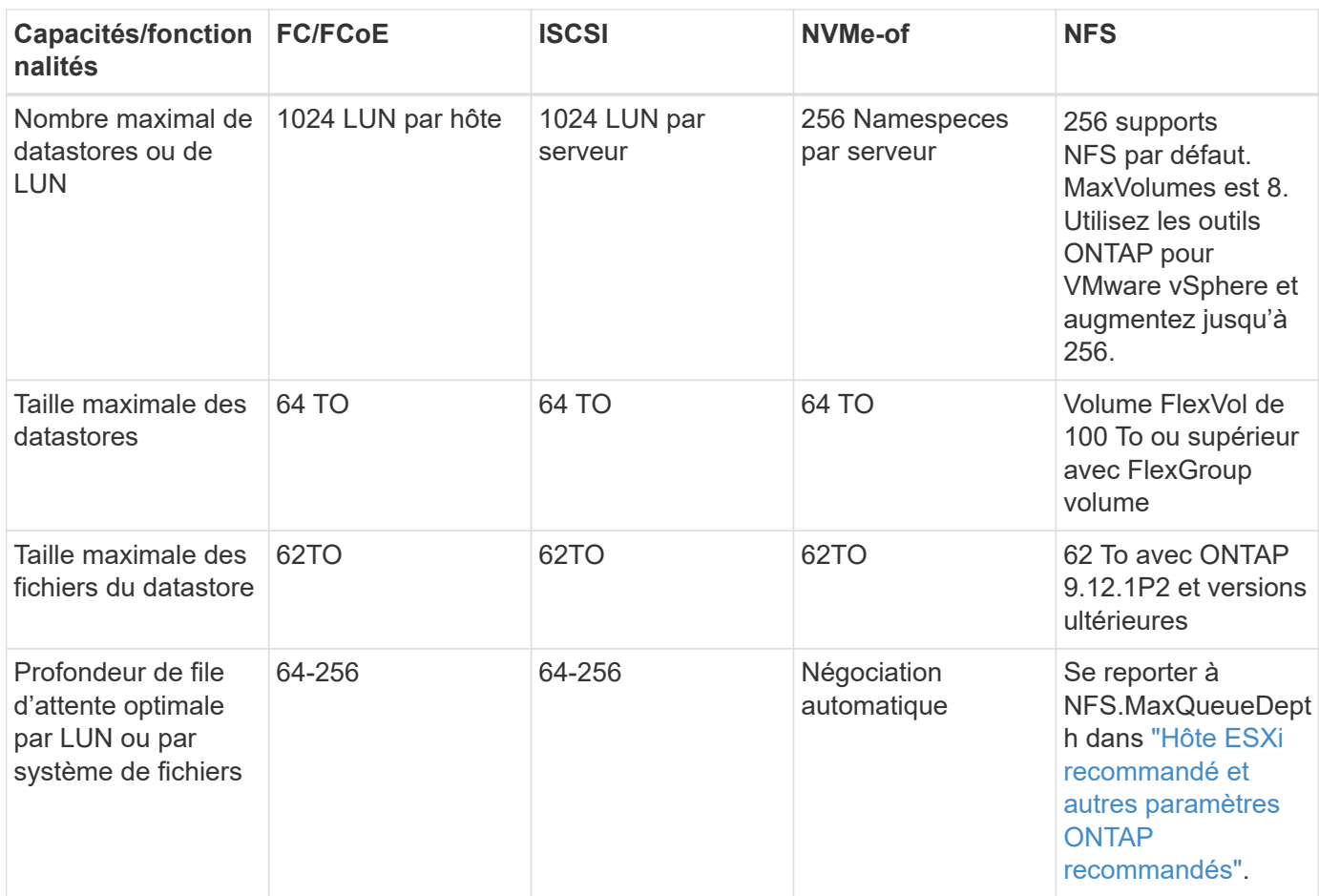

Le tableau suivant répertorie les fonctionnalités de stockage VMware prises en charge.

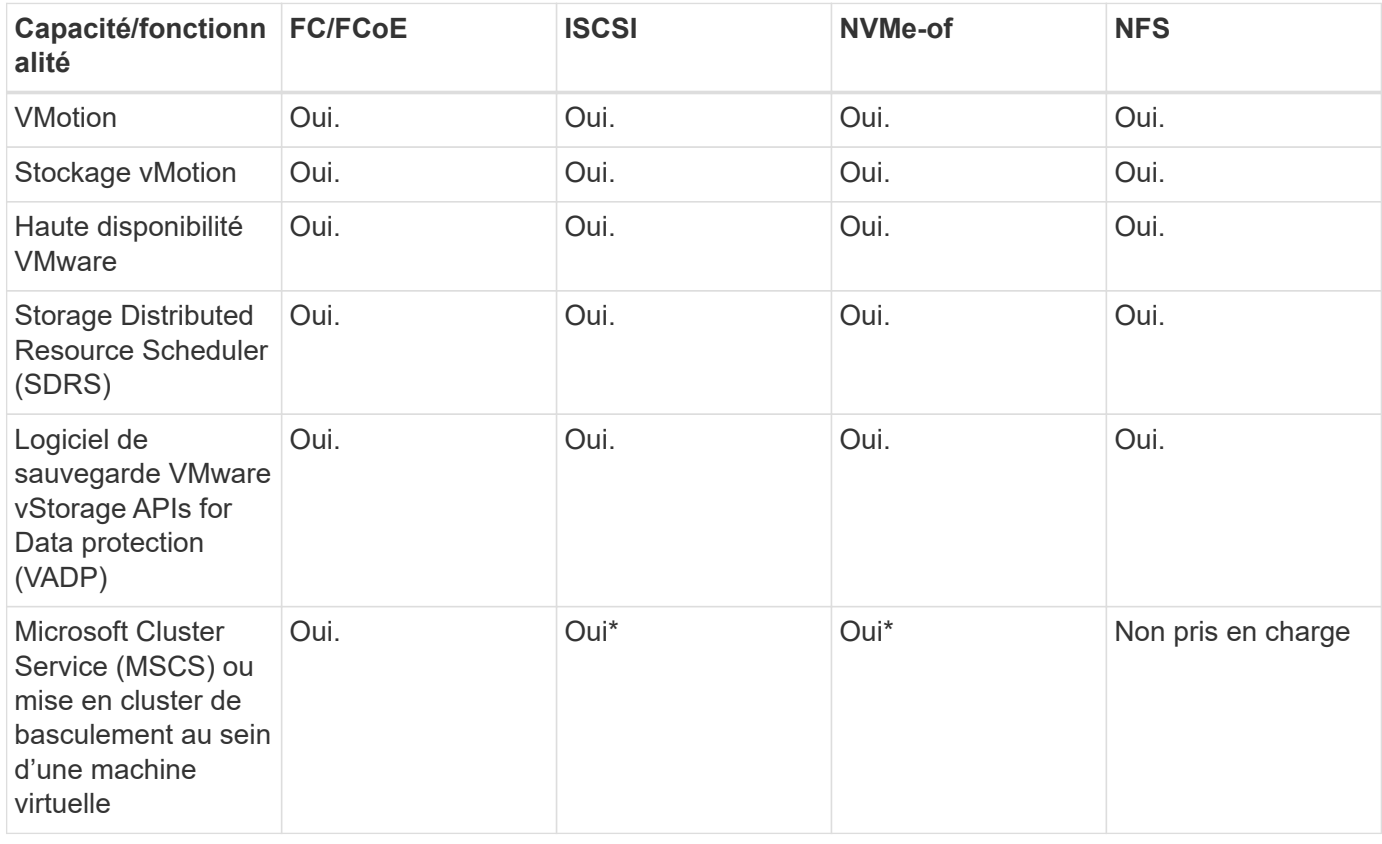

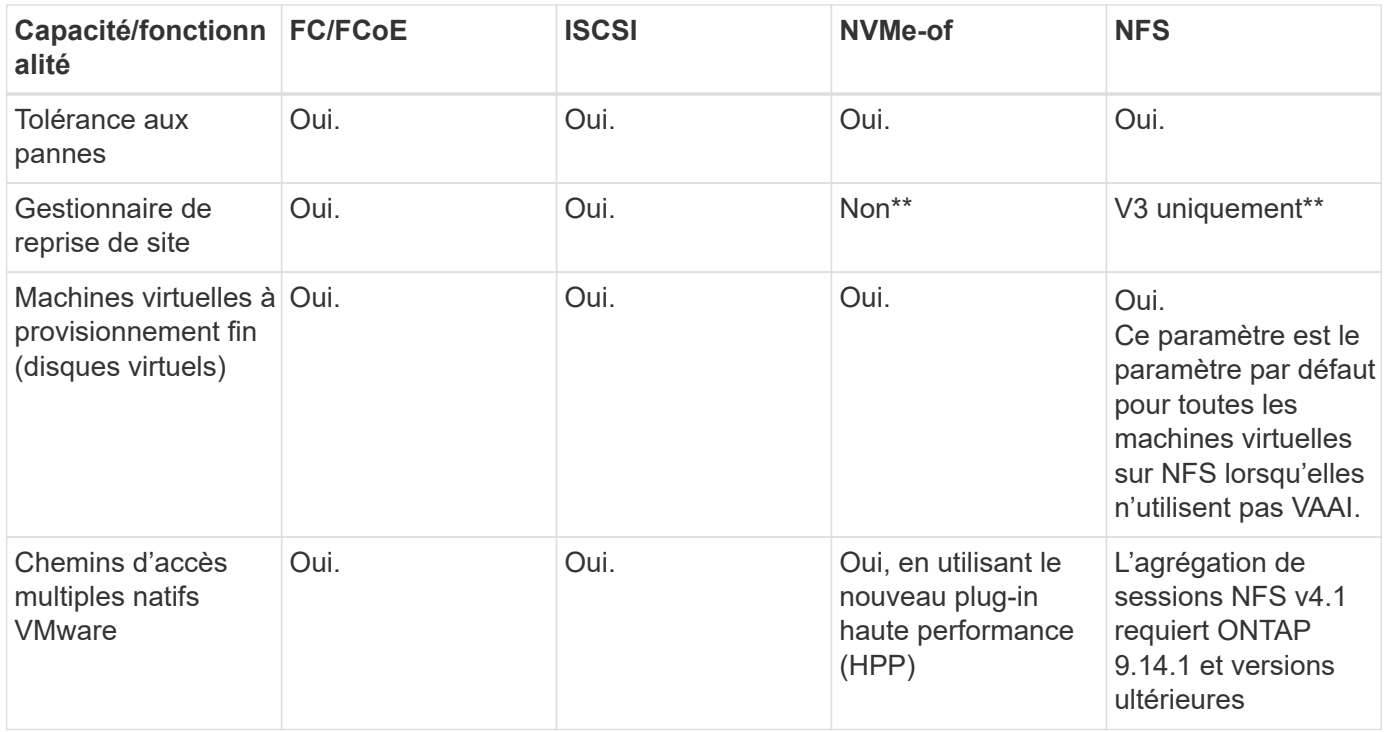

Le tableau suivant répertorie les fonctionnalités de gestion du stockage ONTAP prises en charge.

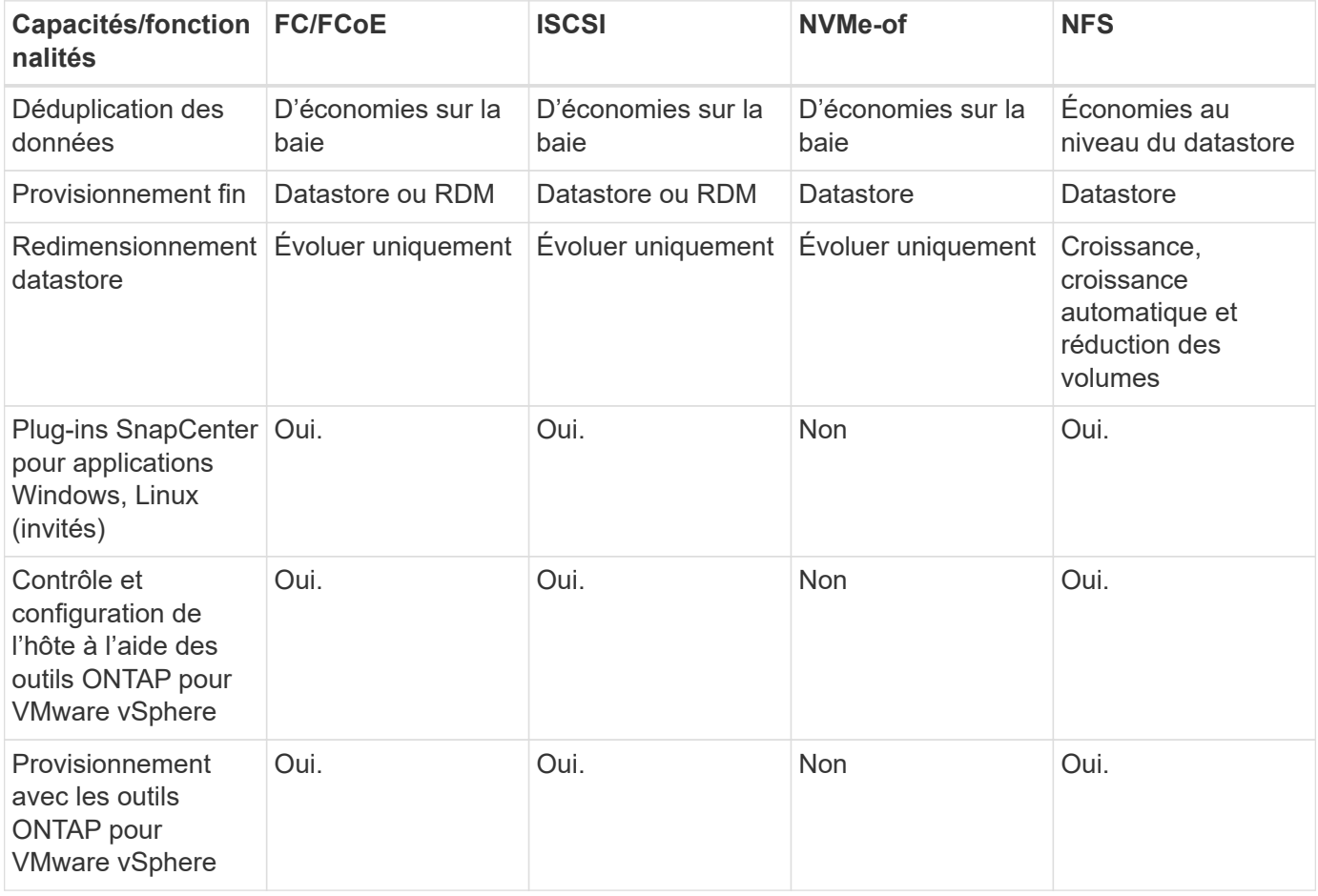

Le tableau suivant répertorie les fonctionnalités de sauvegarde prises en charge.

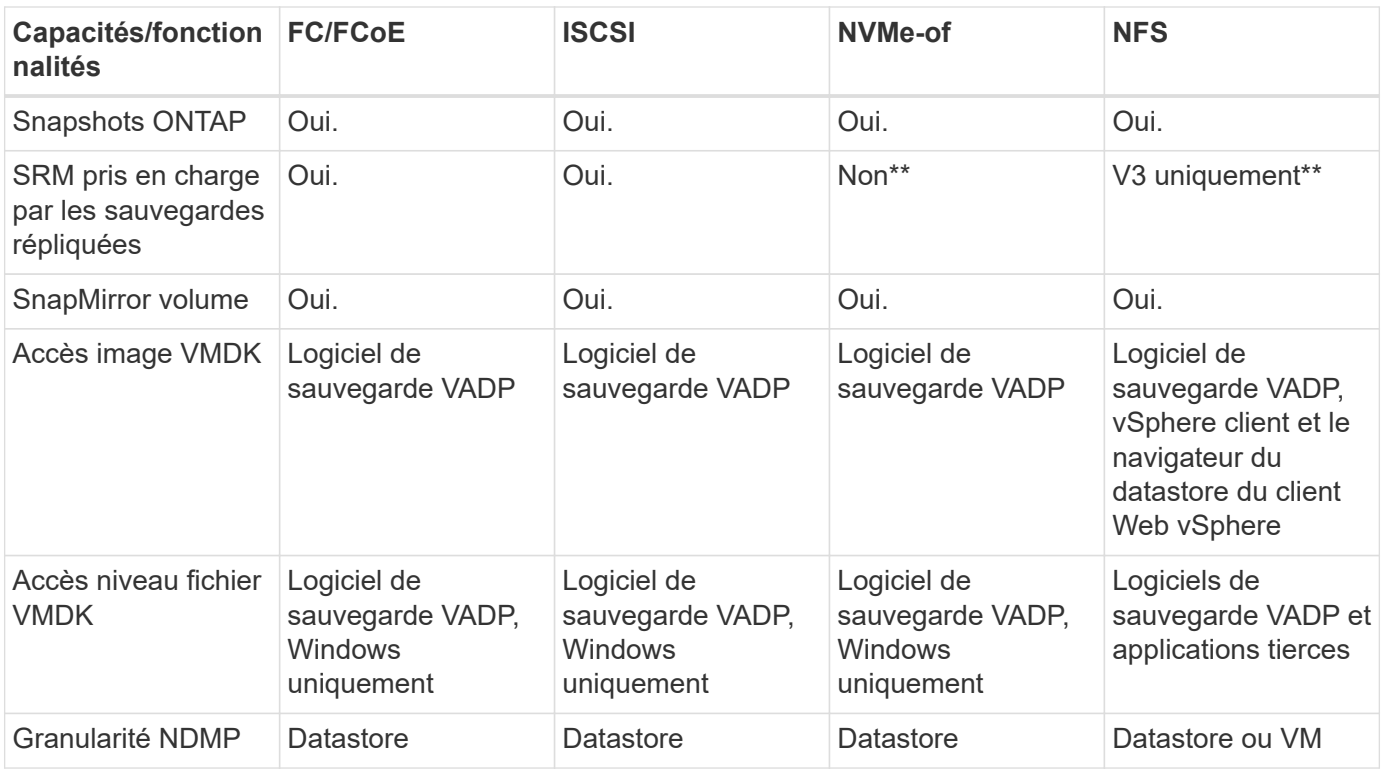

\*NetApp recommande l'utilisation d'iSCSI « in-guest » pour les clusters Microsoft, plutôt que de VMDK « multiwriter » dans un datastore VMFS. Cette approche est entièrement prise en charge par Microsoft et VMware, et offre une grande flexibilité avec ONTAP (SnapMirror vers des systèmes ONTAP sur site ou dans le cloud), est facile à configurer et à automatiser et peut être protégée avec SnapCenter. VSphere 7 intègre une nouvelle option clustered VMDK. Cette approche est différente des VMDK compatibles avec plusieurs enregistreurs, qui requièrent un datastore présenté via le protocole FC pour lequel la prise en charge de VMDK en cluster est activée. D'autres restrictions s'appliquent. Voir VMware ["Configuration de Windows](https://docs.vmware.com/en/VMware-vSphere/7.0/vsphere-esxi-vcenter-server-70-setup-wsfc.pdf) [Server Failover Clustering"](https://docs.vmware.com/en/VMware-vSphere/7.0/vsphere-esxi-vcenter-server-70-setup-wsfc.pdf) documentation pour les instructions de configuration.

\*\*Les datastores utilisant NVMe-of et NFS v4.1 nécessitent une réplication vSphere. SRM ne prend pas en charge la réplication basée sur les baies.

#### **Sélection d'un protocole de stockage**

Les systèmes exécutant le logiciel ONTAP prennent en charge les principaux protocoles de stockage. Les clients peuvent ainsi choisir ce qui convient le mieux à leur environnement, en fonction de l'infrastructure réseau planifiée et du personnel. Les tests effectués par NetApp n'ont généralement pas permis de faire la différence entre les protocoles s'exécutant à des vitesses de ligne similaires. Il est donc préférable de se concentrer sur votre infrastructure réseau et sur les capacités des équipes par rapport aux performances des protocoles bruts.

Les facteurs suivants peuvent être utiles lors de l'examen d'un choix de protocole :

- **Environnement client actuel.** même si les équipes INFORMATIQUES sont généralement compétentes en matière de gestion de l'infrastructure IP Ethernet, elles ne sont pas toutes qualifiées pour la gestion d'une structure SAN FC. Cependant, l'utilisation d'un réseau IP générique non conçu pour le trafic de stockage risque de ne pas fonctionner correctement. Considérez l'infrastructure de réseau que vous avez en place, toutes les améliorations planifiées, ainsi que les compétences et la disponibilité du personnel pour les gérer.
- **Simplicité d'installation.** au-delà de la configuration initiale de la structure FC (commutateurs et câblage supplémentaires, segmentation et vérification de l'interopérabilité des HBA et des micrologiciels), les

protocoles de bloc exigent également la création et le mappage de LUN, ainsi que la découverte et le formatage par le système d'exploitation invité. Une fois les volumes NFS créés et exportés, ils sont montés par l'hôte ESXi et prêts à être utilisés. Avec NFS, il n'a pas de qualification de matériel ni de firmware à gérer.

- \* Facilité de gestion.\* avec les protocoles SAN, si plus d'espace est nécessaire, plusieurs étapes sont nécessaires, y compris l'expansion d'un LUN, de recanning pour découvrir la nouvelle taille, puis de développer le système de fichiers). Bien que la croissance d'une LUN soit possible, la réduction de la taille d'une LUN n'est pas possible et la restauration de l'espace inutilisé peut nécessiter un effort supplémentaire. NFS facilite le dimensionnement et le redimensionnement peut être automatisé par le système de stockage. LE SYSTÈME SAN permet de réclamer de l'espace via les commandes TRIM/UNMAP du système d'exploitation invité. L'espace des fichiers supprimés est ainsi renvoyé à la baie. Ce type de récupération d'espace est plus difficile avec les datastores NFS.
- **Transparence de l'espace de stockage.** l'utilisation du stockage est généralement plus facile à voir dans les environnements NFS parce que le provisionnement fin renvoie immédiatement des économies. De même, les économies de déduplication et de clonage sont immédiatement disponibles pour les autres VM dans le même datastore ou pour les autres volumes du système de stockage. La densité des machines virtuelles est également meilleure généralement dans un datastore NFS, ce qui permet d'améliorer les économies de déduplication et de réduire les coûts de gestion en utilisant moins de datastores à gérer.

#### **Disposition des datastores**

Les systèmes de stockage ONTAP offrent une grande flexibilité de création de datastores pour les machines virtuelles et les disques virtuels. Bien que la plupart des meilleures pratiques relatives à ONTAP soient appliquées lors du provisionnement de datastores pour vSphere (voir la section dans cette section) ["Hôte ESXi](#page-42-0) [recommandé et autres paramètres ONTAP recommandés"](#page-42-0)), voici quelques lignes directrices supplémentaires à prendre en compte :

- Le déploiement de vSphere avec des datastores NFS ONTAP offre une implémentation très performante et facile à gérer qui fournit des ratios VM/datastore qui ne peuvent pas être obtenus avec des protocoles de stockage de niveau bloc. Cette architecture peut entraîner une multiplication par dix de la densité des datastores avec une corrélation réduction du nombre de datastores. Bien qu'un datastore plus volumineux puisse améliorer l'efficacité du stockage et offrir des avantages opérationnels, envisagez d'utiliser au moins quatre datastores (volumes FlexVol) pour stocker vos machines virtuelles sur un seul contrôleur ONTAP afin d'optimiser les performances des ressources matérielles. Cette approche vous permet également de créer des datastores avec différentes règles de restauration. Certaines peuvent être sauvegardées ou répliquées plus fréquemment que d'autres, en fonction des besoins de l'entreprise. Les volumes FlexGroup n'ont pas besoin de plusieurs datastores pour améliorer les performances, car ils évoluent indépendamment de la conception.
- NetApp recommande l'utilisation de volumes FlexVol pour la plupart des datastores NFS. À partir de ONTAP 9.8, les volumes FlexGroup sont également pris en charge en tant que datastores et sont généralement recommandés pour certaines utilisations. Les autres conteneurs de stockage ONTAP, tels que les qtrees, ne sont généralement pas recommandés, car ils ne sont actuellement pas pris en charge par les outils ONTAP pour VMware vSphere ou par le plug-in NetApp SnapCenter pour VMware vSphere. Cela étant, le déploiement de datastores sous forme de plusieurs qtrees dans un seul volume peut s'avérer utile dans les environnements hautement automatisés qui peuvent bénéficier de quotas au niveau du datastore ou de clones de fichiers de machine virtuelle.
- La taille correcte des datastores de volumes FlexVol est d'environ 4 To à 8 To. Cette taille constitue un bon équilibre pour les performances, la facilité de gestion et la protection des données. Démarrer petit (4 To, par exemple) et étendre le datastore en fonction des besoins (jusqu'à 100 To maximum). Les datastores plus petits peuvent être plus rapides à restaurer depuis la sauvegarde ou après un incident, et déplacés rapidement dans l'ensemble du cluster. Envisagez d'utiliser la fonction de dimensionnement automatique de ONTAP pour augmenter et réduire automatiquement le volume en fonction des modifications de l'espace utilisé. Les outils ONTAP de l'assistant de provisionnement des datastores VMware vSphere

utilisent la taille automatique par défaut pour les nouveaux datastores. Vous pouvez également personnaliser davantage les seuils d'extension et de réduction ainsi que la taille maximale et minimale, avec System Manager ou la ligne de commandes.

- Les datastores VMFS peuvent également être configurés avec des LUN accessibles via FC, iSCSI ou FCoE. VMFS permet d'accéder simultanément aux LUN classiques par chaque serveur ESX d'un cluster. Les datastores VMFS peuvent être jusqu'à 64 To et comprennent jusqu'à 32 LUN de 2 To (VMFS 3) ou un seul LUN de 64 To (VMFS 5). La taille de LUN maximale de ONTAP est de 16 To sur la plupart des systèmes et de 128 To sur les baies SAN. Il est donc possible de créer un datastore VMFS 5 de taille maximale sur la plupart des systèmes ONTAP en utilisant quatre LUN de 16 To. Bien que les charges de travail E/S élevées puissent bénéficier de la performance de plusieurs LUN (avec les systèmes FAS ou AFF haut de gamme), cet avantage peut être compensé par la complexité de gestion supplémentaire qui permet de créer, de gérer et de protéger les LUN des datastores et un risque de disponibilité accru. NetApp recommande généralement d'utiliser un volume LUN unique et important pour chaque datastore et ne peut être étendu que si le besoin de dépasser 16 To de data store. Comme pour NFS, envisagez l'utilisation de plusieurs datastores (volumes) pour optimiser les performances d'un seul contrôleur ONTAP.
- Les anciens systèmes d'exploitation invités (OS) devaient s'aligner sur le système de stockage pour obtenir des performances et une efficacité du stockage optimales. Cependant, les systèmes d'exploitation actuels pris en charge par les fournisseurs de Microsoft et de distributeurs Linux tels que Red Hat ne nécessitent plus d'ajustements pour aligner la partition du système de fichiers sur les blocs du système de stockage sous-jacent dans un environnement virtuel. Si vous utilisez un ancien système d'exploitation pouvant nécessiter un alignement, recherchez dans la base de connaissances de support NetApp des articles utilisant « alignement de machines virtuelles » ou demandez une copie du rapport TR-3747 à un contact partenaire ou commercial NetApp.
- Évitez d'utiliser des utilitaires de défragmentation au sein du système d'exploitation invité, car cela n'améliore pas les performances et affecte l'efficacité du stockage et l'utilisation de l'espace Snapshot. Envisagez également de désactiver l'indexation des recherches sur le système d'exploitation invité pour les postes de travail virtuels.
- ONTAP s'est leader du marché en proposant des fonctionnalités innovantes d'efficacité du stockage qui vous permettent d'exploiter au maximum votre espace disque utilisable. Les systèmes AFF renforcent cette efficacité avec la compression et la déduplication à la volée par défaut. Les données sont dédupliquées sur tous les volumes d'un agrégat. Ainsi, vous n'avez plus besoin de regrouper des systèmes d'exploitation similaires et des applications similaires au sein d'un même datastore pour optimiser les économies.
- Dans certains cas, vous n'aurez même pas besoin d'un datastore. Pour obtenir des performances et une gestion optimales, évitez d'utiliser un datastore pour des applications d'E/S élevées telles que les bases de données et certaines applications. Prenez plutôt en compte les systèmes de fichiers invités, tels que les systèmes de fichiers NFS ou iSCSI, gérés par l'invité ou par RDM. Pour une assistance spécifique aux applications, consultez les rapports techniques de NetApp pour votre application. Par exemple : ["Les](https://docs.netapp.com/fr-fr/ontap-apps-dbs/oracle/oracle-overview.html) [bases de données Oracle sur ONTAP"](https://docs.netapp.com/fr-fr/ontap-apps-dbs/oracle/oracle-overview.html) dispose d'une section sur la virtualisation avec des détails utiles.
- Les disques de première classe (ou des disques virtuels améliorés) permettent de gérer des disques gérés par vCenter indépendamment d'une machine virtuelle dotée de vSphere 6.5 et versions ultérieures. Lorsqu'elles sont principalement gérées par API, elles peuvent être utiles avec vvols, en particulier lorsqu'elles sont gérées par les outils OpenStack ou Kubernetes. Ils sont pris en charge par ONTAP ainsi que par les outils ONTAP pour VMware vSphere.

#### **Migration des datastores et des machines virtuelles**

Lorsque vous migrez des machines virtuelles depuis un datastore existant sur un autre système de stockage vers ONTAP, voici quelques principes à prendre en compte :

• Utilisez Storage vMotion pour déplacer la masse de vos machines virtuelles vers ONTAP. Cette approche n'assure pas seulement une exécution sans interruption des machines virtuelles. Elle permet également

d'exploiter des fonctionnalités d'efficacité du stockage de ONTAP, comme la déduplication et la compression à la volée, pour traiter les données lors de leur migration. Envisagez d'utiliser les fonctionnalités de vCenter pour sélectionner plusieurs machines virtuelles dans la liste d'inventaire, puis planifiez la migration (utilisez la touche Ctrl tout en cliquant sur actions) à un moment opportun.

- Bien que vous puissiez planifier avec soin une migration vers des datastores de destination appropriés, il est souvent plus simple de les migrer en bloc, puis de les organiser ultérieurement, si nécessaire. Utilisez cette approche pour orienter la migration vers différents datastores si vous avez besoin de protection des données spécifique, par exemple des calendriers Snapshot différents.
- La plupart des machines virtuelles et leur stockage peuvent être migrées lors de l'exécution (à chaud), mais pour migrer le stockage attaché (hors datastore) tel qu'un ISO (ISO), une LUN ou des volumes NFS à partir d'un autre système de stockage, il peut exiger une migration à froid.
- Les machines virtuelles qui nécessitent une migration plus minutieuse incluent les bases de données et les applications qui utilisent le stockage associé. De manière générale, envisagez l'utilisation des outils de l'application pour gérer la migration. Pour Oracle, envisagez d'utiliser des outils Oracle tels que RMAN ou ASM pour migrer les fichiers de base de données. Voir ["TR-4534"](https://www.netapp.com/us/media/tr-4534.pdf) pour en savoir plus. De même, pour SQL Server, envisagez d'utiliser soit SQL Server Management Studio, soit des outils NetApp tels qu'SnapManager pour SQL Server, soit SnapCenter.

#### **Les outils ONTAP pour VMware vSphere**

Lors de l'utilisation de vSphere avec des systèmes exécutant le logiciel ONTAP, la meilleure pratique la plus importante consiste à installer et à utiliser les outils ONTAP pour le plug-in VMware vSphere (anciennement Virtual Storage Console). Ce plug-in vCenter simplifie la gestion du stockage, améliore la disponibilité et réduit les coûts de stockage ainsi que les charges opérationnelles, que ce soit via SAN ou NAS. Il tire parti des bonnes pratiques pour le provisionnement des datastores et optimise les paramètres des hôtes ESXi pour les délais entre les chemins d'accès multiples et les HBA (ces paramètres sont décrits dans l'annexe B). Comme il s'agit d'un plug-in vCenter, il est disponible pour tous les clients Web vSphere qui se connectent au serveur vCenter.

Le plug-in permet également d'utiliser d'autres outils ONTAP dans les environnements vSphere. Il vous permet d'installer le plug-in NFS pour VMware VAAI, ce qui permet d'alléger la copie vers ONTAP pour les opérations de clonage de machines virtuelles, de réserver de l'espace pour les fichiers de disques virtuels lourds et de décharger les snapshots ONTAP.

Le plug-in est également l'interface de gestion de nombreuses fonctions de VASA Provider pour ONTAP, prenant en charge la gestion basée sur des règles de stockage avec vvols. Une fois les outils ONTAP pour VMware vSphere enregistrés, utilisez-le pour créer des profils de capacité de stockage, les mapper au stockage, et assurez-vous que le datastore est conforme aux profils au fil du temps. Vasa Provider fournit également une interface pour créer et gérer les datastores vvol.

En règle générale, NetApp recommande d'utiliser les outils ONTAP pour l'interface VMware vSphere dans vCenter afin de provisionner les datastores classiques et vvols pour garantir le respect de bonnes pratiques.

#### **Réseau général**

La configuration des paramètres réseau lors de l'utilisation de vSphere avec des systèmes exécutant le logiciel ONTAP est simple et similaire à celle d'autres configurations réseau. Voici quelques points à prendre en compte :

• Trafic du réseau de stockage séparé des autres réseaux Un réseau distinct peut être obtenu à l'aide d'un VLAN dédié ou de commutateurs distincts pour le stockage. Si le réseau de stockage partage des chemins physiques, tels que des liaisons ascendantes, vous pouvez avoir besoin de la qualité de service ou de ports supplémentaires pour garantir une bande passante suffisante. Ne connectez pas les hôtes

directement au stockage ; utilisez les commutateurs pour disposer de chemins redondants et permettez à VMware HA de fonctionner sans intervention. Voir ["Connexion directe au réseau"](#page-22-0) pour plus d'informations.

- Les trames Jumbo peuvent être utilisées si vous le souhaitez et prises en charge par votre réseau, en particulier lors de l'utilisation d'iSCSI. Si elles sont utilisées, assurez-vous qu'elles sont configurées de manière identique sur tous les périphériques réseau, VLAN, etc. Dans le chemin entre le stockage et l'hôte ESXi. Vous pourriez voir des problèmes de performances ou de connexion. La MTU doit également être définie de manière identique sur le switch virtuel ESXi, le port VMkernel et également sur les ports physiques ou les groupes d'interface de chaque nœud ONTAP.
- NetApp recommande uniquement la désactivation du contrôle de flux réseau sur les ports réseau du cluster dans un cluster ONTAP. NetApp ne recommande pas d'autres recommandations sur les meilleures pratiques pour les ports réseau restants utilisés pour le trafic de données. Vous devez activer ou désactiver si nécessaire. Voir ["TR-4182"](http://www.netapp.com/us/media/tr-4182.pdf) pour plus d'informations sur le contrôle de flux.
- Lorsque les baies de stockage ESXi et ONTAP sont connectées aux réseaux de stockage Ethernet, NetApp recommande de configurer les ports Ethernet auxquels ces systèmes se connectent en tant que ports de périphérie RSTP (Rapid Spanning Tree Protocol) ou en utilisant la fonctionnalité Cisco PortFast. NetApp recommande d'activer la fonction de jonction Spanning-Tree PortFast dans les environnements qui utilisent la fonction Cisco PortFast et dont le agrégation VLAN 802.1Q est activée soit au serveur ESXi, soit aux baies de stockage ONTAP.
- NetApp recommande les meilleures pratiques suivantes pour l'agrégation de liens :
	- Utilisez des commutateurs qui prennent en charge l'agrégation de liens des ports sur deux châssis de commutateurs distincts grâce à une approche de groupe d'agrégation de liens multichâssis, telle que Virtual PortChannel (VPC) de Cisco.
	- Désactiver LACP pour les ports de switch connectés à ESXi, sauf si vous utilisez dvswitches 5.1 ou version ultérieure avec LACP configuré.
	- Utilisez LACP pour créer des agrégats de liens pour les systèmes de stockage ONTAP avec des groupes d'interfaces multimode dynamiques avec un hachage de port ou d'IP. Reportez-vous à la section ["Gestion de réseau"](https://docs.netapp.com/us-en/ontap/networking/combine_physical_ports_to_create_interface_groups.html#dynamic-multimode-interface-group) pour obtenir des conseils supplémentaires.
	- Utilisez une stratégie de regroupement de hachage IP sur ESXi lors de l'agrégation de liens statiques (EtherChannel, par exemple) et des vSwitch standard ou de l'agrégation de liens basée sur LACP avec des commutateurs distribués vSphere. Si l'agrégation de liens n'est pas utilisée, utilisez plutôt « route basée sur l'ID de port virtuel d'origine ».

Le tableau suivant fournit un récapitulatif des éléments de configuration réseau et indique l'emplacement d'application des paramètres.

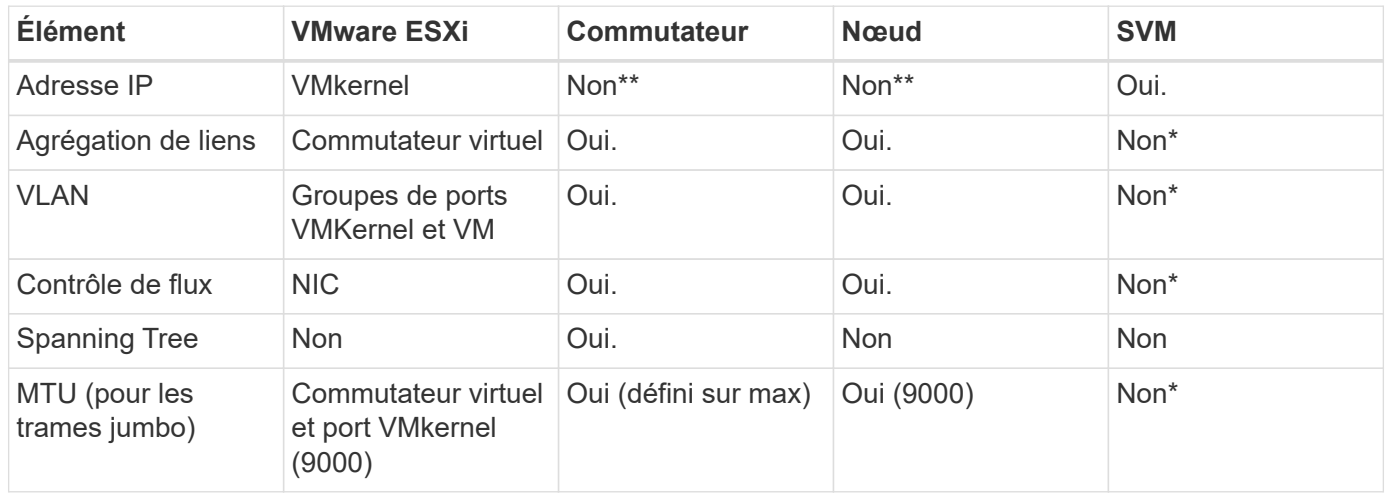

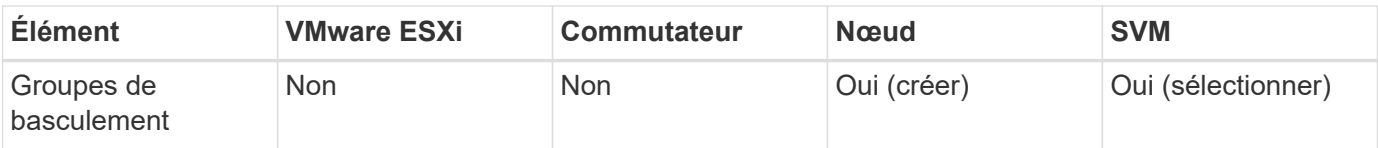

\*Les LIF SVM se connectent aux ports, aux groupes d'interface ou aux interfaces VLAN dotés de VLAN, MTU et d'autres paramètres. Cependant, les paramètres ne sont pas gérés au niveau de la SVM.

\*\*Ces périphériques ont leur propre adresse IP pour la gestion, mais ces adresses ne sont pas utilisées dans le contexte du réseau de stockage VMware ESXi.

## **SAN (FC, FCoE, NVMe/FC, iSCSI), RDM**

NetApp ONTAP fournit un stockage en mode bloc de grande qualité pour VMware vSphere via iSCSI, Fibre Channel Protocol(FCP ou FC pour Short) et NVMe over Fabrics (NVMe-of). Les meilleures pratiques suivantes sont appliquées pour l'implémentation de protocoles en mode bloc pour le stockage de machines virtuelles avec vSphere et ONTAP.

Dans vSphere, il existe trois façons d'utiliser les LUN de stockage bloc :

- Avec les datastores VMFS
- Avec mappage de périphériques bruts (RDM)
- En tant que LUN accessible et contrôlée par un initiateur logiciel à partir d'un système d'exploitation invité de machine virtuelle

VMFS est un système de fichiers en cluster hautes performances qui fournit des datastores sous forme de pools de stockage partagés. Les datastores VMFS peuvent être configurés avec des LUN accessibles via FC, iSCSI, FCoE ou avec des espaces de noms NVMe accessibles via les protocoles NVMe/FC ou NVMe/TCP. VMFS permet à chaque serveur ESX d'un cluster d'accéder simultanément au stockage. La taille de LUN maximale est généralement de 128 To à partir de ONTAP 9.12.1P2 (et versions antérieures avec les systèmes ASA). Par conséquent, un datastore VMFS 5 ou 6 de 64 To de taille maximale peut être créé à l'aide d'une seule LUN.

VSphere inclut la prise en charge intégrée de plusieurs chemins d'accès aux périphériques de stockage, appelés chemins d'accès multiples natifs (NMP). NMP peut détecter le type de stockage pour les systèmes de stockage pris en charge et configure automatiquement la pile NMP afin de prendre en charge les capacités du système de stockage utilisé.

NMP et ONTAP prennent en charge le protocole ALUA (Asymmetric Logical Unit Access) pour négocier des chemins optimisés et non optimisés. Dans ONTAP, un chemin optimisé pour le protocole ALUA suit un chemin d'accès direct aux données, utilisant un port cible sur le nœud qui héberge la LUN accédée. ALUA est activé par défaut dans vSphere et ONTAP. Le NMP reconnaît le cluster ONTAP en tant que ALUA, et il utilise le plugin ALUA de type baie de stockage (VMW\_SATP\_ALUA) et sélectionne le plug-in de sélection de chemin de tourniquet (VMW\_PSP\_RR).

ESXi 6 prend en charge jusqu'à 256 LUN et jusqu'à 1,024 chemins d'accès aux LUN au total. ESXi ne voit pas de LUN ni de chemins au-delà de ces limites. En supposant un nombre maximum de LUN, la limite de chemin autorise quatre chemins par LUN. Dans un cluster ONTAP plus grand, il est possible d'atteindre la limite de chemin avant la limite de LUN. Pour résoudre cette limitation, ONTAP prend en charge le mappage de LUN sélectif (SLM) dans la version 8.3 et les versions ultérieures.

SLM limite les nœuds qui annoncent les chemins vers une LUN donnée. Il est recommandé à NetApp d'utiliser au moins une LIF par nœud par SVM et SLM pour limiter les chemins annoncés vers le nœud hébergeant la LUN et son partenaire de haute disponibilité. Bien que d'autres chemins existent, ils ne sont pas annoncés par défaut. Il est possible de modifier les chemins annoncés avec les arguments de noeud de rapport ajouter et supprimer dans SLM. Notez que les LUN créées dans les versions antérieures à 8.3 annoncent tous les chemins et doivent être modifiés uniquement pour annoncer les chemins vers la paire HA d'hébergement. Pour plus d'informations sur SLM, consultez la section 5.9 de ["TR-4080"](http://www.netapp.com/us/media/tr-4080.pdf). La méthode précédente de ensembles de ports peut également être utilisée pour réduire davantage les chemins disponibles pour une LUN. Les jeux de ports permettent de réduire le nombre de chemins visibles via lesquels les initiateurs d'un groupe initiateur peuvent voir les LUN.

- SLM est activé par défaut. Sauf si vous utilisez des ensembles de ports, aucune configuration supplémentaire n'est requise.
- Pour les LUN créées avant Data ONTAP 8.3, appliquez manuellement SLM en exécutant le lun mapping remove-reporting-nodes Commande permettant de supprimer les nœuds présentant les rapports LUN et de limiter l'accès des LUN au nœud propriétaire de la LUN et à son partenaire haute disponibilité.

Des protocoles de bloc (iSCSI, FC et FCoE) accèdent aux LUN à l'aide d'identifiants de LUN, de numéros de série et de noms uniques. Les protocoles FC et FCoE utilisent des noms mondiaux (WWN et WWPN) et iSCSI utilise les noms qualifiés iSCSI (IQN). Le chemin vers les LUN à l'intérieur du stockage n'a aucun sens avec les protocoles de bloc et n'est pas présenté au niveau du protocole. Par conséquent, un volume contenant uniquement des LUN n'a pas besoin d'être monté en interne et un chemin de jonction n'est pas nécessaire pour les volumes contenant les LUN utilisées dans les datastores. Le sous-système NVMe dans ONTAP fonctionne de la même manière.

D'autres meilleures pratiques à prendre en compte :

- Vérifier qu'une interface logique (LIF) est créée pour chaque SVM sur chaque nœud du cluster ONTAP pour optimiser la disponibilité et la mobilité. La meilleure pratique du SAN de ONTAP est d'utiliser deux ports physiques et LIF par nœud, un pour chaque structure. ALUA sert à analyser les chemins et à identifier les chemins (directs) optimisés actifs/actifs au lieu de chemins non optimisés actifs. ALUA est utilisé pour FC, FCoE et iSCSI.
- Pour les réseaux iSCSI, utilisez plusieurs interfaces réseau VMkernel sur différents sous-réseaux du réseau avec le regroupement de cartes réseau lorsque plusieurs commutateurs virtuels sont présents. Vous pouvez également utiliser plusieurs cartes réseau physiques connectées à plusieurs commutateurs physiques pour fournir la haute disponibilité et un débit accru. La figure suivante fournit un exemple de connectivité multivoie. Dans ONTAP, configurez soit un groupe d'interface en mode unique pour basculement avec deux liaisons ou plus connectées à deux ou plusieurs switchs, soit au moyen de LACP ou d'une autre technologie d'agrégation de liens avec des groupes d'interfaces multimode afin d'assurer la haute disponibilité et les avantages de l'agrégation de liens.
- Si le protocole CHAP (Challenge-Handshake Authentication Protocol) est utilisé dans ESXi pour l'authentification de la cible, il doit également être configuré dans ONTAP à l'aide de l'interface de ligne de commande (vserver iscsi security create) Ou avec System Manager (modifier la sécurité de l'initiateur sous Storage > SVM > SVM Settings > protocoles > iSCSI).
- Utilisez les outils ONTAP pour VMware vSphere pour créer et gérer des LUN et des igroups. Le plug-in détermine automatiquement les WWPN des serveurs et crée les igroups appropriés. Il configure également les LUN en fonction des meilleures pratiques et les mappe avec les groupes initiateurs appropriés.
- Utilisez les RDM avec soin car ils peuvent être plus difficiles à gérer et ils utilisent également des chemins, qui sont limités comme décrit précédemment. Les LUN ONTAP prennent en charge les deux ["mode de](https://kb.vmware.com/s/article/2009226) [compatibilité physique et virtuelle"](https://kb.vmware.com/s/article/2009226) RDM.
- Pour en savoir plus sur l'utilisation de NVMe/FC avec vSphere 7.0, consultez cette ["Guide de configuration](https://docs.netapp.com/us-en/ontap-sanhost/nvme_esxi_7.html) [d'hôte NVMe/FC de ONTAP"](https://docs.netapp.com/us-en/ontap-sanhost/nvme_esxi_7.html) et ["TR-4684"](http://www.netapp.com/us/media/tr-4684.pdf)La figure suivante décrit la connectivité multivoie d'un hôte

vSphere vers un LUN ONTAP.

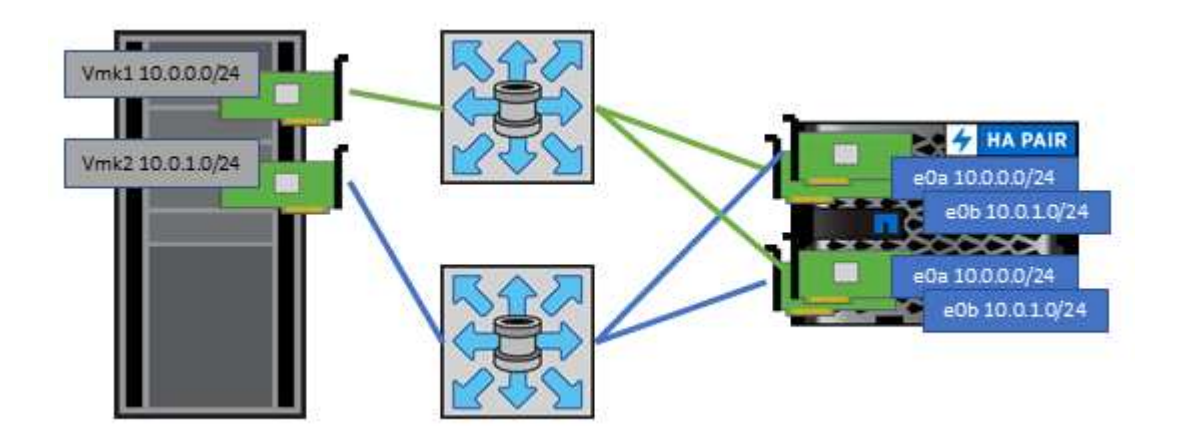

### <span id="page-17-0"></span>**NFS**

:

NetApp ONTAP est, entre autres, une baie NAS scale-out de grande qualité. ONTAP permet à VMware vSphere d'accéder simultanément aux datastores connectés par NFS à partir de nombreux hôtes VMware ESXi, ce qui dépasse de loin les limites imposées aux systèmes de fichiers VMFS. L'utilisation de NFS avec vSphere offre des avantages en termes de facilité d'utilisation et d'efficacité du stockage, comme indiqué dans le ["les](#page-7-1) [datastores"](#page-7-1) section.

Nous vous recommandons les meilleures pratiques suivantes lorsque vous utilisez ONTAP NFS avec vSphere

- Utiliser une interface logique (LIF) unique pour chaque SVM sur chaque nœud du cluster ONTAP. Les recommandations précédentes d'une LIF par datastore ne sont plus nécessaires. L'accès direct (LIF et datastore sur le même nœud) est idéal, mais ne vous inquiétez pas pour l'accès indirect, car l'effet de performance est généralement minimal (microsecondes).
- VMware prend en charge NFSv3 depuis VMware Infrastructure 3. VSphere 6.0 a ajouté la prise en charge de NFSv4.1, offrant des fonctionnalités avancées telles que la sécurité Kerberos. Dans le cas où NFSv3 utilise un verrouillage côté client, NFSv4.1 utilise un verrouillage côté serveur. Bien qu'un volume ONTAP puisse être exporté via les deux protocoles, ESXi ne peut être monté que via un seul protocole. Ce montage de protocole unique n'empêche pas les autres hôtes ESXi de monter le même datastore dans une version différente. Veillez à spécifier la version du protocole à utiliser lors du montage de sorte que tous les hôtes utilisent la même version et, par conséquent, le même style de verrouillage. Ne pas mélanger les versions NFS sur les hôtes. Si possible, utilisez des profils hôtes pour vérifier la conformité.
	- Étant donné qu'il n'existe pas de conversion automatique de datastore entre NFS v3 et NFS v4.1, créez un nouveau datastore NFSv4.1 et utilisez Storage vMotion pour migrer les machines virtuelles vers le nouveau datastore.
	- Reportez-vous aux notes du tableau interopérabilité NFS v4.1 dans le ["Matrice d'interopérabilité](https://mysupport.netapp.com/matrix/) [NetApp"](https://mysupport.netapp.com/matrix/) Pour les niveaux de correctifs VMware ESXi spécifiques requis pour la prise en charge.
	- VMware prend en charge nconnect avec NFSv3 à partir de vSphere 8.0U2. Pour plus d'informations sur nconnect, consultez le ["Fonctionnalité NFSv3 nConnect avec NetApp et VMware"](https://docs.netapp.com/us-en/netapp-solutions/virtualization/vmware-vsphere8-nfsv3-nconnect.html)
- Les export policy NFS permettent de contrôler l'accès des hôtes vSphere. Vous pouvez utiliser une seule règle avec plusieurs volumes (datastores). Avec NFSv3, ESXi utilise le style de sécurité sys (UNIX) et requiert l'option de montage root pour exécuter les VM. Dans ONTAP, cette option est appelée superutilisateur et, lorsque l'option superutilisateur est utilisée, il n'est pas nécessaire de spécifier l'ID

utilisateur anonyme. Notez que l'export-policy rules avec des valeurs différentes de -anon et -allow -suid Peut entraîner des problèmes de découverte des SVM à l'aide des outils ONTAP. Voici un exemple de politique :

- Protocole d'accès : nfs (qui inclut nfs3 et nfs4)
- Spéc. Correspondance client : 192.168.42.21
- Règle d'accès RO : sys
- Règle d'accès RW : sys
- UID anonyme
- Superutilisateur : sys
- Si vous utilisez le plug-in NetApp NFS pour VMware VAAI, le protocole doit être défini en tant que nfs au lieu de nfs3 lorsque la règle export-policy est créée ou modifiée. La fonctionnalité de déchargement des copies VAAI nécessite le fonctionnement du protocole NFSv4, même si le protocole de données est NFSv3. Spécification du protocole en tant que nfs Inclut les versions NFSv3 et NFSv4.
- Les volumes des datastores NFS sont rassemblés dans le volume racine du SVM. Par conséquent, ESXi doit également avoir accès au volume racine pour naviguer et monter des volumes de datastores. La export policy pour le volume root, et pour tout autre volume dans lequel la jonction du volume de datastore est imbriquée, doit inclure une règle ou des règles pour les serveurs ESXi leur accordant un accès en lecture seule. Voici un exemple de règle pour le volume racine, également à l'aide du plug-in VAAI :
	- Protocole d'accès : nfs (qui inclut nfs3 et nfs4)
	- Spéc. Correspondance client : 192.168.42.21
	- Règle d'accès RO : sys
	- Règle d'accès RW : jamais (meilleure sécurité pour le volume racine)
	- UID anonyme
	- Superutilisateur : sys (également requis pour le volume racine avec VAAI)
- Utilisez les outils ONTAP pour VMware vSphere (meilleure pratique la plus importante) :
	- Utilisez les outils ONTAP pour VMware vSphere pour provisionner les datastores, car cela simplifie automatiquement la gestion des règles d'exportation.
	- Lors de la création de datastores pour clusters VMware avec le plug-in, sélectionnez le cluster plutôt qu'un seul serveur ESX. Ce choix permet de monter automatiquement le datastore sur tous les hôtes du cluster.
	- Utilisez la fonction de montage du plug-in pour appliquer les datastores existants aux nouveaux serveurs.
	- Lorsque vous n'utilisez pas les outils ONTAP pour VMware vSphere, utilisez une export policy unique pour tous les serveurs ou pour chaque cluster de serveurs où un contrôle d'accès supplémentaire est nécessaire.
- Bien que ONTAP offre une structure d'espace de noms de volume flexible permettant d'organiser les volumes dans une arborescence à l'aide de jonctions, cette approche n'a aucune valeur pour vSphere. Il crée un répertoire pour chaque machine virtuelle à la racine du datastore, quelle que soit la hiérarchie de l'espace de noms du stockage. Il est donc recommandé de simplement monter le Junction path pour les volumes pour vSphere au volume root du SVM, c'est-à-dire comment les outils ONTAP pour VMware vSphere provisionne les datastores. Sans chemins de jonction imbriqués, aucun volume ne dépend d'aucun volume autre que le volume root et que mettre un volume hors ligne ou le détruire, même intentionnellement, n'affecte pas le chemin d'accès aux autres volumes.
- Une taille de bloc de 4 Ko convient parfaitement aux partitions NTFS sur les datastores NFS. La figure

suivante décrit la connectivité d'un hôte vSphere vers un datastore NFS ONTAP.

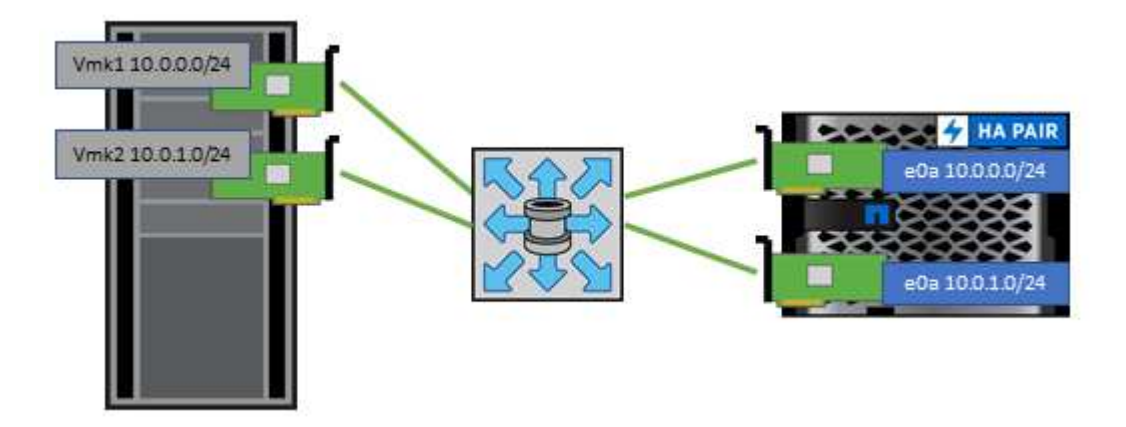

Le tableau suivant répertorie les versions NFS et les fonctionnalités prises en charge.

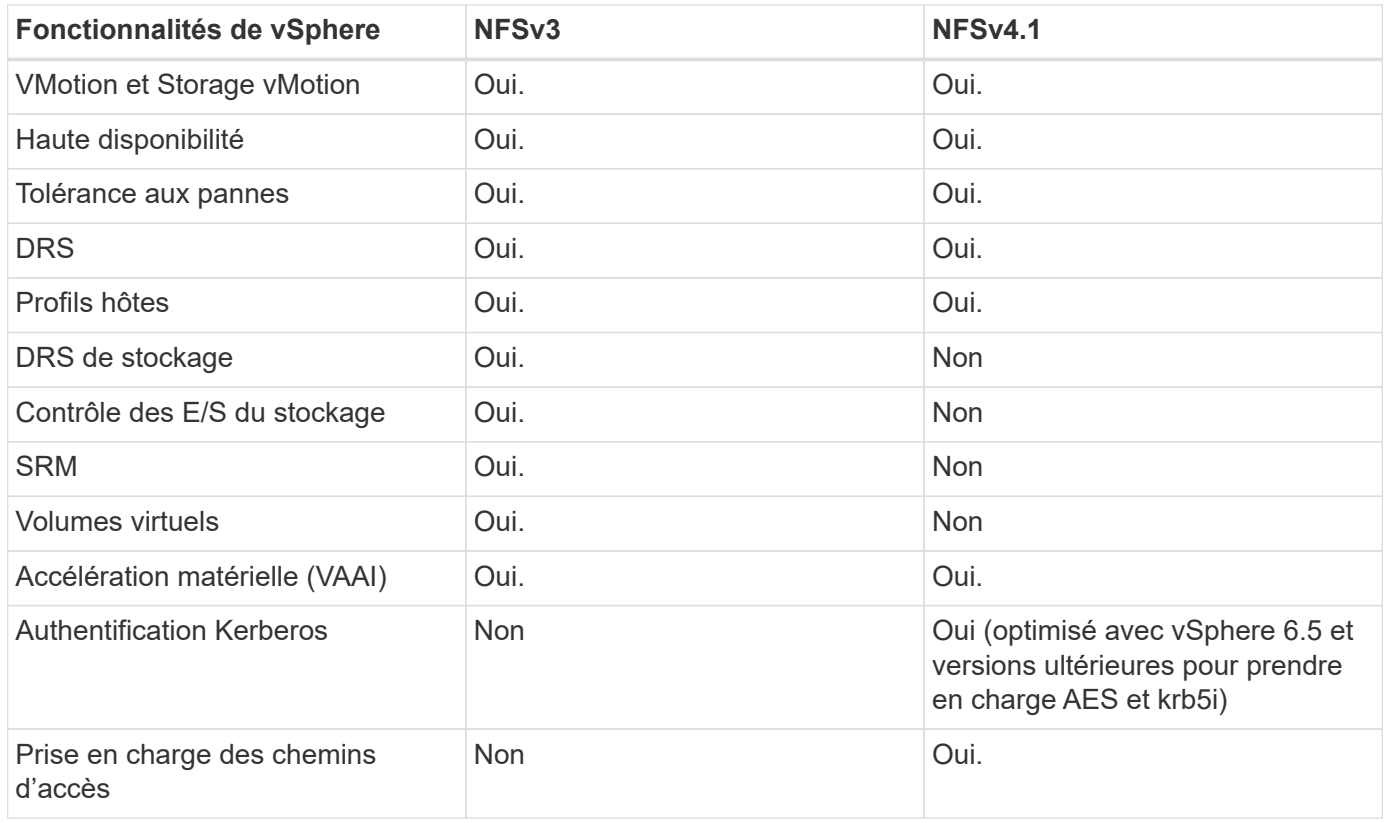

### **Volumes FlexGroup**

Utilisez des volumes ONTAP et FlexGroup avec VMware vSphere pour disposer de datastores simples et évolutifs exploitant toute la puissance d'un cluster ONTAP.

ONTAP 9.8, ainsi que les outils ONTAP pour VMware vSphere 9.8 et le plug-in SnapCenter pour VMware 4.4, ont ajouté la prise en charge des datastores FlexGroup avec volumes dans vSphere. Les volumes FlexGroup simplifient la création de grands datastores et créent automatiquement les volumes distribués nécessaires sur le cluster ONTAP afin d'optimiser les performances d'un système ONTAP.

Pour en savoir plus sur les volumes FlexGroup, consultez la section ["Rapports techniques de volume sur](https://docs.netapp.com/fr-fr/ontap-apps-dbs/nas-containers.html) [FlexCache et FlexGroup".](https://docs.netapp.com/fr-fr/ontap-apps-dbs/nas-containers.html)

Utilisez les volumes FlexGroup avec vSphere si vous avez besoin d'un datastore vSphere unique et évolutif doté de la puissance d'un cluster ONTAP complet ou si vous disposez de charges de travail de clonage très importantes pouvant bénéficier du nouveau mécanisme de clonage FlexGroup.

#### **Copie auxiliaire**

Outre les tests approfondis du système avec les charges de travail vSphere, ONTAP 9.8 a ajouté un nouveau mécanisme de déchargement des copies pour les datastores FlexGroup. Ce nouveau système utilise un moteur de copie amélioré pour répliquer les fichiers entre les composants en arrière-plan tout en permettant l'accès à la source et à la destination. Ce cache local est ensuite utilisé pour instancier rapidement des clones de machine virtuelle à la demande.

Pour activer le déchargement de copie optimisé pour FlexGroup, reportez-vous à la section ["Comment](https://kb.netapp.com/onprem/ontap/dm/VAAI/How_to_Configure_ONTAP_FlexGroups_to_allow_VAAI_copy_offload) [configurer les FlexGroups ONTAP pour permettre le déchargement des copies VAAI"](https://kb.netapp.com/onprem/ontap/dm/VAAI/How_to_Configure_ONTAP_FlexGroups_to_allow_VAAI_copy_offload)

Si vous utilisez le clonage VAAI, mais que le clonage n'est pas suffisant pour maintenir le cache chaud, vos clones ne seront peut-être pas plus rapides qu'une copie basée sur hôte. Si c'est le cas, vous pouvez régler le délai d'expiration du cache pour mieux répondre à vos besoins.

Prenons le scénario suivant :

- Vous avez créé un nouveau FlexGroup avec 8 composants
- Le délai d'expiration du cache pour le nouveau FlexGroup est défini sur 160 minutes

Dans ce scénario, les 8 premiers clones à terminer seront des copies complètes, et non des clones de fichiers locaux. Tout clonage supplémentaire de cette machine virtuelle avant l'expiration du délai de 160 secondes utilisera le moteur de clonage de fichiers à l'intérieur de chaque composant de manière circulaire pour créer des copies quasi immédiates réparties uniformément sur les volumes constitutifs.

Chaque nouvelle tâche de clonage reçue par un volume réinitialise le délai d'expiration. Si un volume composant de l'exemple FlexGroup ne reçoit pas de requête de clone avant le délai d'expiration, le cache de cette machine virtuelle sera effacé et le volume devra être à nouveau rempli. De même, si la source du clone d'origine change (par exemple, si vous avez mis à jour le modèle), le cache local de chaque composant sera invalidé pour éviter tout conflit. Comme indiqué précédemment, le cache peut être réglé en fonction des besoins de votre environnement.

Pour plus d'informations sur l'utilisation de FlexGroups avec VAAI, consultez l'article de la base de connaissances suivant : ["VAAI : comment la mise en cache fonctionne-t-elle avec les volumes FlexGroup ?"](https://kb.netapp.com/?title=onprem%2Fontap%2Fdm%2FVAAI%2FVAAI%3A_How_does_caching_work_with_FlexGroups%253F)

Dans les environnements où vous ne pouvez pas tirer pleinement parti du cache FlexGroup, mais où vous avez toujours besoin d'un clonage rapide entre plusieurs volumes, envisagez d'utiliser les vVols. Le clonage entre volumes avec vVols est beaucoup plus rapide qu'avec les datastores traditionnels et ne repose pas sur un cache.

#### **Paramètres QoS**

La configuration de la qualité de service au niveau FlexGroup à l'aide de ONTAP System Manager ou du shell du cluster est prise en charge, mais elle ne prend pas en charge la reconnaissance des machines virtuelles ni l'intégration de vCenter.

La qualité de service (IOPS max/min) peut être définie sur des VM individuelles ou sur toutes les VM d'un datastore à ce moment dans l'interface utilisateur vCenter ou via les API REST à l'aide des outils ONTAP. La définition de la qualité de service sur toutes les VM remplace tous les paramètres distincts par VM. Les paramètres ne s'étendent pas ultérieurement aux nouvelles machines virtuelles ou aux machines virtuelles

migrées ; définissez la qualité de service sur les nouvelles machines virtuelles ou appliquez à nouveau la qualité de service à toutes les machines virtuelles du datastore.

Notez que VMware vSphere traite toutes les E/S d'un datastore NFS comme une seule file d'attente par hôte, et que la limitation de la qualité de service sur une machine virtuelle peut avoir un impact sur les performances des autres machines virtuelles du même datastore. Cela contraste avec les vVols qui peuvent maintenir leurs paramètres de politique de QoS s'ils migrent vers un autre datastore et n'ont pas d'impact sur les E/S d'autres machines virtuelles lorsqu'ils sont restreints.

#### **Métriques**

ONTAP 9.8 a également ajouté de nouveaux metrics de performance basés sur des fichiers (IOPS, débit et latence) pour FlexGroup Files. Ces metrics peuvent être consultées dans les outils ONTAP pour les rapports sur les machines virtuelles et le tableau de bord VMware vSphere. Les outils ONTAP pour le plug-in VMware vSphere vous permettent également de définir des règles de qualité de service (QoS) en combinant des IOPS minimales et/ou maximales. Ils peuvent être définis au sein de toutes les machines virtuelles d'un datastore ou individuellement pour des machines virtuelles spécifiques.

#### **Et des meilleures pratiques**

- Utilisez les outils ONTAP pour créer des datastores FlexGroup afin de vous assurer que votre FlexGroup est créé de manière optimale et que les règles d'exportation sont configurées pour correspondre à votre environnement vSphere. Cependant, après avoir créé le volume FlexGroup avec les outils ONTAP, vous constaterez que tous les nœuds de votre cluster vSphere utilisent une seule adresse IP pour monter le datastore. Cela pourrait entraîner un goulot d'étranglement sur le port réseau. Pour éviter ce problème, démontez le datastore, puis remontez-le à l'aide de l'assistant standard vSphere datastore en utilisant un nom DNS round-Robin qui équilibre la charge entre les LIF du SVM. Après le remontage, les outils ONTAP pourront à nouveau gérer le datastore. Si les outils ONTAP ne sont pas disponibles, utilisez les paramètres par défaut de FlexGroup et créez votre règle d'export en suivant les instructions de la section ["Datastores](#page-17-0) [et protocoles - NFS"](#page-17-0).
- Lors du dimensionnement d'un datastore FlexGroup, n'oubliez pas que le FlexGroup est constitué de plusieurs petits volumes FlexVol qui créent un espace de noms plus important. Par conséquent, dimensionnez le datastore pour qu'il soit au moins 8 fois (en supposant que les 8 composants par défaut) la taille de votre fichier VMDK le plus volumineux, plus une marge inutilisée de 10 à 20 % pour permettre un rééquilibrage flexible. Par exemple, si votre environnement comporte 6 To de VMDK, dimensionnez le datastore FlexGroup d'une capacité inférieure à 52,8 To (6 x 8 + 10 %).
- VMware et NetApp prennent en charge la mise en circuit de session NFSv4.1 à partir de ONTAP 9.14.1. Pour plus d'informations sur les versions, reportez-vous aux notes de la matrice d'interopérabilité NetApp NFS 4.1. NFSv3 ne prend pas en charge plusieurs chemins physiques vers un volume, mais prend en charge nconnect à partir de vSphere 8.0U2. Pour plus d'informations sur nconnect, consultez le ["Fonctionnalité NFSv3 nConnect avec NetApp et VMware".](https://docs.netapp.com/us-en/netapp-solutions/virtualization/vmware-vsphere8-nfsv3-nconnect.html)
- Utilisez le plug-in NFS pour VMware VAAI pour la copie auxiliaire. Notez que même si le clonage est amélioré dans un datastore FlexGroup, comme mentionné précédemment, ONTAP n'offre pas d'avantages significatifs en termes de performances par rapport à la copie hôte ESXi lors de la copie de machines virtuelles entre des volumes FlexVol et/ou FlexGroup. Prenez donc en compte vos charges de travail de clonage lorsque vous décidez d'utiliser VAAI ou FlexGroups. L'une des façons d'optimiser le clonage basé sur FlexGroup consiste à modifier le nombre de volumes constitutifs. Tout comme le réglage du délai d'expiration du cache mentionné précédemment.
- Utilisez les outils ONTAP pour VMware vSphere 9.8 ou version ultérieure pour surveiller les performances des machines virtuelles FlexGroup à l'aide de metrics ONTAP (tableaux de bord et rapports sur les machines virtuelles) et gérer la qualité de service sur chaque machine virtuelle. Ces metrics ne sont pas encore disponibles via les commandes ou les API ONTAP.

• Le plug-in SnapCenter pour VMware vSphere version 4.4 et ultérieure prend en charge la sauvegarde et la restauration des machines virtuelles dans un datastore FlexGroup sur le système de stockage principal. Le distributeur sélectif 4.6 ajoute la prise en charge de SnapMirror pour les datastores basés sur FlexGroup. L'utilisation de snapshots basés sur les baies et de la réplication est le moyen le plus efficace de protéger vos données.

## <span id="page-22-0"></span>**Configuration du réseau**

La configuration des paramètres réseau lors de l'utilisation de vSphere avec des systèmes exécutant le logiciel ONTAP est simple et similaire à celle d'autres configurations réseau.

Voici quelques points à prendre en compte :

- Trafic du réseau de stockage séparé des autres réseaux Un réseau distinct peut être obtenu à l'aide d'un VLAN dédié ou de commutateurs distincts pour le stockage. Si le réseau de stockage partage des chemins physiques, tels que des liaisons ascendantes, vous pouvez avoir besoin de la qualité de service ou de ports supplémentaires pour garantir une bande passante suffisante. Ne connectez pas les hôtes directement au stockage ; utilisez les commutateurs pour disposer de chemins redondants et permettez à VMware HA de fonctionner sans intervention. Voir ["Connexion directe au réseau"](#page-22-0) pour plus d'informations.
- Les trames Jumbo peuvent être utilisées si vous le souhaitez et prises en charge par votre réseau, en particulier lors de l'utilisation d'iSCSI. Si elles sont utilisées, assurez-vous qu'elles sont configurées de manière identique sur tous les périphériques réseau, VLAN, etc. Dans le chemin entre le stockage et l'hôte ESXi. Vous pourriez voir des problèmes de performances ou de connexion. La MTU doit également être définie de manière identique sur le switch virtuel ESXi, le port VMkernel et également sur les ports physiques ou les groupes d'interface de chaque nœud ONTAP.
- NetApp recommande uniquement la désactivation du contrôle de flux réseau sur les ports réseau du cluster dans un cluster ONTAP. NetApp ne recommande pas d'autres recommandations sur les meilleures pratiques pour les ports réseau restants utilisés pour le trafic de données. Vous devez l'activer ou la désactiver si nécessaire. Voir ["TR-4182"](http://www.netapp.com/us/media/tr-4182.pdf) pour plus d'informations sur le contrôle de flux.
- Lorsque les baies de stockage ESXi et ONTAP sont connectées aux réseaux de stockage Ethernet, NetApp recommande de configurer les ports Ethernet auxquels ces systèmes se connectent en tant que ports de périphérie RSTP (Rapid Spanning Tree Protocol) ou en utilisant la fonctionnalité Cisco PortFast. NetApp recommande d'activer la fonction de jonction Spanning-Tree PortFast dans les environnements qui utilisent la fonction Cisco PortFast et dont le agrégation VLAN 802.1Q est activée soit au serveur ESXi, soit aux baies de stockage ONTAP.
- NetApp recommande les meilleures pratiques suivantes pour l'agrégation de liens :
	- Utilisez des commutateurs qui prennent en charge l'agrégation de liens des ports sur deux châssis de commutateurs distincts grâce à une approche de groupe d'agrégation de liens multichâssis, telle que Virtual PortChannel (VPC) de Cisco.
	- Désactiver LACP pour les ports de switch connectés à ESXi, sauf si vous utilisez dvswitches 5.1 ou version ultérieure avec LACP configuré.
	- Utilisez LACP pour créer des agrégats de liens pour les systèmes de stockage ONTAP avec des groupes d'interface multimode dynamiques avec un hachage IP.
	- Utilisez une stratégie de regroupement de hachage IP sur ESXi.

Le tableau suivant fournit un récapitulatif des éléments de configuration réseau et indique l'emplacement d'application des paramètres.

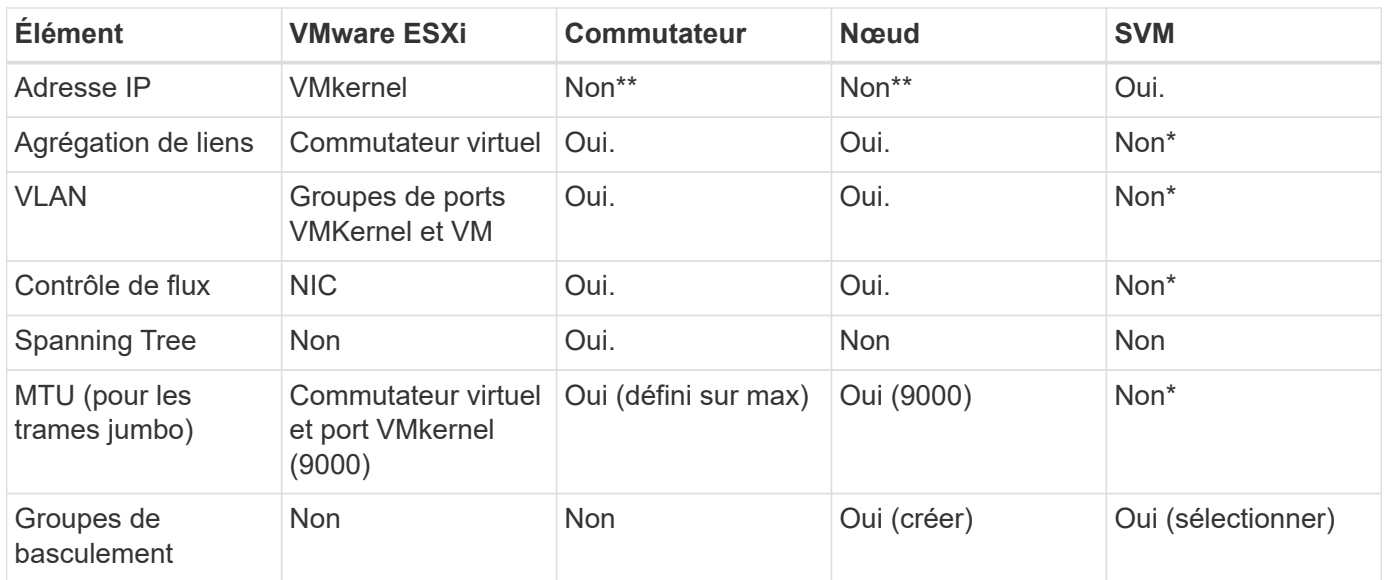

\*Les LIF SVM se connectent aux ports, aux groupes d'interface ou aux interfaces VLAN dotés de VLAN, MTU et d'autres paramètres. Cependant, les paramètres ne sont pas gérés au niveau de la SVM.

\*\*Ces périphériques ont leur propre adresse IP pour la gestion, mais ces adresses ne sont pas utilisées dans le contexte du réseau de stockage VMware ESXi.

## **SAN (FC, FCoE, NVMe/FC, iSCSI), RDM**

Dans vSphere, il existe trois façons d'utiliser les LUN de stockage bloc :

- Avec les datastores VMFS
- Avec mappage de périphériques bruts (RDM)
- En tant que LUN accessible et contrôlée par un initiateur logiciel à partir d'un système d'exploitation invité de machine virtuelle

VMFS est un système de fichiers en cluster hautes performances qui fournit des datastores sous forme de pools de stockage partagés. Les datastores VMFS peuvent être configurés avec des LUN accessibles via des espaces de noms FC, iSCSI, FCoE ou NVMe accessibles via le protocole NVMe/FC. VMFS permet d'accéder simultanément aux LUN classiques par chaque serveur ESX d'un cluster. La taille de LUN maximale du ONTAP est généralement de 16 To. Par conséquent, un datastore VMFS 5 de 64 To (voir le premier tableau de cette section) est créé avec quatre LUN de 16 To (tous les systèmes SAN prennent en charge la taille de LUN VMFS de 64 To maximum). Dans la mesure où l'architecture LUN ONTAP ne dispose pas de petites profondeurs de files d'attente individuelles, les datastores VMFS en ONTAP peuvent évoluer plus largement qu'avec les architectures de baies traditionnelles de manière relativement simple.

VSphere inclut la prise en charge intégrée de plusieurs chemins d'accès aux périphériques de stockage, appelés chemins d'accès multiples natifs (NMP). NMP peut détecter le type de stockage pour les systèmes de stockage pris en charge et configure automatiquement la pile NMP afin de prendre en charge les capacités du système de stockage utilisé.

NMP et ONTAP prennent en charge le protocole ALUA (Asymmetric Logical Unit Access) pour négocier des chemins optimisés et non optimisés. Dans ONTAP, un chemin optimisé pour le protocole ALUA suit un chemin d'accès direct aux données, utilisant un port cible sur le nœud qui héberge la LUN accédée. ALUA est activé par défaut dans vSphere et ONTAP. Le NMP reconnaît le cluster ONTAP en tant que ALUA, et il utilise le plugin ALUA de type baie de stockage (VMW\_SATP\_ALUA) et sélectionne le plug-in de sélection de chemin d'accès rond (VMW\_PSP\_RR).

ESXi 6 prend en charge jusqu'à 256 LUN et jusqu'à 1,024 chemins d'accès aux LUN au total. Les LUN et les chemins au-delà de ces limites ne sont pas visibles par ESXi. En supposant un nombre maximum de LUN, la limite de chemin autorise quatre chemins par LUN. Dans un cluster ONTAP plus grand, il est possible d'atteindre la limite de chemin avant la limite de LUN. Pour résoudre cette limitation, ONTAP prend en charge le mappage de LUN sélectif (SLM) dans la version 8.3 et les versions ultérieures.

SLM limite les nœuds qui annoncent les chemins vers une LUN donnée. Il est recommandé à NetApp d'utiliser au moins une LIF par nœud par SVM et SLM pour limiter les chemins annoncés vers le nœud hébergeant la LUN et son partenaire de haute disponibilité. Bien que d'autres chemins existent, ils ne sont pas annoncés par défaut. Il est possible de modifier les chemins annoncés avec les arguments de noeud de rapport ajouter et supprimer dans SLM. Notez que les LUN créées dans les versions antérieures à la version 8.3 annoncent tous les chemins et doivent être modifiés pour uniquement annoncer les chemins d'accès à la paire HA d'hébergement. Pour plus d'informations sur SLM, consultez la section 5.9 de ["TR-4080"](http://www.netapp.com/us/media/tr-4080.pdf). La méthode précédente de ensembles de ports peut également être utilisée pour réduire davantage les chemins disponibles pour une LUN. Les jeux de ports permettent de réduire le nombre de chemins visibles via lesquels les initiateurs d'un groupe initiateur peuvent voir les LUN.

- SLM est activé par défaut. Sauf si vous utilisez des ensembles de ports, aucune configuration supplémentaire n'est requise.
- Pour les LUN créées avant Data ONTAP 8.3, appliquez manuellement SLM en exécutant lun mapping remove-reporting-nodes Commande permettant de supprimer les nœuds présentant les rapports LUN et de limiter l'accès des LUN au nœud propriétaire de la LUN et à son partenaire haute disponibilité.

Des protocoles de bloc (iSCSI, FC et FCoE) accèdent aux LUN à l'aide d'identifiants de LUN, de numéros de série et de noms uniques. Les protocoles FC et FCoE utilisent des noms mondiaux (WWN et WWPN) et iSCSI utilise les noms qualifiés iSCSI (IQN). Le chemin vers les LUN à l'intérieur du stockage n'a aucun sens avec les protocoles de bloc et n'est pas présenté au niveau du protocole. Par conséquent, un volume contenant uniquement des LUN n'a pas besoin d'être monté en interne et un chemin de jonction n'est pas nécessaire pour les volumes contenant les LUN utilisées dans les datastores. Le sous-système NVMe dans ONTAP fonctionne de la même manière.

D'autres meilleures pratiques à prendre en compte :

- Vérifier qu'une interface logique (LIF) est créée pour chaque SVM sur chaque nœud du cluster ONTAP pour optimiser la disponibilité et la mobilité. La meilleure pratique du SAN de ONTAP est d'utiliser deux ports physiques et LIF par nœud, un pour chaque structure. ALUA sert à analyser les chemins et à identifier les chemins (directs) optimisés actifs/actifs au lieu de chemins non optimisés actifs. ALUA est utilisé pour FC, FCoE et iSCSI.
- Pour les réseaux iSCSI, utilisez plusieurs interfaces réseau VMkernel sur différents sous-réseaux du réseau avec le regroupement de cartes réseau lorsque plusieurs commutateurs virtuels sont présents. Vous pouvez également utiliser plusieurs cartes réseau physiques connectées à plusieurs commutateurs physiques pour fournir la haute disponibilité et un débit accru. La figure suivante fournit un exemple de connectivité multivoie. Dans ONTAP, utilisez un groupe d'interface monomode avec plusieurs liaisons vers différents commutateurs ou LACP avec des groupes d'interface multimode pour la haute disponibilité et les avantages d'agrégation de liens.
- Si le protocole CHAP (Challenge-Handshake Authentication Protocol) est utilisé dans ESXi pour l'authentification de la cible, il doit également être configuré dans ONTAP à l'aide de l'interface de ligne de commande (vserver iscsi security create) Ou avec System Manager (modifier la sécurité de l'initiateur sous Storage > SVM > SVM Settings > protocoles > iSCSI).
- Utilisez les outils ONTAP pour VMware vSphere pour créer et gérer des LUN et des igroups. Le plug-in détermine automatiquement les WWPN des serveurs et crée les igroups appropriés. Il configure également les LUN en fonction des meilleures pratiques et les mappe avec les groupes initiateurs appropriés.
- Utilisez les RDM avec soin car ils peuvent être plus difficiles à gérer et ils utilisent également des chemins, qui sont limités comme décrit précédemment. Les LUN ONTAP prennent en charge les deux ["mode de](https://kb.vmware.com/s/article/2009226) [compatibilité physique et virtuelle"](https://kb.vmware.com/s/article/2009226) RDM.
- Pour en savoir plus sur l'utilisation de NVMe/FC avec vSphere 7.0, consultez cette ["Guide de configuration](https://docs.netapp.com/us-en/ontap-sanhost/nvme_esxi_7.html) [d'hôte NVMe/FC de ONTAP"](https://docs.netapp.com/us-en/ontap-sanhost/nvme_esxi_7.html) et ["TR-4684"](http://www.netapp.com/us/media/tr-4684.pdf). La figure suivante illustre la connectivité multivoie entre un hôte vSphere et un LUN ONTAP.

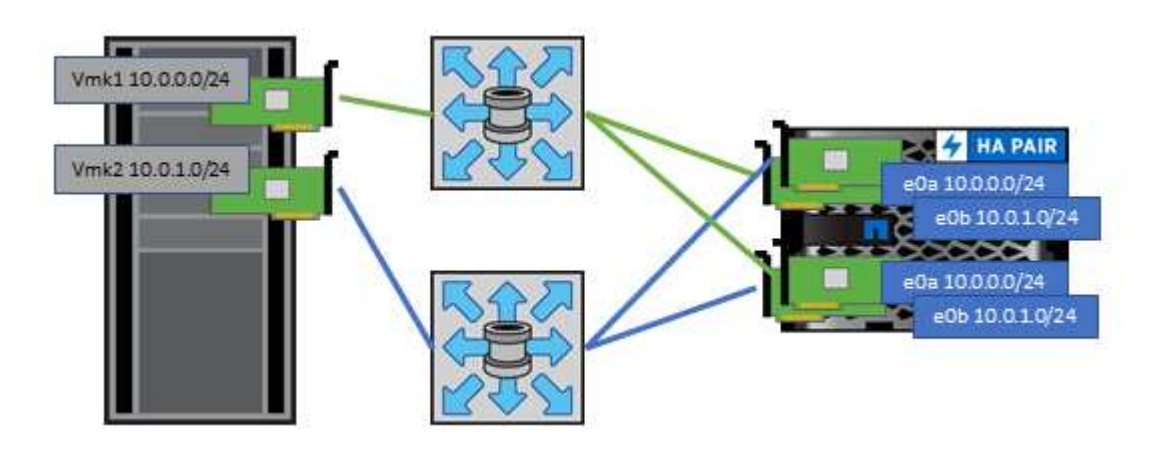

### **NFS**

VSphere permet aux clients d'utiliser des baies NFS de classe entreprise pour fournir un accès simultané aux datastores à tous les nœuds d'un cluster ESXi. Comme mentionné dans la section datastore, la facilité d'utilisation et la visibilité sur l'efficacité du stockage présentent des avantages avec NFS avec vSphere.

Nous vous recommandons les meilleures pratiques suivantes lorsque vous utilisez ONTAP NFS avec vSphere :

- Utiliser une interface logique (LIF) unique pour chaque SVM sur chaque nœud du cluster ONTAP. Les recommandations précédentes d'une LIF par datastore ne sont plus nécessaires. L'accès direct (LIF et datastore sur le même nœud) est préférable, mais ne vous inquiétez pas pour l'accès indirect, car l'effet de performance est généralement minimal (microsecondes).
- Toutes les versions de VMware vSphere actuellement prises en charge peuvent utiliser NFS v3 et v4.1. La prise en charge officielle de nconnect a été ajoutée à vSphere 8.0 mise à jour 2 pour NFS v3. Pour NFS v4.1, vSphere continue à prendre en charge l'agrégation de sessions, l'authentification Kerberos et l'authentification Kerberos avec intégrité. Il est important de noter que l'agrégation de session nécessite ONTAP 9.14.1 ou une version ultérieure. Vous pouvez en savoir plus sur la fonctionnalité nconnect et sur la manière dont elle améliore les performances à ["Fonctionnalité NFSv3 nConnect avec NetApp et](https://docs.netapp.com/us-en/netapp-solutions/virtualization/vmware-vsphere8-nfsv3-nconnect.html) [VMware"](https://docs.netapp.com/us-en/netapp-solutions/virtualization/vmware-vsphere8-nfsv3-nconnect.html).

Notez que NFS v3 et NFS v4.1 utilisent différents mécanismes de verrouillage. NFS v3 utilise un verrouillage côté client, tandis que NFS v4.1 utilise un verrouillage côté serveur. Bien qu'un volume ONTAP puisse être exporté via les deux protocoles, ESXi ne peut monter qu'un datastore via un protocole. Cependant, cela ne signifie pas que d'autres hôtes ESXi ne peuvent pas monter le même datastore via une version différente. Pour éviter tout problème, il est essentiel de spécifier la version du protocole à utiliser lors du montage, en veillant à ce que tous les hôtes utilisent la même version et, par conséquent, le même style de verrouillage. Il est essentiel d'éviter de mélanger les versions NFS entre les hôtes. Si possible, utilisez les profils hôtes pour vérifier la conformité.

**Comme il n'y a pas de conversion automatique des datastores entre NFSv3 et NFSv4.1, créez un nouveau datastore NFSv4.1 et utilisez Storage vMotion pour migrer les machines virtuelles vers le nouveau datastore.**

Reportez-vous aux notes du tableau interopérabilité NFS v4.1 dans le ["Matrice d'interopérabilité NetApp"](https://mysupport.netapp.com/matrix/) Pour les niveaux de correctifs VMware ESXi spécifiques requis pour la prise en charge.

\* Les règles d'exportation NFS sont utilisées pour contrôler l'accès par les hôtes vSphere. Vous pouvez utiliser une seule règle avec plusieurs volumes (datastores). Avec NFSv3, ESXi utilise le style de sécurité sys (UNIX) et requiert l'option de montage root pour exécuter les VM. Dans ONTAP, cette option est appelée superutilisateur et, lorsque l'option superutilisateur est utilisée, il n'est pas nécessaire de spécifier l'ID utilisateur anonyme. Notez que l'export-policy rules avec des valeurs différentes de -anon et -allow-suid Peut entraîner des problèmes de découverte des SVM à l'aide des outils ONTAP. Voici un exemple de politique

#### : **Protocole d'accès : nfs3**

Client Match Spec : 192.168.42.21

#### **Règle d'accès RO : sys**

RW règle d'accès : sys

#### **UID anonyme**

Superutilisateur : sys

\* Si le plug-in NetApp NFS pour VMware VAAI est utilisé, le protocole doit être défini comme nfs lorsque la règle export-policy est créée ou modifiée. Le protocole NFSv4 est requis pour que le déchargement des copies VAAI fonctionne et que vous spécifiez le protocole comme nfs Inclut automatiquement les versions NFSv3 et NFSv4.

\* Les volumes de datastore NFS sont reliés par jonction au volume root du SVM ; par conséquent, ESXi doit également avoir accès au volume root pour naviguer et monter les volumes de datastore. La export policy pour le volume root, et pour tout autre volume dans lequel la jonction du volume de datastore est imbriquée, doit inclure une règle ou des règles pour les serveurs ESXi leur accordant un accès en lecture seule. Voici un exemple de règle pour le volume racine, également à l'aide du plug-in VAAI :

#### **Protocole d'accès : nfs (qui inclut nfs3 et nfs4)**

Client Match Spec : 192.168.42.21

#### **Règle d'accès RO : sys**

RW Access Rule: Never (meilleure sécurité pour le volume root)

#### **UID anonyme**

Superuser : sys (également requis pour le volume root avec VAAI)

\* Utilisez les outils ONTAP pour VMware vSphere (meilleure pratique la plus importante) :

#### **Utiliser les outils ONTAP pour VMware vSphere pour provisionner les datastores car cela simplifie automatiquement la gestion des règles d'exportation.**

Lors de la création de datastores pour clusters VMware avec le plug-in, sélectionnez le cluster plutôt qu'un seul serveur ESX. Ce choix permet de monter automatiquement le datastore sur tous les hôtes du cluster. **Utilisez la fonction de montage du plug-in pour appliquer les datastores existants aux nouveaux serveurs.**

Lorsque vous n'utilisez pas les outils ONTAP pour VMware vSphere, utilisez une règle d'exportation unique pour tous les serveurs ou pour chaque cluster de serveurs pour lesquels un contrôle d'accès supplémentaire est nécessaire.

\* Bien que ONTAP offre une structure d'espace de noms de volume flexible pour organiser les volumes dans une arborescence à l'aide de jonctions, cette approche n'a pas de valeur pour vSphere. Il crée un répertoire pour chaque machine virtuelle à la racine du datastore, quelle que soit la hiérarchie de l'espace de noms du stockage. Il est donc recommandé de simplement monter le Junction path pour les volumes pour vSphere au volume root du SVM, c'est-à-dire comment les outils ONTAP pour VMware vSphere provisionne les datastores. Sans chemins de jonction imbriqués, aucun volume ne dépend d'aucun volume autre que le volume root et que mettre un volume hors ligne ou le détruire, même intentionnellement, n'affecte pas le chemin d'accès aux autres volumes.

\* Une taille de bloc de 4 Ko convient pour les partitions NTFS sur les datastores NFS. La figure suivante décrit la connectivité d'un hôte vSphere vers un datastore NFS ONTAP.

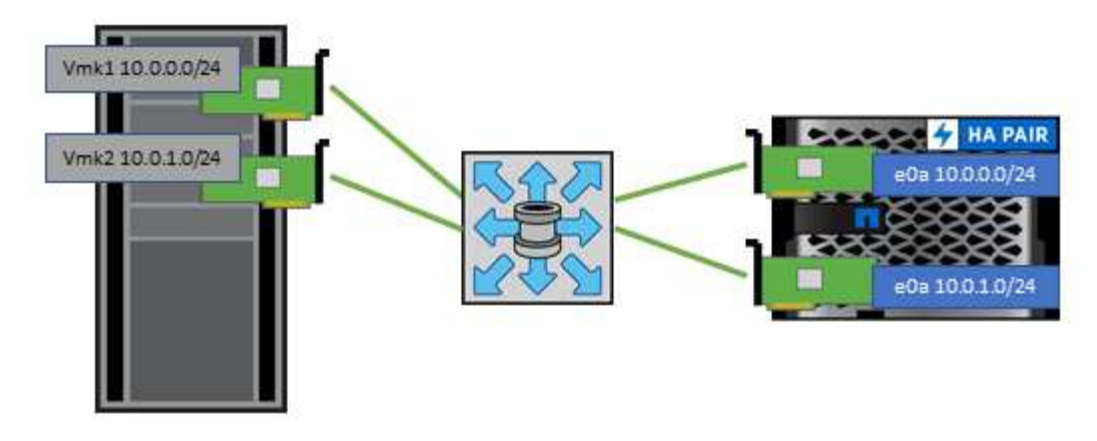

Le tableau suivant répertorie les versions NFS et les fonctionnalités prises en charge.

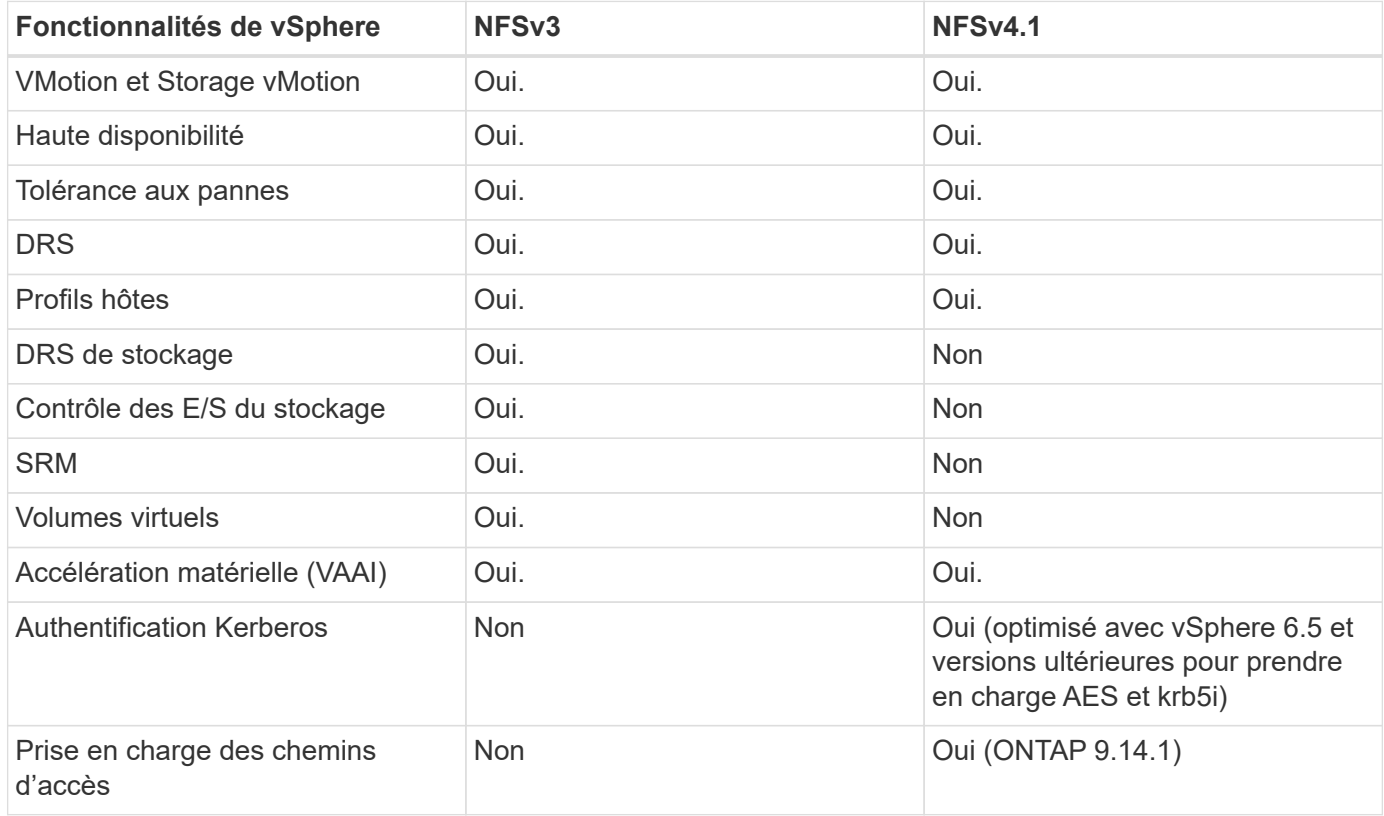

### **Connexion directe au réseau**

Les administrateurs du stockage préfèrent parfois simplifier leurs infrastructures en supprimant les commutateurs réseau de la configuration. Cela peut être pris en charge dans certains scénarios.

#### **ISCSI et NVMe/TCP**

Un hôte utilisant iSCSI ou NVMe/TCP peut être directement connecté à un système de stockage et fonctionner normalement. La raison en est le chemin d'accès. Les connexions directes à deux contrôleurs de stockage distincts donnent lieu à deux chemins de flux de données indépendants. La perte du chemin, du port ou du contrôleur n'empêche pas l'autre chemin d'être utilisé.

#### **NFS**

Vous pouvez utiliser un stockage NFS à connexion directe, mais avec une limitation importante : le basculement ne fonctionnera pas sans script important, ce qui incombera au client.

Ce qui complique la reprise après incident avec un stockage NFS à connexion directe, c'est le routage qui se produit sur le système d'exploitation local. Par exemple, supposons qu'un hôte a une adresse IP 192.168.1.1/24 et qu'il est directement connecté à un contrôleur ONTAP avec une adresse IP 192.168.1.50/24. Lors du basculement, cette adresse 192.168.1.50 peut basculer vers l'autre contrôleur et sera disponible pour l'hôte, mais comment l'hôte peut-il détecter sa présence ? L'adresse 192.168.1.1 d'origine existe toujours sur la carte réseau hôte qui ne se connecte plus à un système opérationnel. Le trafic destiné à 192.168.1.50 continuerait d'être envoyé à un port réseau inutilisable.

Le second NIC du système d'exploitation peut être configuré sur 19 2.168.1.2 et serait capable de communiquer avec l'adresse en panne sur 192.168.1.50, mais les tables de routage locales auraient par défaut l'utilisation d'une adresse **et d'une seule adresse** pour communiquer avec le sous-réseau 192.168.1.0/24. Un administrateur système pourrait créer un framework de scripts qui détecterait une connexion réseau défaillante et modifierait les tables de routage locales ou rendrait les interfaces « up and down ». La procédure exacte dépend du système d'exploitation utilisé.

Dans la pratique, les clients NetApp disposent d'un protocole NFS à connexion directe, mais généralement uniquement pour les charges de travail où une pause des E/S est acceptable pendant les basculements. Lorsque des montages durs sont utilisés, aucune erreur d'E/S ne doit se produire lors de ces pauses. L'E/S doit se bloquer jusqu'à ce que les services soient restaurés, soit par un retour arrière, soit par une intervention manuelle pour déplacer les adresses IP entre les cartes réseau de l'hôte.

#### **Connexion directe FC**

Il n'est pas possible de connecter directement un hôte à un système de stockage ONTAP à l'aide du protocole FC. La raison en est l'utilisation de NPIV. Le WWN qui identifie un port FC ONTAP sur le réseau FC utilise un type de virtualisation appelé NPIV. Tout périphérique connecté à un système ONTAP doit pouvoir reconnaître un WWN NPIV. Aucun fournisseur actuel de HBA ne propose de HBA pouvant être installé sur un hôte et capable de prendre en charge une cible NPIV.

## <span id="page-28-0"></span>**Clonage des VM et des datastores**

Le clonage d'un objet de stockage vous permet de créer rapidement des copies pour ensuite les utiliser, par exemple le provisionnement de machines virtuelles supplémentaires, les opérations de sauvegarde/restauration, etc.

Dans vSphere, vous pouvez cloner une machine virtuelle, un disque virtuel, un volume virtuel ou un datastore. Une fois cloné, l'objet peut être davantage personnalisé, souvent par le biais d'un processus automatisé. VSphere prend en charge les clones de copie complète ainsi que les clones liés, pour assurer le suivi séparé des modifications apportées à l'objet d'origine.

Les clones liés permettent un gain d'espace considérable, mais ils augmentent la quantité d'E/S que vSphere gère pour la machine virtuelle, ce qui affecte les performances de cette machine virtuelle, et peut-être de l'hôte dans son ensemble. C'est pourquoi les clients NetApp utilisent souvent des clones basés sur des systèmes de stockage pour profiter d'un double avantage : une utilisation efficace du stockage et des performances supérieures.

La figure suivante représente le clonage ONTAP.

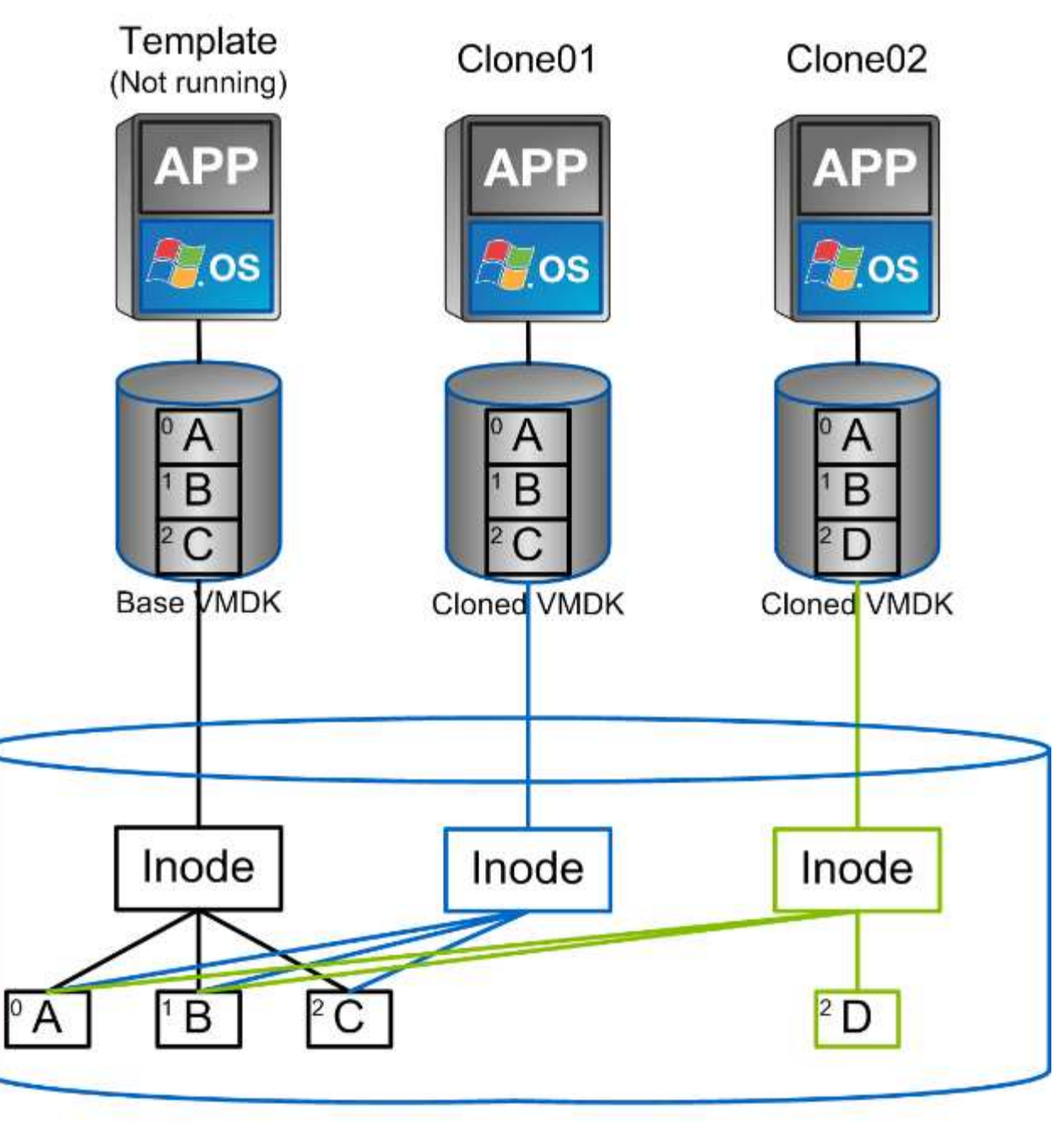

## NetApp FlexVol Volume

Le clonage peut être déchargé sur les systèmes qui exécutent le logiciel ONTAP via plusieurs mécanismes, en général au niveau de la machine virtuelle, du volume ou du datastore. Ces champs d'application incluent :

- Vvols avec le fournisseur NetApp vSphere APIs for Storage Awareness (VASA). Les clones ONTAP sont utilisés pour prendre en charge les snapshots vVol gérés par vCenter. Ces snapshots sont peu encombrants avec un impact E/S minimal en termes de création et de suppression. Les machines virtuelles peuvent également être clonées via vCenter, qui sont également déchargées vers ONTAP, que ce soit dans un datastore/volume unique ou entre les datastores/volumes.
- Clonage et migration de vSphere à l'aide des API vSphere intégration de baies (VAAI). Les opérations de clonage de VM peuvent être déchargées sur ONTAP dans les environnements SAN et NAS (NetApp fournit un plug-in ESXi pour que VAAI for NFS). VSphere ne décharge les opérations sur les machines virtuelles inactives (désactivées) dans un datastore NAS, tandis que les opérations sur les machines virtuelles fortement sollicitées (clonage et stockage vMotion) sont également déchargées pour le système

SAN. ONTAP utilise l'approche la plus efficace selon la source, la destination et les licences des produits installés. Cette fonctionnalité est également utilisée par VMware Horizon View.

- SRA (utilisé avec VMware site Recovery Manager). Ici, des clones sont utilisés pour tester la restauration de la réplique de reprise après incident sans interruption.
- Sauvegarde et restauration à l'aide d'outils NetApp tels que SnapCenter. Les clones de machine virtuelle sont utilisés pour vérifier les opérations de sauvegarde ainsi que pour monter une sauvegarde de machine virtuelle, de sorte que les fichiers individuels puissent être copiés.

Le clonage ONTAP Offloaded peut être appelé par les outils VMware, NetApp et tiers. Les clones déchargés sur ONTAP présentent plusieurs avantages. Elles sont peu gourmandes en espace dans la plupart des cas, et n'ont besoin que de systèmes de stockage pour modifier les objets. Cela n'a aucun impact supplémentaire sur les performances en lecture et en écriture. Dans certains cas, le partage des blocs dans des caches haute vitesse améliore les performances. Ils délester également le serveur ESXi de la charge des cycles CPU et des E/S réseau. Il est possible de décharger des copies dans un data store traditionnel grâce à un volume FlexVol, de manière rapide et efficace avec une licence FlexClone, mais les copies entre volumes FlexVol peuvent être plus lentes. Si vous maintenez les modèles de machine virtuelle comme source de clones, envisagez de les placer dans le volume du datastore (utilisez les dossiers ou les bibliothèques de contenu pour les organiser) afin de créer des clones rapides et compacts.

Vous pouvez également cloner un volume ou une LUN directement au sein de ONTAP afin de cloner un datastore. Grâce aux datastores NFS, la technologie FlexClone peut cloner un volume entier. Le clone peut être exporté depuis ONTAP et monté par ESXi en tant qu'autre datastore. Pour les datastores VMFS, ONTAP peut cloner une LUN au sein d'un volume ou d'un volume complet, y compris une ou plusieurs LUN au sein de celle-ci. Une LUN contenant un VMFS doit être mappée sur un groupe d'initiateurs ESXi, puis une nouvelle signature définie par ESXi doit être montée et utilisée comme datastore standard. Pour certains cas d'utilisation temporaire, un VMFS cloné peut être monté sans nouvelle signature. Une fois le datastore cloné, les ordinateurs virtuels internes peuvent être enregistrés, reconfigurés et personnalisés comme s'ils étaient individuellement clonés.

Dans certains cas, des fonctionnalités supplémentaires sous licence peuvent être utilisées pour améliorer le clonage, telles que SnapRestore pour la sauvegarde ou FlexClone. Ces licences sont souvent incluses dans les packs de licence sans frais supplémentaires. Une licence FlexClone est requise pour les opérations de clonage vVol, ainsi que pour la prise en charge des snapshots gérés d'un VVol (qui sont déchargés de l'hyperviseur vers ONTAP). Une licence FlexClone peut également améliorer certains clones VAAI lorsqu'ils sont utilisés dans un datastore/volume (création de copies instantanées et compactes à la place de copies de bloc). Elle est également utilisée par SRA pour tester la restauration d'une réplique de reprise après incident et SnapCenter pour les opérations de clonage, et pour parcourir les copies de sauvegarde afin de restaurer des fichiers individuels.

## <span id="page-30-0"></span>**Protection des données**

La sauvegarde et la restauration rapide de vos machines virtuelles font partie des grands atouts de ONTAP pour vSphere. C'est facile à gérer au sein de vCenter grâce au plug-in SnapCenter pour VMware vSphere.

Utilisez les snapshots pour créer des copies rapides de votre machine virtuelle ou de votre datastore sans affecter les performances, puis envoyez-les à un système secondaire à l'aide de SnapMirror pour une protection des données hors site à plus long terme. Cette approche réduit l'espace de stockage et la bande passante réseau en stockant uniquement les informations modifiées.

SnapCenter vous permet de créer des règles de sauvegarde qui peuvent être appliquées à plusieurs tâches. Ces règles peuvent définir des fonctionnalités de planification, de conservation, de réplication et autres. Ils continuent d'autoriser la sélection facultative de snapshots cohérents avec les machines virtuelles, ce qui

exploite la capacité de l'hyperviseur à suspendre les E/S avant de prendre un snapshot VMware. Cependant, en raison de l'impact des snapshots VMware sur les performances, ils ne sont généralement pas recommandés sauf si vous devez suspendre le système de fichiers invité. Utilisez plutôt les snapshots pour une protection générale et des outils applicatifs tels que les plug-ins SnapCenter pour protéger les données transactionnelles comme SQL Server ou Oracle. Ces snapshots sont différents des snapshots VMware (cohérence) et sont adaptés à une protection à plus long terme. Les snapshots VMware ne sont que de ["recommandé"](http://pubs.vmware.com/vsphere-65/index.jsp?topic=%2Fcom.vmware.vsphere.vm_admin.doc%2FGUID-53F65726-A23B-4CF0-A7D5-48E584B88613.html) pour une utilisation à court terme en raison de performances et d'autres effets.

Ces plug-ins offrent des fonctionnalités étendues pour protéger les bases de données dans les environnements physiques et virtuels. VSphere permet de protéger les bases de données SQL Server ou Oracle dans lesquelles les données sont stockées sur des LUN RDM, des LUN iSCSI directement connectées au système d'exploitation invité ou des fichiers VMDK dans des datastores VMFS ou NFS. Les plug-ins permettent de spécifier différents types de sauvegardes de bases de données, de prendre en charge les sauvegardes en ligne ou hors ligne, et de protéger les fichiers de bases de données avec les fichiers journaux. Outre la sauvegarde et la restauration, ces plug-ins prennent également en charge le clonage des bases de données à des fins de développement ou de test.

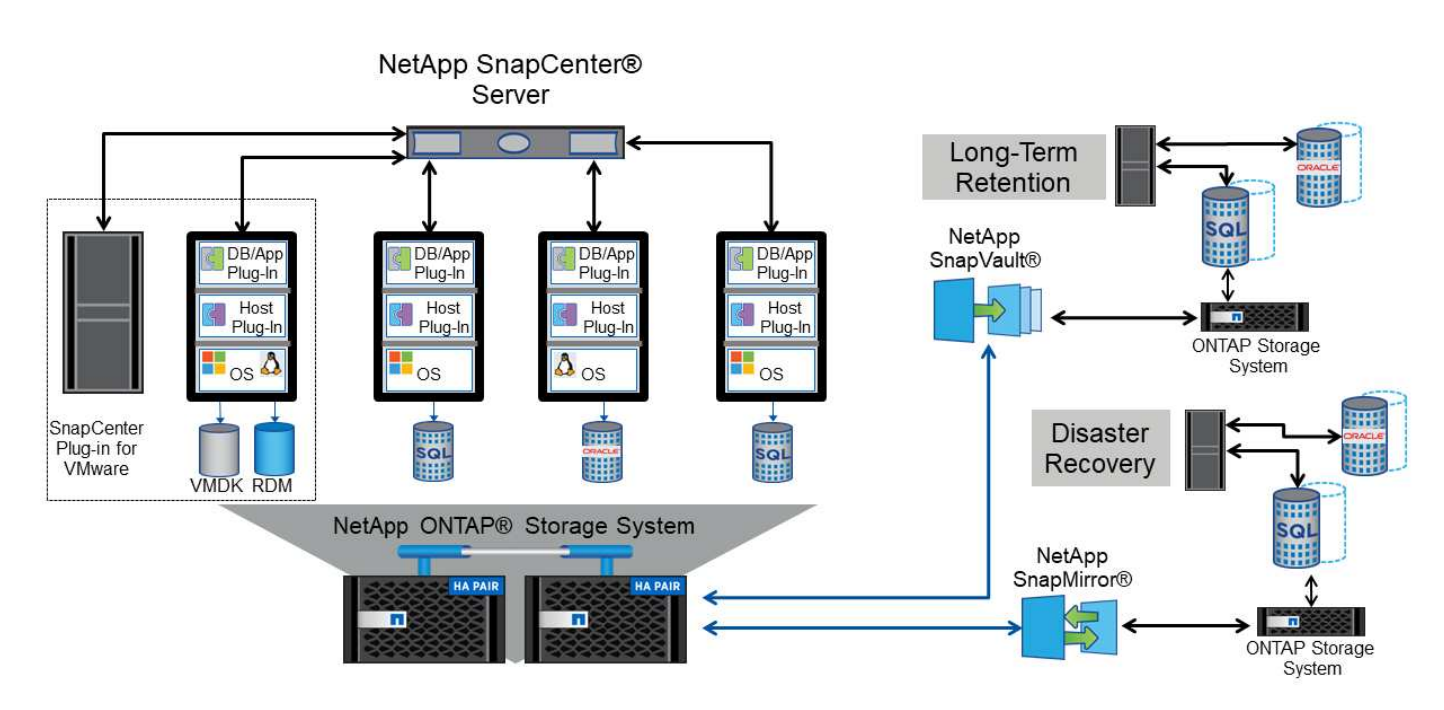

La figure suivante représente un exemple de déploiement SnapCenter.

Pour des fonctionnalités améliorées de reprise sur incident, utilisez l'outil NetApp SRA pour ONTAP avec VMware site Recovery Manager. Outre la prise en charge de la réplication de datastores sur un site de reprise après incident, il permet également d'effectuer des tests sans interruption dans l'environnement de reprise après incident en clonant les datastores répliqués. L'automatisation intégrée à SRA simplifie également la reprise après incident et la reprotection de la production après panne.

Enfin, pour obtenir le plus haut niveau de protection des données, pensez à une configuration VMware vSphere Metro Storage Cluster (vMSC) utilisant NetApp MetroCluster. VMSC est une solution certifiée VMware qui combine la réplication synchrone à la mise en cluster basée sur baie, offrant les mêmes avantages qu'un cluster haute disponibilité, mais distribuée sur des sites distincts pour une protection contre les incidents sur site. NetApp MetroCluster permet de réaliser des configurations économiques pour la réplication synchrone avec restauration transparente depuis n'importe quel composant de stockage défaillant, et récupération par commande unique en cas d'incident sur le site. VMSC est décrit plus en détail dans ["TR-4128".](http://www.netapp.com/us/media/tr-4128.pdf)

## <span id="page-32-0"></span>**La qualité de service (QoS)**

Les systèmes qui exécutent le logiciel ONTAP peuvent utiliser la fonctionnalité de QoS du stockage de ONTAP pour limiter le débit en Mbit/s et/ou E/S par seconde (IOPS) pour différents objets de stockage tels que des fichiers, des LUN, des volumes, ou des SVM entiers.

Les limites de débit sont utiles pour contrôler les charges de travail inconnues ou de test avant le déploiement afin de s'assurer qu'elles n'affectent pas les autres charges de travail. Elles peuvent également être utilisées pour contraindre une charge de travail dominante après son identification. Des niveaux minimaux de service basés sur des IOPS sont également pris en charge pour assurer des performances prévisibles pour les objets SAN d'ONTAP 9.2 et pour les objets NAS d'ONTAP 9.3.

Avec un datastore NFS, une politique de qualité de services peut s'appliquer à tout le volume FlexVol ou à tous les fichiers VMDK de l'environnement IT. Avec les datastores VMFS utilisant des LUN ONTAP, les règles de QoS peuvent être appliquées au volume FlexVol contenant les LUN ou les LUN individuels, mais pas aux fichiers VMDK individuels, car ONTAP ne connaît pas le système de fichiers VMFS. Lors de l'utilisation de vvols, il est possible de définir une qualité de service minimale et/ou maximale sur des machines virtuelles individuelles en utilisant le profil de capacité de stockage et la règle de stockage des machines virtuelles.

Le débit maximal de QoS sur un objet peut être défini en Mbit/s et/ou IOPS. Si les deux sont utilisés, la première limite atteinte est appliquée par ONTAP. Une charge de travail peut contenir plusieurs objets et une règle de QoS peut être appliquée à un ou plusieurs workloads. Lorsqu'une règle est appliquée à plusieurs workloads, celle-ci partage la limite totale de la règle. Les objets imbriqués ne sont pas pris en charge (par exemple, les fichiers d'un volume ne peuvent pas chacun avoir leur propre stratégie). La valeur minimale de qualité de service ne peut être définie que dans les IOPS.

Les outils suivants sont actuellement disponibles pour la gestion des règles de QoS de ONTAP et leur application aux objets :

- INTERFACE DE LIGNE DE COMMANDES DE ONTAP
- ONTAP System Manager
- OnCommand Workflow Automation
- Active IQ Unified Manager
- Kit d'outils NetApp PowerShell pour ONTAP
- Outils ONTAP pour VMware vSphere VASA Provider

Pour affecter une politique de QoS à un VMDK sur NFS, suivez les consignes suivantes :

- La politique doit être appliquée au vmname- flat.vmdk qui contient l'image réelle du disque virtuel, pas le vmname.vmdk (fichier de descripteur de disque virtuel) ou vmname.vmx (Fichier de descripteur de machine virtuelle).
- N'appliquez pas de règles aux autres fichiers VM tels que les fichiers d'échange virtuels (vmname.vswp).
- Lors de l'utilisation du client Web vSphere pour trouver des chemins de fichiers (datastore > fichiers), notez qu'il combine les informations de l' - flat.vmdk et . vmdk et montre simplement un fichier avec le nom du . vmdk mais la taille du - flat.vmdk. Autres -flat dans le nom du fichier pour obtenir le chemin correct.

Pour affecter une QoS à une LUN, y compris VMFS et RDM, le SVM ONTAP (affiché comme vServer), le chemin LUN et le numéro de série peuvent être obtenus du menu systèmes de stockage de la page d'accueil des outils ONTAP pour VMware vSphere. Sélectionner le système de stockage (SVM), puis objets associés > SAN. Utilisez cette approche lors de la spécification de QoS à l'aide de l'un des outils ONTAP.

Il est possible de définir une qualité de service minimale et maximale facilement sur une machine virtuelle basée sur des volumes grâce aux outils ONTAP pour VMware vSphere ou Virtual Storage Console 7.1 et versions ultérieures. Lors de la création du profil de capacité de stockage pour le conteneur vVol, spécifiez une valeur IOPS max et/ou min sous la fonctionnalité de performance, puis indiquez ce SCP avec la stratégie de stockage de la VM. Utilisez cette règle lors de la création de la machine virtuelle ou appliquez-la à une machine virtuelle existante.

Les datastores FlexGroup offrent des fonctionnalités QoS améliorées lors de l'utilisation des outils ONTAP pour VMware vSphere 9.8 et versions ultérieures. Vous pouvez facilement définir la qualité de service sur toutes les machines virtuelles d'un datastore ou sur des machines virtuelles spécifiques. Consultez la section FlexGroup de ce rapport pour plus d'informations.

### **QoS ONTAP et SIOC VMware**

La QoS ONTAP et la fonctionnalité VMware vSphere Storage I/O Control (SIOC) sont des technologies complémentaires que les administrateurs vSphere et du stockage peuvent utiliser ensemble pour gérer les performances des VM vSphere hébergées sur des systèmes exécutant le logiciel ONTAP. Chaque outil a ses propres forces, comme le montre le tableau suivant. En raison des différents champs d'application de VMware vCenter et de ONTAP, certains objets peuvent être vus et gérés par un système et non par l'autre.

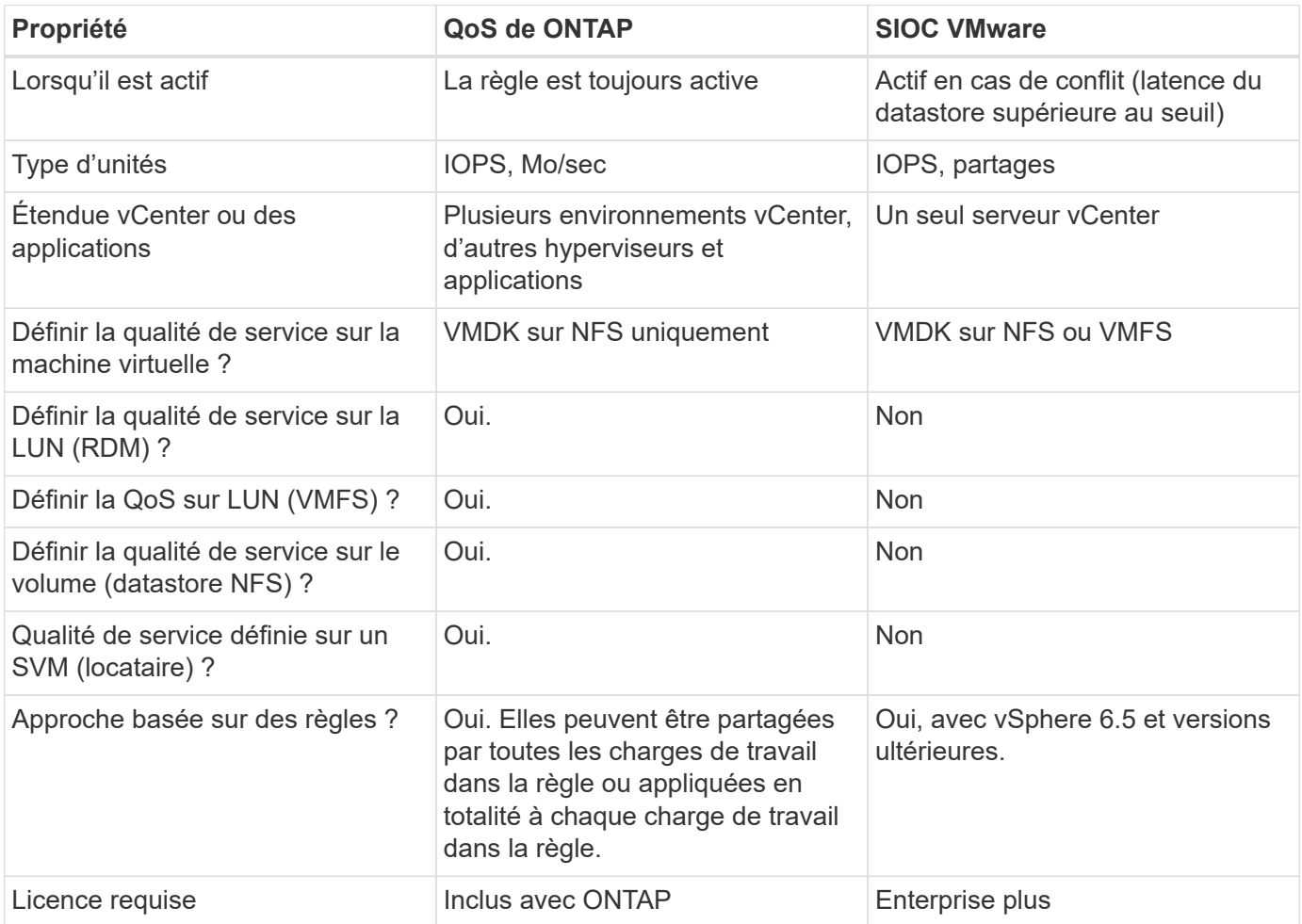

### **Planificateur de ressources distribué de stockage VMware**

VMware Storage Distributed Resource Scheduler (SDRS) est une fonctionnalité vSphere qui place les machines virtuelles sur un stockage en fonction de la latence d'E/S actuelle et de l'utilisation de l'espace. Il déplace ensuite la machine virtuelle ou les VMDK sans interruption entre les datastores d'un cluster de datastores (également appelé pod), en sélectionnant le meilleur datastore pour placer la machine virtuelle ou les VMDK dans le cluster de datastore. Un cluster de data stores est un ensemble de datastores similaires agrégés dans une unité de consommation unique du point de vue de l'administrateur vSphere.

Lorsque vous utilisez DES DTS avec les outils ONTAP pour VMware vSphere, vous devez d'abord créer un datastore avec le plug-in, utiliser vCenter pour créer le cluster de datastores, puis y ajouter le datastore. Une fois le cluster datastore créé, des datastores supplémentaires peuvent être ajoutés au cluster datastore directement à partir de l'assistant de provisionnement sur la page Détails.

Les autres meilleures pratiques ONTAP en matière DE SDRS sont les suivantes :

- Tous les datastores du cluster doivent utiliser le même type de stockage (SAS, SATA ou SSD, par exemple), être tous des datastores VMFS ou NFS et disposer des mêmes paramètres de réplication et de protection.
- Envisagez d'utiliser DES DTS en mode par défaut (manuel). Cette approche vous permet d'examiner les recommandations et de décider s'il faut les appliquer ou non. Notez les effets suivants des migrations VMDK :
	- Lorsque DES DTS déplacent des VMDK entre les datastores, les économies d'espace éventuelles obtenues grâce au clonage ou à la déduplication ONTAP sont perdues. Vous pouvez réexécuter la déduplication pour récupérer ces économies.
	- Une fois que les DTS ont déplacé les VMDK, NetApp recommande de recréer les snapshots au niveau du datastore source car l'espace est autrement verrouillé par la machine virtuelle déplacée.
	- Le déplacement des VMDK entre les datastores du même agrégat n'a que peu d'avantages et LES DTS n'ont pas de visibilité sur d'autres charges de travail qui pourraient partager l'agrégat.

### **Gestion basée sur des règles de stockage et vVols**

Les API VMware vSphere pour Storage Awareness (VASA) permettent à un administrateur du stockage de configurer des datastores avec des fonctionnalités bien définies et de permettre à l'administrateur des VM de les utiliser chaque fois que nécessaire pour provisionner des machines virtuelles sans avoir à interagir les unes avec les autres. Il est intéressant d'étudier cette approche pour savoir comment rationaliser vos opérations de stockage de virtualisation et éviter un travail insignifiant.

Avant de procéder à VASA, les administrateurs des VM pouvaient définir des règles de stockage des VM, mais ils devaient travailler avec l'administrateur du stockage pour identifier les datastores appropriés, souvent à l'aide de la documentation ou des conventions de nom. Grâce à VASA, l'administrateur du stockage peut définir un éventail de fonctionnalités de stockage, notamment la performance, le Tiering, le chiffrement et la réplication. Un ensemble de capacités pour un volume ou un ensemble de volumes est appelé « profil de capacité de stockage » (SCP).

Le SCP prend en charge la QoS minimale et/ou maximale pour les vVols de données d'une machine virtuelle. La QoS minimale est prise en charge uniquement sur les systèmes AFF. Les outils ONTAP pour VMware vSphere comprennent un tableau de bord affichant des performances granulaires de machine virtuelle et une capacité logique pour vVvols sur les systèmes ONTAP.

La figure suivante représente le tableau de bord des outils ONTAP pour VMware vSphere 9.8 vvols.

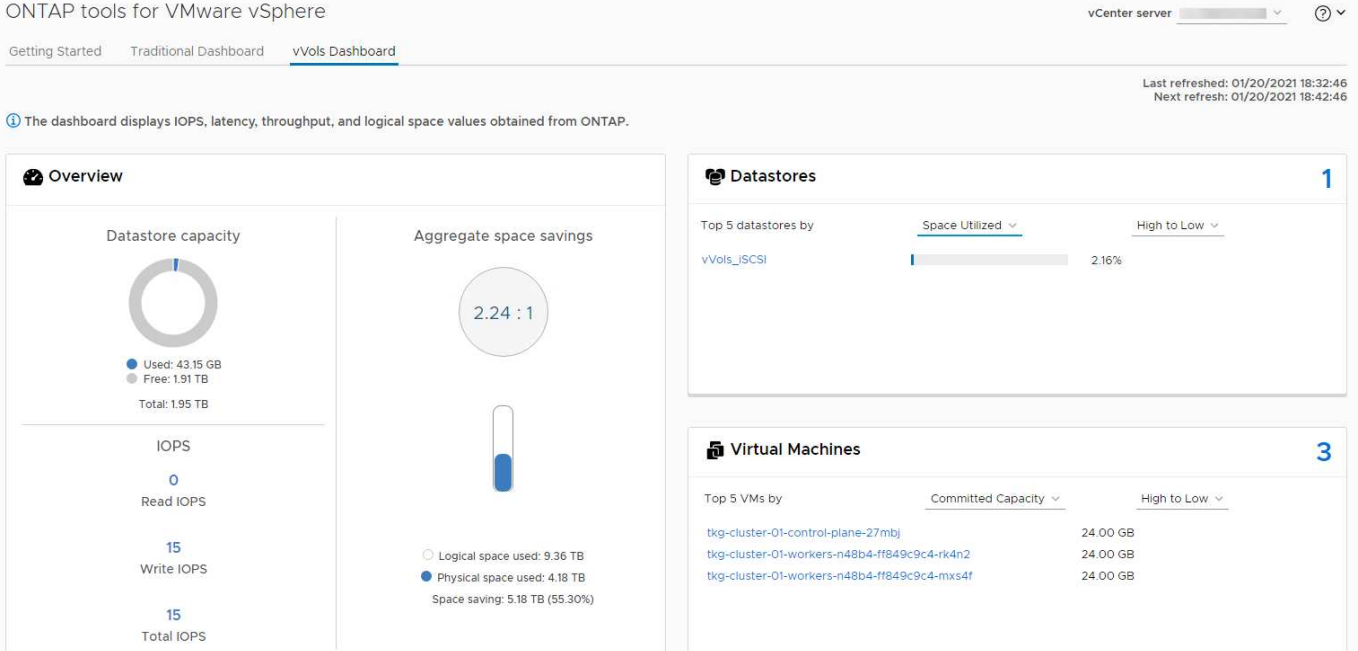

Une fois le profil de capacité de stockage défini, il peut être utilisé pour provisionner les machines virtuelles à l'aide de la règle de stockage qui identifie ses exigences. Le mappage entre la stratégie de stockage de la machine virtuelle et le profil de capacité de stockage du datastore permet à vCenter d'afficher la liste des datastores compatibles à sélectionner. Cette approche est appelée gestion basée sur des règles de stockage.

Vasa fournit la technologie permettant d'interroger le stockage et de renvoyer un ensemble de fonctionnalités de stockage vers vCenter. Les fournisseurs de VASA fournissent la traduction entre les API et les constructions du système de stockage et les API VMware que vCenter comprend. Le fournisseur VASA de NetApp pour ONTAP est proposé dans le cadre des outils ONTAP pour la machine virtuelle de l'appliance VMware vSphere. Le plug-in vCenter fournit l'interface de provisionnement et de gestion des datastores vVol, ainsi que la possibilité de définir des profils SCP (Storage Capability Profiles).

ONTAP prend en charge les datastores VMFS et NFS vvol. L'utilisation de vvols avec des datastores SAN apporte certains des avantages de NFS tels que la granularité au niveau des VM. Voici quelques meilleures pratiques à prendre en compte, et vous trouverez des informations supplémentaires dans le ["TR-4400"](https://docs.netapp.com/fr-fr/ontap-apps-dbs/vmware/vmware-vvols-overview.html):

- Un datastore vvol peut être constitué de plusieurs volumes FlexVol sur plusieurs nœuds de cluster. L'approche la plus simple est un datastore unique, même si les volumes ont des capacités différentes. Grâce à la gestion du stockage basée sur des règles, un volume compatible est utilisé pour la machine virtuelle. Cependant, ces volumes doivent tous faire partie d'un seul SVM ONTAP et être accessibles via un seul protocole. Une LIF par nœud suffit pour chaque protocole. Évitez d'utiliser plusieurs versions de ONTAP dans un datastore vvol unique car les capacités de stockage peuvent varier d'une version à l'autre.
- Utilisez les outils ONTAP pour le plug-in VMware vSphere pour créer et gérer des datastores vvol. En plus de gérer le datastore et son profil, il crée automatiquement un terminal de protocole permettant d'accéder aux vvols si nécessaire. Si les LUN sont utilisées, notez que les terminaux PE sont mappés à l'aide des ID de LUN 300 et supérieurs. Vérifiez que le paramètre système avancé de l'hôte ESXi est défini Disk.MaxLUN Autorise un ID de LUN supérieur à 300 (la valeur par défaut est 1,024). Pour ce faire, sélectionnez l'hôte ESXi dans vCenter, puis l'onglet configurer et Rechercher Disk.MaxLUN Dans la liste des paramètres système avancés.
- N'installez pas ni ne migrez de VASA Provider, vCenter Server (appliance ou base Windows), ou les outils ONTAP pour VMware vSphere lui-même vers un datastore vvols, car ils sont ensuite interdépendants et limitent votre capacité à les gérer en cas de panne de courant ou d'autre perturbation du data Center.

• Sauvegarder régulièrement la machine virtuelle de VASA Provider. Créez au moins des copies Snapshot toutes les heures du datastore classique contenant VASA Provider. Pour en savoir plus sur la protection et la restauration de VASA Provider, consultez cette section ["Article de la base de connaissances".](https://kb.netapp.com/Advice_and_Troubleshooting/Data_Storage_Software/Virtual_Storage_Console_for_VMware_vSphere/Virtual_volumes%3A_Protecting_and_Recovering_the_NetApp_VASA_Provider)

La figure suivante montre les composants de vvols.

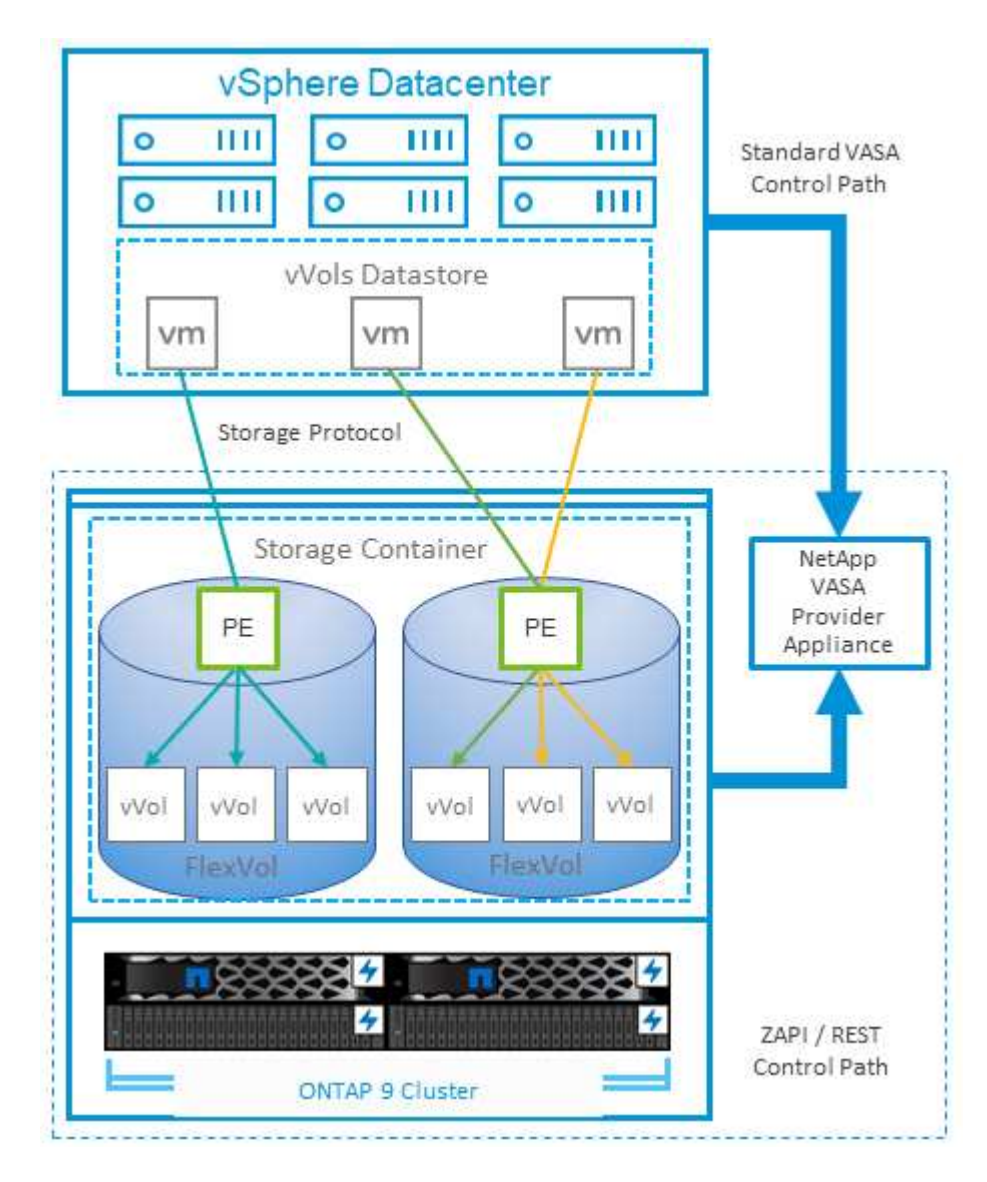

### **Migration et sauvegarde dans le cloud**

ONTAP permet également la prise en charge étendue du cloud hybride en fusionnant les systèmes de votre cloud privé sur site avec des capacités de cloud public. Voici quelques solutions clouds NetApp qui peuvent être utilisées en association avec vSphere :

- **Cloud volumes.** NetApp Cloud Volumes Service pour Amazon Web Services ou Google Cloud Platform et Azure NetApp Files pour ANF offrent des services de stockage gérés multiprotocole haute performance dans les principaux environnements de cloud public. Ils peuvent être utilisés directement par les invités de machine virtuelle VMware Cloud.
- **Cloud Volumes ONTAP.** le logiciel de gestion des données NetApp Cloud Volumes ONTAP permet de contrôler et de protéger les données et d'optimiser l'efficacité du stockage, tout en bénéficiant de la flexibilité du cloud de votre choix. Cloud Volumes ONTAP est un logiciel de gestion des données cloud basé sur le stockage ONTAP. Utilisez-les conjointement avec Cloud Manager pour déployer et gérer des

instances Cloud Volumes ONTAP avec vos systèmes ONTAP sur site. Profitez des fonctionnalités NAS avancées et SAN iSCSI combinées à la gestion unifiée des données, notamment les copies Snapshot et la réplication SnapMirror.

- **Services cloud.** utilisez Cloud Backup Service ou SnapMirror Cloud pour protéger les données des systèmes sur site qui utilisent un stockage de cloud public. Cloud Sync vous aide à migrer et à synchroniser vos données sur les systèmes NAS, les magasins d'objets et le stockage Cloud Volumes Service.
- **FabricPool.** FabricPool offre un Tiering simple et rapide pour les données ONTAP. Les blocs inactifs peuvent être migrés vers un magasin d'objets dans des clouds publics ou un magasin d'objets StorageGRID privé. Ils sont automatiquement rappelés lorsque vous accédez de nouveau aux données ONTAP. Vous pouvez également utiliser le Tier objet comme troisième niveau de protection pour les données déjà gérées par SnapVault. Cette approche peut vous permettre de ["Stockez davantage de](https://www.linkedin.com/pulse/rethink-vmware-backup-again-keith-aasen/) [snapshots de vos machines virtuelles"](https://www.linkedin.com/pulse/rethink-vmware-backup-again-keith-aasen/) Sur les systèmes de stockage ONTAP primaires et/ou secondaires.
- **ONTAP Select.** utilisez le stockage Software-defined NetApp pour étendre votre cloud privé sur Internet aux sites et bureaux distants, où vous pouvez utiliser ONTAP Select pour prendre en charge les services de blocs et de fichiers ainsi que les mêmes fonctionnalités de gestion de données vSphere que votre data Center d'entreprise.

Lors de la conception de vos applications basées sur une VM, pensez à la mobilité future du cloud. Par exemple, plutôt que de placer les fichiers d'application et de données en même temps que les fichiers de données, utilisez une exportation LUN ou NFS distincte. Cela vous permet de migrer la machine virtuelle et les données séparément vers des services cloud.

### **Chiffrement pour les données vSphere**

Aujourd'hui, les exigences croissantes en matière de protection des données au repos sont liées au chiffrement. Bien que la priorité initiale ait été donnée aux informations financières et de santé, il est de plus en plus intéressant de protéger toutes les informations, qu'elles soient stockées dans des fichiers, des bases de données ou tout autre type de données.

Les systèmes qui exécutent le logiciel ONTAP simplifient la protection de toutes les données au repos. NetApp Storage Encryption (NSE) utilise des lecteurs de disque à chiffrement automatique avec ONTAP pour protéger les données SAN et NAS. NetApp propose également NetApp Volume Encryption et NetApp Aggregate Encryption comme une approche logicielle simple pour le chiffrement des volumes sur tous les disques. Ce chiffrement logiciel ne nécessite pas de disques spéciaux ni de gestionnaires de clés externes. Il est disponible gratuitement pour les clients ONTAP. Vous pouvez procéder à une mise à niveau et commencer à l'utiliser sans perturber vos clients ou applications. Elles sont validées par la norme FIPS 140-2 de niveau 1, y compris le gestionnaire de clés intégré.

Il existe plusieurs approches de protection des données des applications virtualisées qui s'exécutent sur VMware vSphere. L'une d'elles consiste à protéger les données avec les logiciels internes à la machine virtuelle au niveau du système d'exploitation invité. Les nouveaux hyperviseurs, tels que vSphere 6.5, prennent désormais en charge le cryptage au niveau des machines virtuelles. Cependant, le chiffrement logiciel NetApp est simple et facile :

- **Aucun effet sur la CPU du serveur virtuel.** certains environnements de serveurs virtuels nécessitent chaque cycle CPU disponible pour leurs applications, mais les tests ont montré que jusqu'à 5x ressources CPU sont nécessaires avec le cryptage au niveau de l'hyperviseur. Même si le logiciel de chiffrement prend en charge l'ensemble d'instructions AES-ni d'Intel pour décharger la charge de travail de chiffrement (comme le fait le chiffrement du logiciel NetApp), cette approche peut ne pas être possible en raison de l'exigence de nouveaux processeurs non compatibles avec les anciens serveurs.
- **Gestionnaire de clés intégré inclus.** le chiffrement logiciel NetApp inclut un gestionnaire de clés intégré sans frais supplémentaires, ce qui simplifie les prises en main sans serveurs de gestion des clés haute

disponibilité complexes à acheter et à utiliser.

- **Aucun effet sur l'efficacité du stockage.** les techniques d'efficacité du stockage comme la déduplication et la compression sont largement utilisées aujourd'hui et sont essentielles pour exploiter les supports disque Flash de façon rentable. Toutefois, les données cryptées ne sont en général pas dédupliquées ou compressées. Le cryptage du stockage et du matériel NetApp fonctionne à un niveau inférieur et permet l'utilisation totale des fonctionnalités d'efficacité du stockage NetApp, contrairement aux autres approches.
- **Chiffrement granulaire simple des datastores.** avec NetApp Volume Encryption, chaque volume bénéficie de sa propre clé AES 256 bits. Si vous devez le modifier, utilisez une seule commande. Cette approche est idéale si vous disposez de plusieurs locataires ou si vous devez prouver votre chiffrement indépendant pour différents services ou applications. Ce chiffrement est géré au niveau du datastore, ce qui est bien plus simple que de gérer des machines virtuelles individuelles.

La prise en main du chiffrement logiciel est très simple. Une fois la licence installée, il vous suffit de configurer le gestionnaire de clés intégré en spécifiant une phrase secrète, puis de créer un volume ou de déplacer un volume côté stockage pour activer le chiffrement. NetApp travaille à ajouter une prise en charge plus intégrée des fonctionnalités de cryptage dans les prochaines versions de ses outils VMware.

### **Active IQ Unified Manager**

Active IQ Unified Manager permet d'avoir une grande visibilité sur les machines virtuelles de votre infrastructure virtuelle et assure la surveillance et le dépannage des problèmes de stockage et de performances dans votre environnement virtuel.

Un déploiement d'infrastructure virtuelle standard sur ONTAP comporte divers composants répartis sur les couches de calcul, de réseau et de stockage. Tout ralentissement des performances dans une application VM peut survenir en raison de la combinaison de latences rencontrées par les différents composants au niveau des couches respectives.

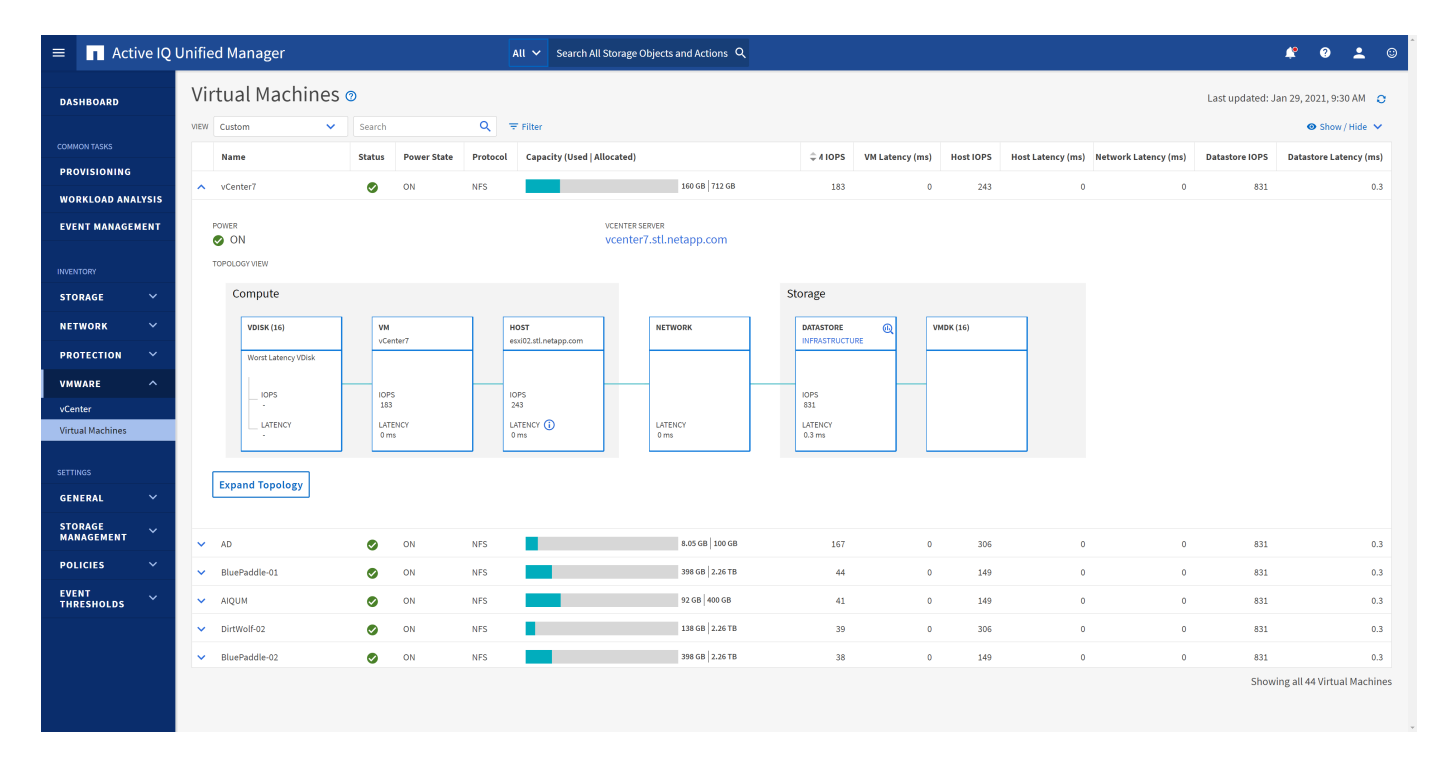

La capture d'écran suivante présente la vue des machines virtuelles Active IQ Unified Manager.

Unified Manager présente le sous-système sous-jacent d'un environnement virtuel dans une vue topologique afin de déterminer si un problème de latence a eu lieu dans le nœud de calcul, le réseau ou le stockage. La

vue indique également l'objet spécifique qui provoque le décalage des performances lors de la réalisation des étapes correctives et de la résolution du problème sous-jacent.

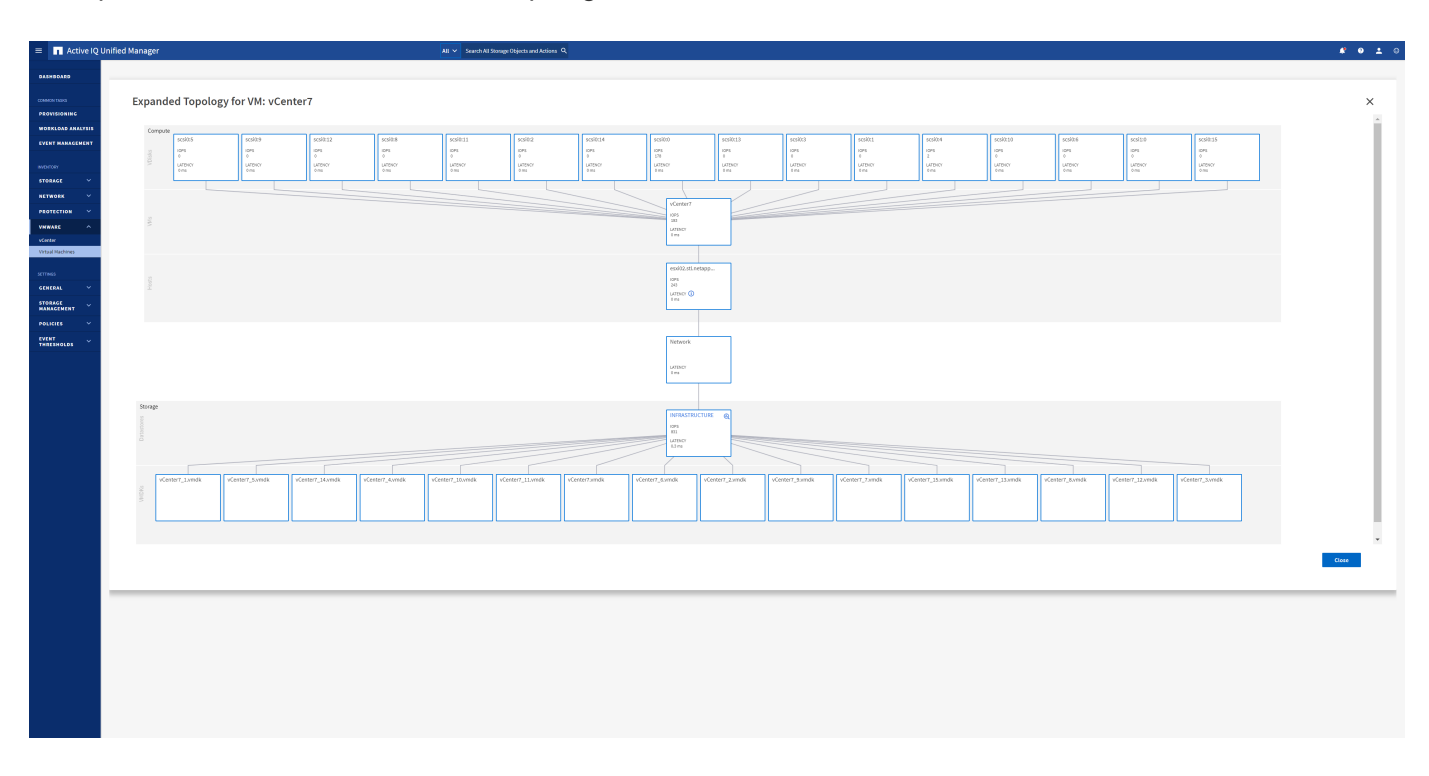

La capture d'écran suivante montre la topologie étendue AIQUM.

## <span id="page-39-0"></span>**Gestion basée sur des règles de stockage et vVols**

Les API VMware vSphere pour Storage Awareness (VASA) permettent à un administrateur du stockage de configurer des datastores avec des fonctionnalités bien définies et de permettre à l'administrateur des VM de les utiliser chaque fois que nécessaire pour provisionner des machines virtuelles sans avoir à interagir les unes avec les autres.

Il est intéressant d'étudier cette approche pour savoir comment rationaliser vos opérations de stockage de virtualisation et éviter un travail insignifiant.

Avant de procéder à VASA, les administrateurs des VM pouvaient définir des règles de stockage des VM, mais ils devaient travailler avec l'administrateur du stockage pour identifier les datastores appropriés, souvent à l'aide de la documentation ou des conventions de nom. Grâce à VASA, l'administrateur du stockage peut définir un éventail de fonctionnalités de stockage, notamment la performance, le Tiering, le chiffrement et la réplication. Un ensemble de capacités pour un volume ou un ensemble de volumes est appelé « profil de capacité de stockage » (SCP).

Le SCP prend en charge la QoS minimale et/ou maximale pour les vVols de données d'une machine virtuelle. La QoS minimale est prise en charge uniquement sur les systèmes AFF. Les outils ONTAP pour VMware vSphere comprennent un tableau de bord affichant des performances granulaires de machine virtuelle et une capacité logique pour vVvols sur les systèmes ONTAP.

La figure suivante représente le tableau de bord des outils ONTAP pour VMware vSphere 9.8 vvols.

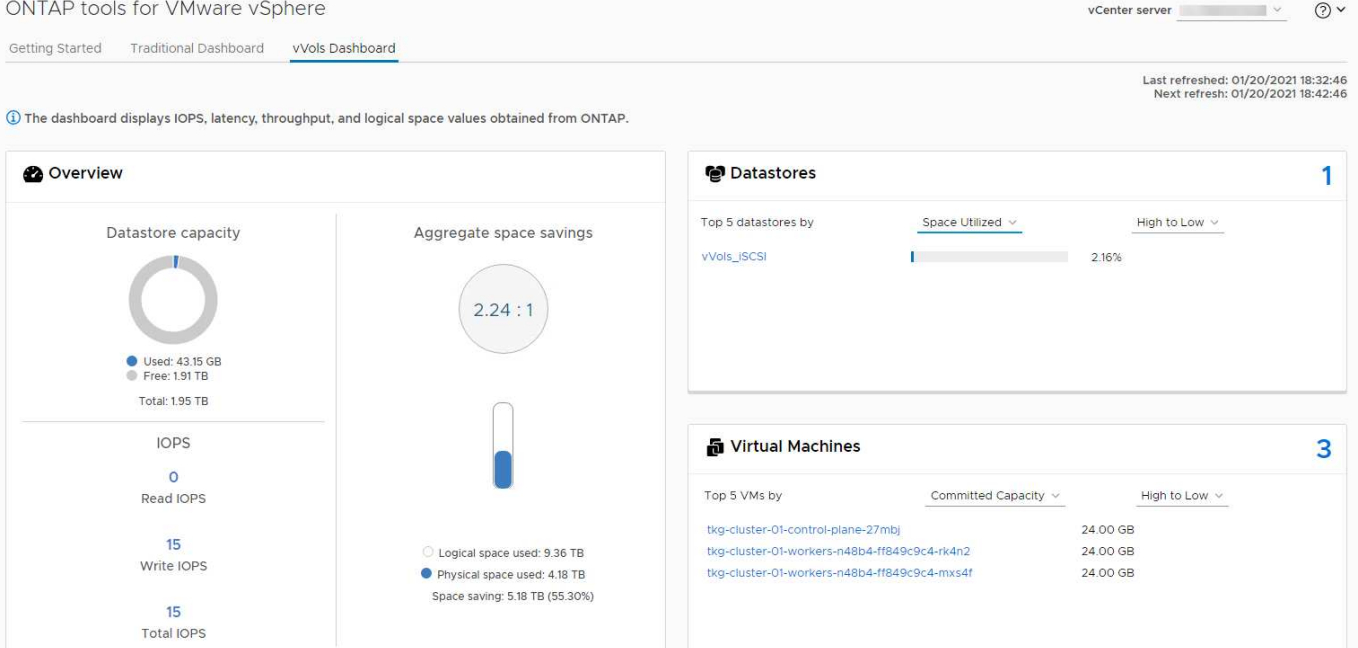

Une fois le profil de capacité de stockage défini, il peut être utilisé pour provisionner les machines virtuelles à l'aide de la règle de stockage qui identifie ses exigences. Le mappage entre la stratégie de stockage de la machine virtuelle et le profil de capacité de stockage du datastore permet à vCenter d'afficher la liste des datastores compatibles à sélectionner. Cette approche est appelée gestion basée sur des règles de stockage.

Vasa fournit la technologie permettant d'interroger le stockage et de renvoyer un ensemble de fonctionnalités de stockage vers vCenter. Les fournisseurs de VASA fournissent la traduction entre les API et les constructions du système de stockage et les API VMware que vCenter comprend. Le fournisseur VASA de NetApp pour ONTAP est proposé dans le cadre des outils ONTAP pour la machine virtuelle de l'appliance VMware vSphere. Le plug-in vCenter fournit l'interface de provisionnement et de gestion des datastores vVol, ainsi que la possibilité de définir des profils SCP (Storage Capability Profiles).

ONTAP prend en charge les datastores VMFS et NFS vvol. L'utilisation de vvols avec des datastores SAN apporte certains des avantages de NFS tels que la granularité au niveau des VM. Voici quelques meilleures pratiques à prendre en compte, et vous trouverez des informations supplémentaires dans le ["TR-4400"](https://docs.netapp.com/fr-fr/ontap-apps-dbs/vmware/vmware-vvols-overview.html):

- Un datastore vvol peut être constitué de plusieurs volumes FlexVol sur plusieurs nœuds de cluster. L'approche la plus simple est un datastore unique, même si les volumes ont des capacités différentes. Grâce à la gestion du stockage basée sur des règles, un volume compatible est utilisé pour la machine virtuelle. Cependant, ces volumes doivent tous faire partie d'un seul SVM ONTAP et être accessibles via un seul protocole. Une LIF par nœud suffit pour chaque protocole. Évitez d'utiliser plusieurs versions de ONTAP dans un datastore vvol unique car les capacités de stockage peuvent varier d'une version à l'autre.
- Utilisez les outils ONTAP pour le plug-in VMware vSphere pour créer et gérer des datastores vvol. En plus de gérer le datastore et son profil, il crée automatiquement un terminal de protocole permettant d'accéder aux vvols si nécessaire. Si les LUN sont utilisées, notez que les terminaux PE sont mappés à l'aide des ID de LUN 300 et supérieurs. Vérifiez que le paramètre système avancé de l'hôte ESXi est défini Disk.MaxLUN Autorise un ID de LUN supérieur à 300 (la valeur par défaut est 1,024). Pour ce faire, sélectionnez l'hôte ESXi dans vCenter, puis l'onglet configurer et Rechercher Disk.MaxLUN Dans la liste des paramètres système avancés.
- N'installez pas ni ne migrez de VASA Provider, vCenter Server (appliance ou base Windows), ou les outils ONTAP pour VMware vSphere lui-même vers un datastore vvols, car ils sont ensuite interdépendants et limitent votre capacité à les gérer en cas de panne de courant ou d'autre perturbation du data Center.

• Sauvegarder régulièrement la machine virtuelle de VASA Provider. Créez au moins des copies Snapshot toutes les heures du datastore classique contenant VASA Provider. Pour en savoir plus sur la protection et la restauration de VASA Provider, consultez cette section ["Article de la base de connaissances".](https://kb.netapp.com/Advice_and_Troubleshooting/Data_Storage_Software/Virtual_Storage_Console_for_VMware_vSphere/Virtual_volumes%3A_Protecting_and_Recovering_the_NetApp_VASA_Provider)

La figure suivante montre les composants de vvols.

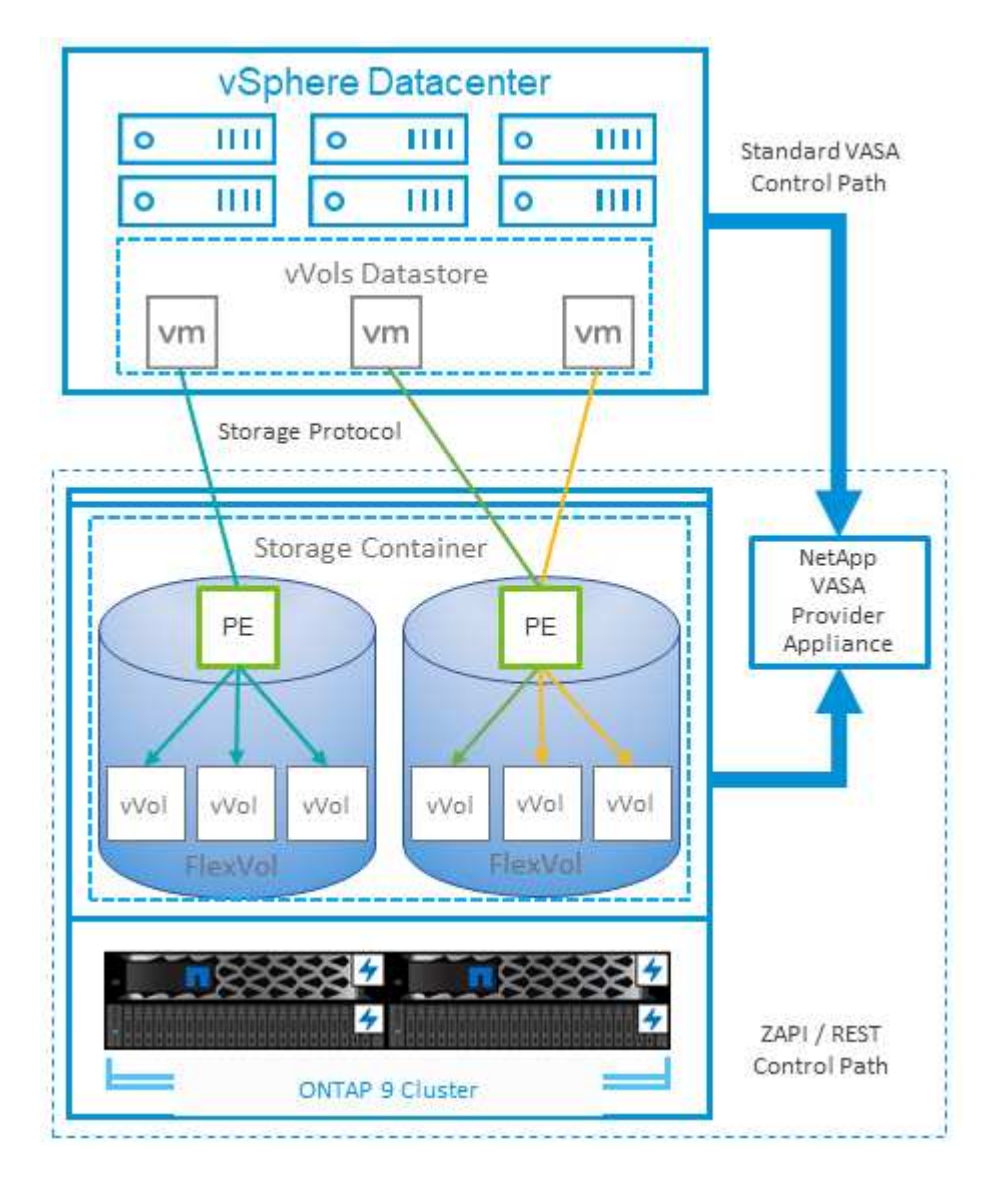

## <span id="page-41-0"></span>**Planificateur de ressources distribué de stockage VMware**

VMware Storage Distributed Resource Scheduler (SDRS) est une fonctionnalité vSphere qui place les machines virtuelles sur un stockage en fonction de la latence d'E/S actuelle et de l'utilisation de l'espace.

Il déplace ensuite la machine virtuelle ou les VMDK sans interruption entre les datastores d'un cluster de datastores (également appelé pod), en sélectionnant le meilleur datastore pour placer la machine virtuelle ou les VMDK dans le cluster de datastore. Un cluster de data stores est un ensemble de datastores similaires agrégés dans une unité de consommation unique du point de vue de l'administrateur vSphere.

Lorsque vous utilisez DES DTS avec les outils ONTAP pour VMware vSphere, vous devez d'abord créer un datastore avec le plug-in, utiliser vCenter pour créer le cluster de datastores, puis y ajouter le datastore. Une fois le cluster datastore créé, des datastores supplémentaires peuvent être ajoutés au cluster datastore

directement à partir de l'assistant de provisionnement sur la page Détails.

Les autres meilleures pratiques ONTAP en matière DE SDRS sont les suivantes :

- Tous les datastores du cluster doivent utiliser le même type de stockage (SAS, SATA ou SSD, par exemple), être tous des datastores VMFS ou NFS et disposer des mêmes paramètres de réplication et de protection.
- Envisagez d'utiliser DES DTS en mode par défaut (manuel). Cette approche vous permet d'examiner les recommandations et de décider s'il faut les appliquer ou non. Notez les effets suivants des migrations VMDK :
	- Lorsque DES DTS déplacent des VMDK entre les datastores, les économies d'espace éventuelles obtenues grâce au clonage ou à la déduplication ONTAP sont perdues. Vous pouvez réexécuter la déduplication pour récupérer ces économies.
	- Une fois que les DTS ont déplacé les VMDK, NetApp recommande de recréer les snapshots au niveau du datastore source car l'espace est autrement verrouillé par la machine virtuelle déplacée.
	- Le déplacement des VMDK entre les datastores du même agrégat n'a que peu d'avantages et LES DTS n'ont pas de visibilité sur d'autres charges de travail qui pourraient partager l'agrégat.

## <span id="page-42-0"></span>**Hôte ESXi recommandé et autres paramètres ONTAP recommandés**

NetApp a développé un ensemble de paramètres hôtes ESXi optimaux pour les protocoles NFS et les protocoles en mode bloc. Des conseils spécifiques sont également fournis concernant les paramètres de chemins d'accès multiples et de délai d'expiration des HBA pour un comportement correct avec ONTAP basé sur les tests internes NetApp et VMware.

Ces valeurs sont facilement définies à l'aide des outils ONTAP pour VMware vSphere : dans le tableau de bord Résumé, cliquez sur Modifier les paramètres dans le portlet systèmes hôtes ou cliquez avec le bouton droit de la souris sur l'hôte dans vCenter, puis accédez à Outils ONTAP > définir les valeurs recommandées.

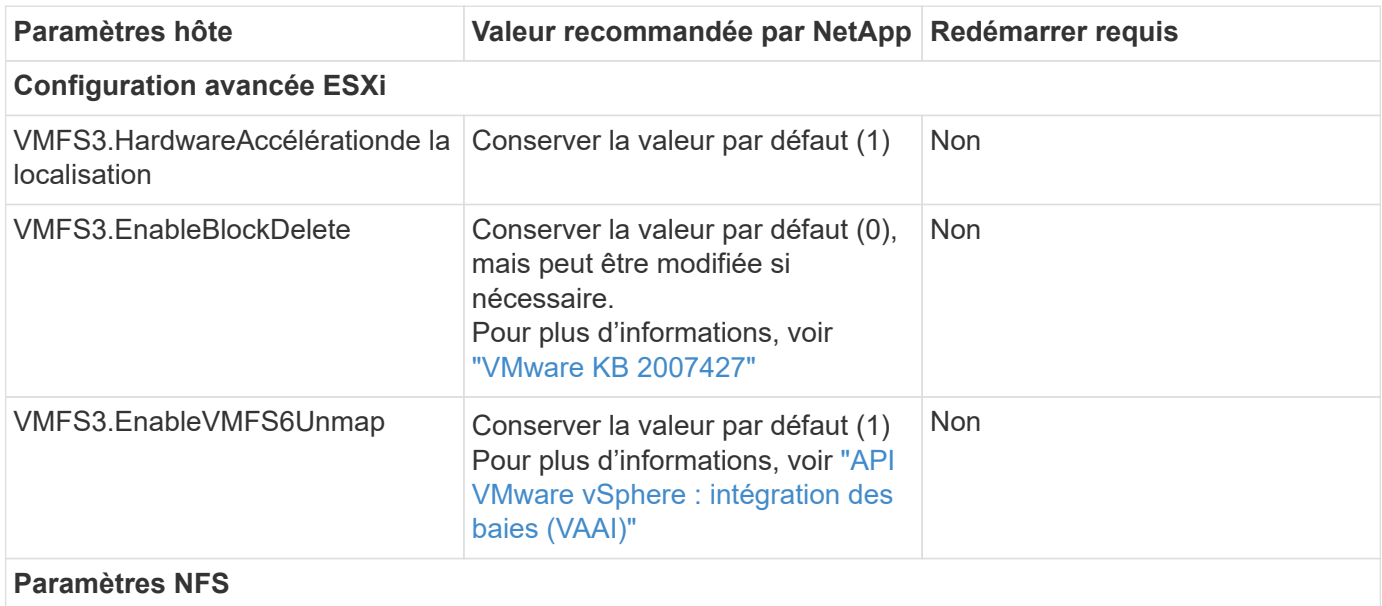

Voici les paramètres d'hôte actuellement recommandés pour les versions 9.8-9.13.

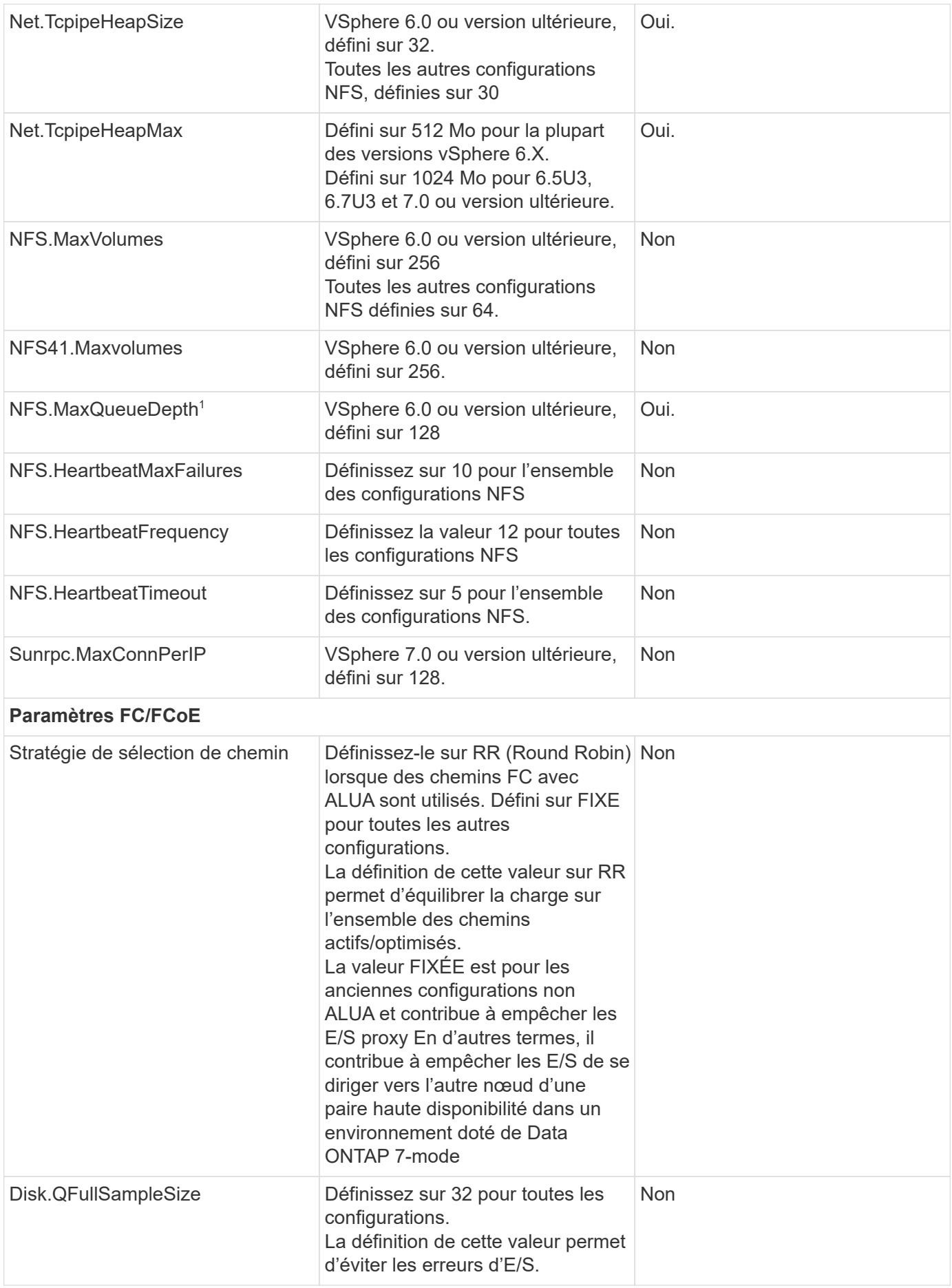

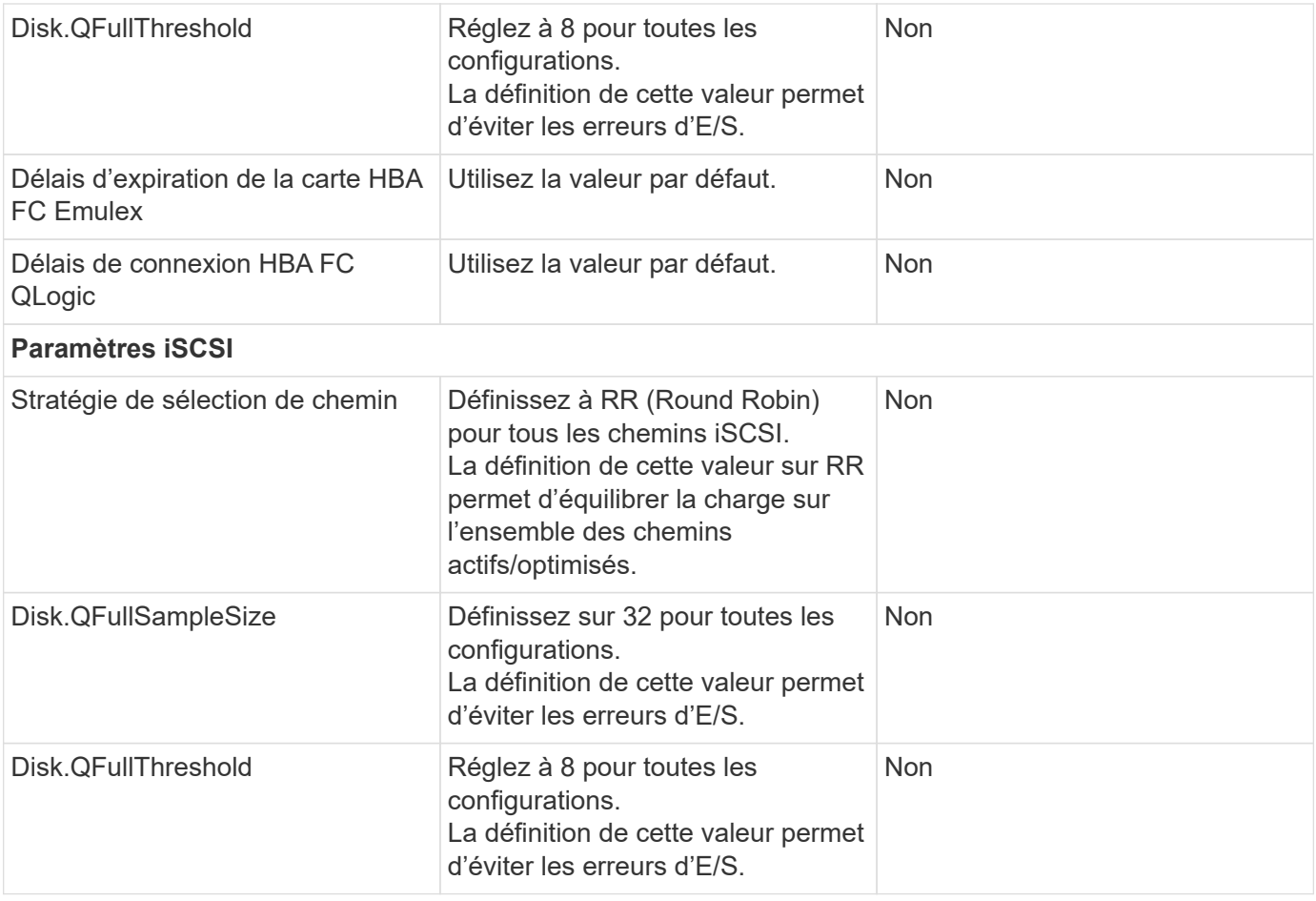

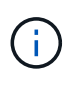

1 : l'option de configuration avancée NFS MaxQueueDepth peut ne pas fonctionner comme prévu avec VMware vSphere ESXi 7.0.1 et VMware vSphere ESXi 7.0.2. Veuillez vous reporter à ["VMware KB 86331"](https://kb.vmware.com/s/article/86331?lang=en_US) pour en savoir plus.

Lors de la création de volumes et de LUN ONTAP FlexVol, les outils ONTAP permettent également de spécifier certains paramètres par défaut :

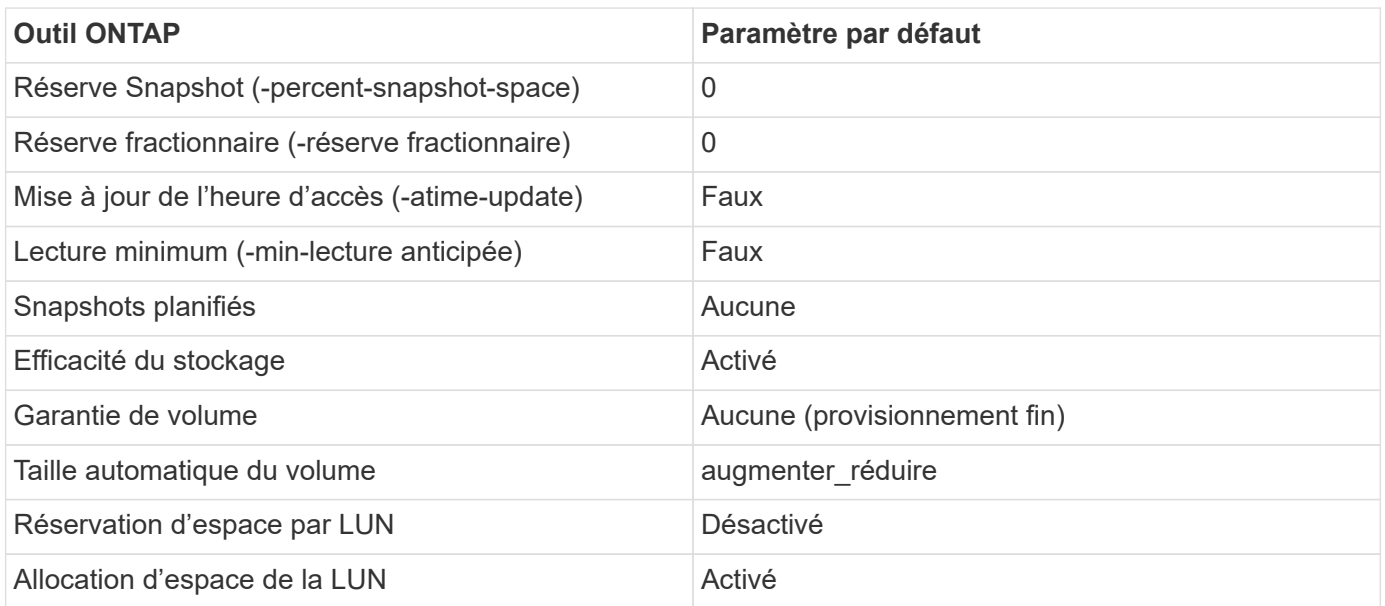

### **Paramètres de chemins d'accès multiples pour les performances**

Bien qu'il ne soit pas actuellement configuré par les outils ONTAP disponibles, NetApp suggère les options de configuration suivantes :

- Dans les environnements hautes performances ou lors des tests de performances avec un seul datastore LUN, envisagez de modifier le paramètre d'équilibrage de charge de la règle de sélection de chemin Round-Robin (VMW\_PSP\_RR) entre la valeur de 1000 IOPS par défaut et la valeur de 1. Voir VMware KB ["2069356"](https://kb.vmware.com/s/article/2069356) pour en savoir plus.
- Dans vSphere 6.7 mise à jour 1, VMware a introduit un nouveau mécanisme d'équilibrage de la charge de latence pour la PSP Round Robin. La nouvelle option prend en compte la bande passante d'E/S et la latence de chemin lors de la sélection du chemin optimal pour les E/S. Vous pouvez tirer parti de son utilisation dans des environnements dotés d'une connectivité de chemin non équivalente, tels que des cas avec plus de sauts réseau sur un chemin qu'un autre, ou lors de l'utilisation d'un système NetApp All SAN Array. Voir ["Plug-ins et règles de sélection de chemin"](https://docs.vmware.com/en/VMware-vSphere/7.0/com.vmware.vsphere.storage.doc/GUID-B7AD0CA0-CBE2-4DB4-A22C-AD323226A257.html?hWord=N4IghgNiBcIA4Gc4AIJgC4FMB2BjAniAL5A) pour en savoir plus.

### **Documentation complémentaire**

Pour plus d'informations sur FCP et iSCSI avec vSphere 7, consultez la page ["Utilisez VMware vSphere 7.x](https://docs.netapp.com/us-en/ontap-sanhost/hu_vsphere_7.html) [avec ONTAP"](https://docs.netapp.com/us-en/ontap-sanhost/hu_vsphere_7.html)

Pour plus d'informations sur FCP et iSCSI avec vSphere 8, consultez la page ["Utilisez VMware vSphere 8.x](https://docs.netapp.com/us-en/ontap-sanhost/hu_vsphere_8.html) [avec ONTAP"](https://docs.netapp.com/us-en/ontap-sanhost/hu_vsphere_8.html)

Pour plus d'informations sur la spécification NVMe-of avec vSphere 7, rendez-vous sur la page ["Pour plus de](https://docs.netapp.com/us-en/ontap-sanhost/nvme_esxi_7.html) [détails sur NVMe-of, consultez la page Configuration d'hôte NVMe-of pour ESXi 7.x avec ONTAP"](https://docs.netapp.com/us-en/ontap-sanhost/nvme_esxi_7.html) Pour plus d'informations sur la spécification NVMe-of avec vSphere 8, rendez-vous sur la page ["Pour plus de](https://docs.netapp.com/us-en/ontap-sanhost/nvme_esxi_8.html) [détails sur NVMe-of, consultez la page Configuration d'hôte NVMe-of pour ESXi 8.x avec ONTAP"](https://docs.netapp.com/us-en/ontap-sanhost/nvme_esxi_8.html)

#### **Informations sur le copyright**

Copyright © 2024 NetApp, Inc. Tous droits réservés. Imprimé aux États-Unis. Aucune partie de ce document protégé par copyright ne peut être reproduite sous quelque forme que ce soit ou selon quelque méthode que ce soit (graphique, électronique ou mécanique, notamment par photocopie, enregistrement ou stockage dans un système de récupération électronique) sans l'autorisation écrite préalable du détenteur du droit de copyright.

Les logiciels dérivés des éléments NetApp protégés par copyright sont soumis à la licence et à l'avis de nonresponsabilité suivants :

CE LOGICIEL EST FOURNI PAR NETAPP « EN L'ÉTAT » ET SANS GARANTIES EXPRESSES OU TACITES, Y COMPRIS LES GARANTIES TACITES DE QUALITÉ MARCHANDE ET D'ADÉQUATION À UN USAGE PARTICULIER, QUI SONT EXCLUES PAR LES PRÉSENTES. EN AUCUN CAS NETAPP NE SERA TENU POUR RESPONSABLE DE DOMMAGES DIRECTS, INDIRECTS, ACCESSOIRES, PARTICULIERS OU EXEMPLAIRES (Y COMPRIS L'ACHAT DE BIENS ET DE SERVICES DE SUBSTITUTION, LA PERTE DE JOUISSANCE, DE DONNÉES OU DE PROFITS, OU L'INTERRUPTION D'ACTIVITÉ), QUELLES QU'EN SOIENT LA CAUSE ET LA DOCTRINE DE RESPONSABILITÉ, QU'IL S'AGISSE DE RESPONSABILITÉ CONTRACTUELLE, STRICTE OU DÉLICTUELLE (Y COMPRIS LA NÉGLIGENCE OU AUTRE) DÉCOULANT DE L'UTILISATION DE CE LOGICIEL, MÊME SI LA SOCIÉTÉ A ÉTÉ INFORMÉE DE LA POSSIBILITÉ DE TELS DOMMAGES.

NetApp se réserve le droit de modifier les produits décrits dans le présent document à tout moment et sans préavis. NetApp décline toute responsabilité découlant de l'utilisation des produits décrits dans le présent document, sauf accord explicite écrit de NetApp. L'utilisation ou l'achat de ce produit ne concède pas de licence dans le cadre de droits de brevet, de droits de marque commerciale ou de tout autre droit de propriété intellectuelle de NetApp.

Le produit décrit dans ce manuel peut être protégé par un ou plusieurs brevets américains, étrangers ou par une demande en attente.

LÉGENDE DE RESTRICTION DES DROITS : L'utilisation, la duplication ou la divulgation par le gouvernement sont sujettes aux restrictions énoncées dans le sous-paragraphe (b)(3) de la clause Rights in Technical Data-Noncommercial Items du DFARS 252.227-7013 (février 2014) et du FAR 52.227-19 (décembre 2007).

Les données contenues dans les présentes se rapportent à un produit et/ou service commercial (tel que défini par la clause FAR 2.101). Il s'agit de données propriétaires de NetApp, Inc. Toutes les données techniques et tous les logiciels fournis par NetApp en vertu du présent Accord sont à caractère commercial et ont été exclusivement développés à l'aide de fonds privés. Le gouvernement des États-Unis dispose d'une licence limitée irrévocable, non exclusive, non cessible, non transférable et mondiale. Cette licence lui permet d'utiliser uniquement les données relatives au contrat du gouvernement des États-Unis d'après lequel les données lui ont été fournies ou celles qui sont nécessaires à son exécution. Sauf dispositions contraires énoncées dans les présentes, l'utilisation, la divulgation, la reproduction, la modification, l'exécution, l'affichage des données sont interdits sans avoir obtenu le consentement écrit préalable de NetApp, Inc. Les droits de licences du Département de la Défense du gouvernement des États-Unis se limitent aux droits identifiés par la clause 252.227-7015(b) du DFARS (février 2014).

#### **Informations sur les marques commerciales**

NETAPP, le logo NETAPP et les marques citées sur le site<http://www.netapp.com/TM>sont des marques déposées ou des marques commerciales de NetApp, Inc. Les autres noms de marques et de produits sont des marques commerciales de leurs propriétaires respectifs.